# **SLOVENSKÁ TECHNICKÁ UNIVERZITA V BRATISLAVE FAKULTA CHEMICKEJ A POTRAVINÁRSKEJ TECHNOLÓGIE**

**Tvorba programového systému pre syntézu regulátorov** 

# **DIPLOMOVÁ PRÁCA**

FCHPT-5414-26399

**2010 Bc. Juraj Oravec** 

# **SLOVENSKÁ TECHNICKÁ UNIVERZITA V BRATISLAVE FAKULTA CHEMICKEJ A POTRAVINÁRSKEJ TECHNOLÓGIE**

# **Tvorba programového systému pre syntézu regulátorov DIPLOMOVÁ PRÁCA**

FCHPT-5414-26399

Študijný program: I-AICHP Automatizácia a informatizácia v chémii a potravinárstve Číslo a názov študijného odboru: 5.2.14 Automatizácia Školiace pracovisko: OIRP ÚIAM FCHPT Vedúca záverečnej práce/školiteľ: doc. Ing. Monika Bakošová, CSc.

**Bratislava 2010 Bc. Juraj Oravec** 

Slovenská technická univerzita v Bratislave Oddelenie informatizácie a riadenia procesov Fakulta chemickej a potravinárskej technológie Akademický rok: 2009/2010 Evidenčné číslo: FCHPT-5414-26399

п н

# ZADANIE DIPLOMOVEJ PRÁCE

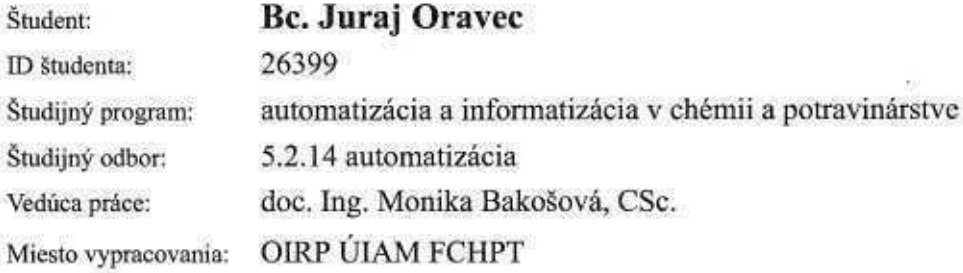

#### Názov práce: Tvorba programového systému pre syntézu regulátorov

Špecifikácia zadania:

Tvorba rozšírenej verzie programového systému PIDTOOL s grafickým používateľským rozhraním v programovom prostredí MATLAB - Simulink pre jednoduchú syntézu regulátorov. Systém má obsahovať modul pre identifikáciu a modul pre návrh regulátorov. Modul pre identifikáciu má identifikovať prenos z aperiodickej aj periodickej prechodovej charakteristiky stabilného systému. Modul pre návrh regulátorov má zahŕňať čo najväčší počet metód pre syntézu PID regulátorov. Programový systém má zabezpečiť možnosť komunikácie v slovenskom a v anglickom jazyku. Tvorba používateľských manuálov.

Rozsah práce: 80

Zoznam odbornej literatúry:

- 1. ASTRÖM, K. J. HAGGLUND, T. PID Controllers: Theory, Design, and Tuning. b.m.: Instrument Society of America, 1995. 343 s. ISBN 1-55617-516-7.
- 2. BAKOŠOVÁ, M. FIKAR, M. Riadenie procesov. STU v Bratislave, 2008. 1 s. ISBN 978-80-227-2841-6.
- 3. MIKLEŠ, J. FIKAR, M. Identifikácia systémov. Bratislava: STU v Bratislave, 1999. 112 s. ISBN 80-227-1177- $\mathcal{I}$
- 4. RAY, W. H. OGUNNAIKE, B. A. Process dynamics, modelimg, and control. New York: Oxford University Press, 1994. 1260 s. ISBN 0-19-509119-1.

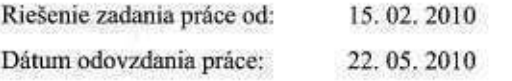

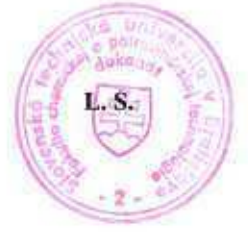

Bc. Juraj Oravec

prof. Ing. Miroslav Fikar, DrSc.<br>Vedúci pracoviska

prof. Ing. Miroslav Fikar, DrSc.<br>Garant študijného programu

 $\tilde{\chi}_0$ 

# **Poďakovanie**

Touto cestou by som sa chcel poďakovať vedúcej diplomovej práce doc. Ing. Monike Bakošovej, CSc. za všetky cenné rady, pripomienky a odborné vedenie pri písaní a koordinácii mojej diplomovej práce.

# **Prehlásenie**

Čestne prehlasujem, že som diplomovú prácu vypracoval samostatne podľa pokynov vedúcej diplomovej práce, s použitím literatúry, ktorú uvádzam v osobitnom zozname. Ďalej prehlasujem, že súhlasím s využitím diplomovej práce ústavom.

………………………………….

V Bratislave, 21. mája 2010 Juraj Oravec

# **Abstrakt**

Cieľom mojej diplomovej práce bol vývoj novej verzie programu *PIDTOOL* a jeho grafického uživateľského rozhrania v programovom prostredí *MATLAB – Simulink*. Hlavným cieľom vývoja programu *PIDTOOL* je vytvorenie užívateľsky nenáročného nástroja na jednoduchú a rýchlu identifikáciu prechodovej charakteristiky regulovaného procesu ako aj následnú syntézu *PID* regulátora a otestovanie jeho kvality. Pomocou identifikácie možno získať aperiodický alebo tlmene periodický model regulovaného procesu. V prípade, ak je model regulovaného procesu známy, je možné spustiť priamo syntézu regulátora. Program bol doplnený o ďalšie experimentálne a anlaytické metódy syntézy *PID* regulátora. Je možné navrhnúť *P, PI, PID* alebo *PD* regulátor. *PIDTOOL* ďalej dáva možnosť otestovať kvalitu navrhnutého regulátora pomocou simulácie regulácie v uzavretom regulačnom obvode. Vlasnosti regulátora možno vyhodnotiť vygenerovaním niekoľkých regulačných priebehov v rôznych podmienkach žiadanej veličiny, poruchovej veličiny a obmedzení na akčnú veličinu. Kvalita regulácie sa dá posúdiť aj pomocou vypočítaných hodnôt viacerých ukazovateľov kvality. Simululácia regulácie môže napomôcť rozhodnúť sa, či je navrhnutý regulátor vhodný na reguláciu daného procesu. Užívateľ si môže jednoducho zmeniť jazyk grafického užívateľského rozhrania. V súčasnosti je na výber anglický alebo slovenský jazyk. V mojej diplomovej práci som vytvoril aj prehľadný návod na prácu s programom *PIDTOOL*. Program slúži ako užitočná vyučovacia pomôcka.

# **Abstract**

The aim of my diploma thesis was to continue developing the software for *PID* controller tuning *PIDTOOL* in the *MATLAB – Simulink* programming environment using its graphic user interface. The main aim of the *PIDTOOL* design is creating user-friendly tool for simple and fast identification from the step response of the controlled process as well as for simple and fast *PID* controller tuning and checking the quality of control. Identification enables to obtain an aperiodic or a damped periodic model of controlled process. In the case when the transfer function of the controlled system is known, the controller tuning can be used directly. Various experimental and analytical methods were added into the program for *PID* controller tunoing. There is a possibility to choose the type of the tuned controller, such as *P, PI, PID* or *PD*. The *PIDTOOL* also enables to check the quality of control using the designed controller by simulation of the closed-loop control. It is possible to compare properties of the designed controllers by generating several step responses with various choices of set-points, disturbances and constraints on the manipulated variable. The quality of control can be judged by calculating several quality criteria. The simulation results can serve for decision, whether the designed controller can be used for control of the given process. User can easily change a language of graphic user interface. Actually there is a possibility to choose between English and Slovak language. This thesis also includes a simple manual of *PIDTOOL* using. The *PIDTOOL* properties determine its using especially for teaching purposes.

# **OBSAH**

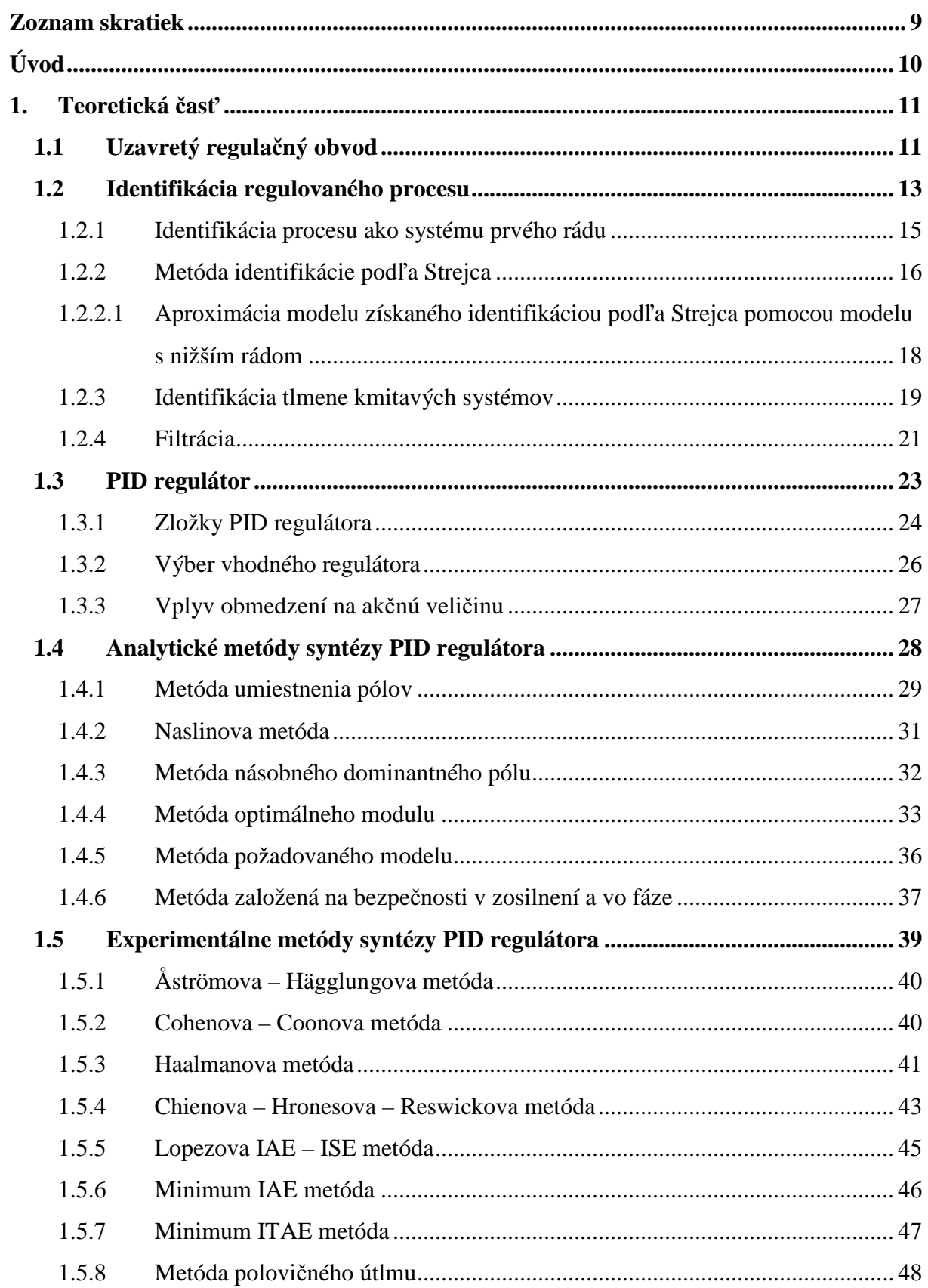

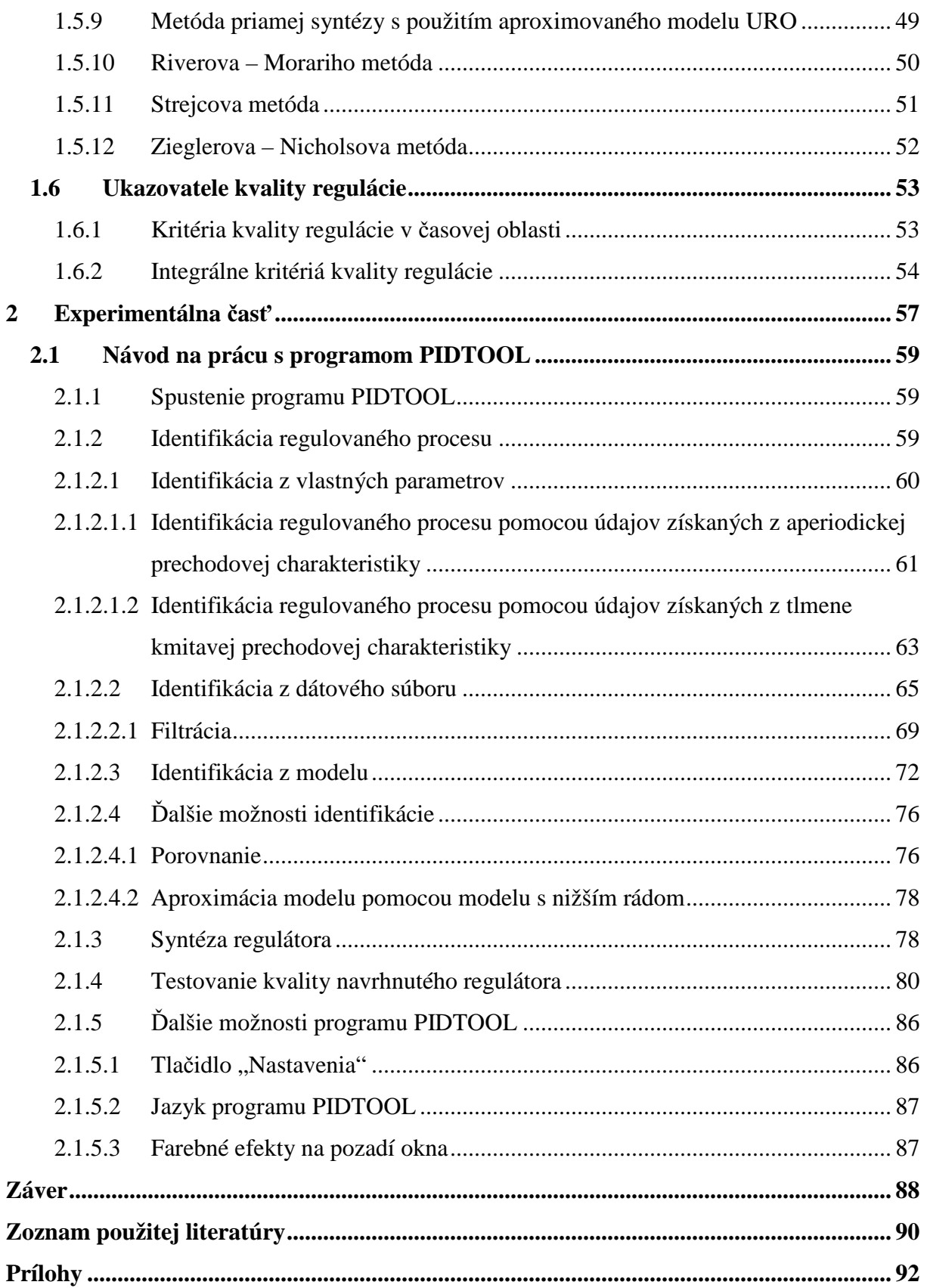

# **Zoznam skratiek**

- *CHR* charakteristická rovnica
- *IAE* integrálne kritérium kvality *IAE (integral absolute value of error)*, ktorého hodnota sa počíta na základe plochy medzi reálnym a ideálnym priebehom prechodovej charakteristiky
- *ISE* integrálne kritérium kvality *ISE (integral squared value of error)* sa počíta na základe druhej mocniny plochy medzi reálnym a ideálnym priebehom prechodovej charakteristiky
- *ISE(de)* integrálne kritérium kvality *ISE(de)* je založené na *ISE*, okrem penalizácie regulačnej plochy sa penalizuje aj kvadrát derivácie regulačnej plochy
- *ISE(du)* integrálne kritérium kvality *ISE(du)* je založené na *ISE*, okrem penalizácie regulačnej plochy sa penalizuje aj kvadrát derivácie akčnej veličiny
- *ISE(u)* integrálne kritérium kvality *ISE(u)* je založené na *ISE*, okrem penalizácie regulačnej plochy sa penalizuje aj kvadrát akčnej veličiny
- *ITAE* integrálne kritérium kvality *ITAE* je založené na *IAE*, okrem penalizácie regulačnej plochy sa penalizuje aj čas regulácie
- *ITSE* integrálne kritérium kvality *ITSE* je založené na *ISE*, okrem penalizácie regulačnej plochy sa penalizuje aj čas regulácie
- *P* proporcionálny
- *PD* proporcionálno–derivačný
- *PI* proporcionálno–integračný
- *PID*  proporcionálno–integračno–derivačný
- *TRO* trvalá regulačná odchýlka
- *URO* uzavretý regulačný obvod

# **Úvod**

Potravinársky a chemický priemysel sú nevyhnutnou súčasťou hospodárstva vyspelých krajín. Vo výrobnom procese je prvoradou úlohou riadenia zabezpečiť bezpečnosť zúčastnených pracovníkov. Medzi ďalšie významné ciele patrí finančná efektívnosť a optimalizácia výrobných nákladov. Spomínané ciele je možné dosiahnúť cieľavedomým riadením výrobného procesu. Regulácia slúži na udržanie výrobných podmienok v požadovanom intervale hodnôt. Aktuálne hodnoty výstupov sa merajú, vyhodnocujú a podľa potreby sa upravujú hodnoty vstupov. Touto spätnou väzbou vzniká uzavretý regulačný obvod. Kvalita regulácie je determinovaná správnym nastavením regulátora. V priemysle je v súčasnosti najrozšírenejším typom regulátora *PID* regulátor.

Cieľom mojej diplomovej práce bolo pokračovať vo vytváraní nástroja na jednoduchú syntézu *PID* regulátora v programovacom prostredí *MATLAB – SIMULINK*. Vývojom tohto nástroja sa začala zaoberať vo svojej diplomovej práci Ing. Čemanová v roku 2007. Ja som pokračoval v ďalšom vývoji programu v mojej bakalárskej práci v roku 2008 a pracoval som na programe *PIDTOOL* aj v rámci semestrálnych projektoch v rokoch 2008 a 2009.

Program *PIDTOOL* slúži na jednoduchú syntézu regulátorov. Program ďalej umožňuje otestovať kvalitu navrhnutého regultora pomocou simulácie regulácie v rozličných podmienkach hodnôt žiadanej veličiny, poruchy a ohraničení na akčnú veličinu. Kvalitu regulácie je možné vyhodnotiť analyticky pomocou ukazovateľov kvality a graficky pomocou zobrazených grafických priebehov. V prípade neznámeho modelu regulovaného procesu program umožňuje pred návrhom regulátora vykonať identifikáciu regulovaného procesu.

Vo svojej práci som sa zameral na úpravy programu *PIDTOOL*, ktoré prinesú rozšíenie jeho súčasných možností v oblasti syntézy *PID* regulátorov, ako aj identifikácie regulovaných procesov pomocou prechodovej charakteristiky, a tiež rozšírenie možností otestovania a vyhodnotenia kvality navrhnutého regulátora pomocou simulácie regulácie. Ďalej som sa zameral na úpravu grafického užívateľského rozhrania, aby práca s programom bola jednoduchá, intuitívna a efektívna. Ďalším mojím cieľom bolo upraviť grafické užívateľské rozhranie do anglického jazyka. Ďalej bolo mojím cieľom vytvoriť prehľadný návod na prácu s programom *PIDTOOL*.

# **1. Teoretická časť**

 V teoretickej časti som sa zameral na teoretické vedomosti, postupy a prístupy k problematike regulácie procesu v uzavretom regulačnom obvode. Na základe týchto teoretických a empirických informácií spracováva vstupy program *PIDTOOL.* Aby bolo možné správne navrhnúť parametre regulátora, je potrebné získať vhodný model regulovaného procesu. Na tieto účely slúži identifikácia procesov. Pri riadení je potrebné venovať dostatočnú pozornosť výberu vhodného typu regulátora. V súčasnosti je v priemysle najrozšírenejším typom proporcionálno–integračno–derivačný, skrátene *PID* regulátor a jeho modifikácie. Vhodné parametre regulátora sa získavajú pomocou rôznych metód syntézy. V práci uvádzam tie metódy syntézy a v takom rozsahu, v akom sa využívajú pomocou programu *PIDTOOL*. Uvedené metódy možno rozdeliť na analytické a experimentálne. To, či sú vypočítané parametre regulátora vhodné, sa vyhodnocuje graficky na základe získaných regulačných priebehov, ako aj analyticky pomocou výpočtu rôznych ukazovateľov kvality [1], [2].

### **1.1 Uzavretý regulačný obvod**

 Tak ako aj v ostatných odvetviach priemyslu, aj procesy v chemickom a potravinárskom priemysle je nevyhnutné správne riadiť, regulovať.

Predpokladom efektívnej regulácie je dostatočne presné meranie hodnôt sledovaných veličín. Pomocou snímača merací člen zisťuje hodnotu výstupnej regulovanej veličiny procesu *y(t)*. Tento údaj mení na signál vhodný na prenos do regulátora. Z regulátora sa výstupný signál pomocou výkonného zosilňovača transformuje tak, aby mohol akčný člen vykonať zmenu hodnoty akčnej veličiny procesu *u(t)*.

Regulácia sa teda môže realizovať pomocou spätnej väzby, s využitím vhodne zapojených technických členov do uzavretého regulačného obvodu *(URO)*. Schéma uzavretého regulačného obvodu pozostáva z regulovaného procesu, regulátora, akčného člena a meracieho člena *(Obr. 1)*. V prípade zjednodušenia sa akčný a merací člen zaraďujú k regulovanému procesu *(Obr. 2)*.

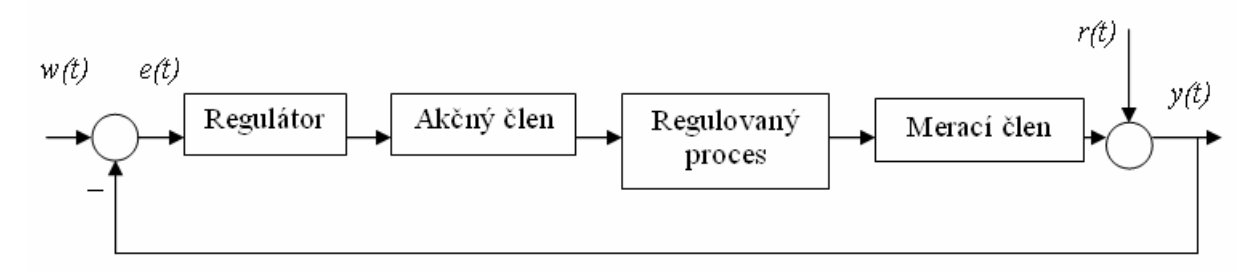

Obr. 1. Bloková schéma URO

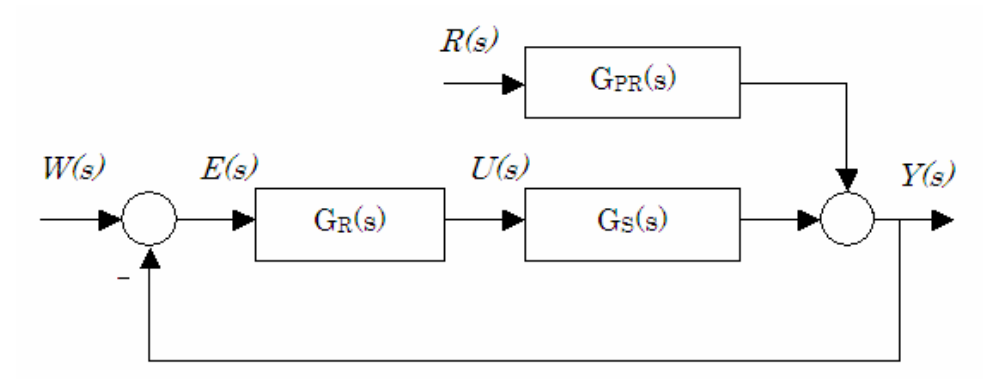

Obr. 2. Zjednodušená bloková schéma URO

kde v uvedených blokových schémach

- *w(t)* je žiadaná veličina *(set-point, SP)*
- *r(t)* je poruchová veličina *(disturbance)*
- *e(t)* je regulačná odchýlka *(control error, offset)*
- *u(t)* je akčná veličina *(manipulated variable, MV)*
- *y(t)* je regulovaná veličina *(output variable, OV)*

*W(s), R(s), E(s), U(s)* a *Y(s)* sú Laplaceove obrazy príslušných veličín.

 Súčasťou technického zariadenia riadiacich systémov je okrem spätnoväzbového systému riadenia aj zariadenie pre styk s obsluhou.

 Znalosť celého uzavretého systému je podmienená znalosťou všetkých jeho častí. K úspešnému riadeniu procesov je potrebná pripravenosť technických zariadení riadiacich systémov vykonávať riadiace algoritmy. V praxi treba venovať primeranú pozornosť matematickému modelu procesu, matematickému vyjadreniu algoritmu riadenia a v neposlednom rade aj vhodnému výberu a návrhom technických zariadení riadiacich systémov.

Jednou z najdôležitejších úloh v riadení procesov je problém návrhu riadenia.

Zanedbaním problémov určenia štruktúry regulačného obvodu a technickej realizácie sa dá úloha zjednodušene formulovať ako problém určenia vhodného regulátora pre daný proces.

Požiadavky kladené na uzavretý regulačný obvod *(URO)*:

- 1. *URO* musí byť stabilný.
- 2. Vplyv porúch musí byť minimalizovaný.
- 3. Riadená veličina musí sledovať žiadanú veličinu čo najrýchlejšie a najpresnejšie.
- 4. *URO* musí byť čo najmenej citlivý na zmeny parametrov regulovaného systému.

 Charakteristiku *URO* po odznení všetkých prechodových javov opisuje ustálené (stacionárne, prevodové) správanie *URO*. Vtedy sa zisťuje presnosť regulácie analýzou hodnoty trvalej regulačnej odchýlky *(TRO)* [1], [2], [3].

# **1.2 Identifikácia regulovaného procesu**

 Aby bolo možné efektívne riadiť prebiehajúci chemickotechnologický proces, je potrebné poznať jeho dynamický model. Väčšinou sú dynamické modely opísané lineárnymi diferenciálnymi či diferenčnými rovnicami, v ktorých nezávislou premennou je čas. Tieto modely sa dajú odvodiť na základe materiálových a entalpických bilancií daného procesu ako jeho prirodzenej stavovej reprezentácie.

 Pre dynamický model obvykle potrebujeme poznať jeho parametre, ktoré sa považujú za konštantné. V praxi sa hodnoty týchto parametrov získavajú experimentálne, pozorovaním správania sa procesov a vyhodnotením odozvy na vhodne zvolené vstupné signály.

 Pri identifikácií regulovaného systému sa hľadá vhodný vstupno – výstupný model. Identifikácia systému teda predstavuje experimentálne nájdenie statických a dynamických charakteristík modelu a ich vyhodnotenie.

 Najskôr sa určí typ, zložitosť a štruktúra modelu. Model sa odhadne hlavne na základe empirických skúseností, prípadne z prvotných experimentov.

 Následne sa odhadnú parametre modelu. Podľa toho, aký je typ modelu, typ a charakteristika vstupného signálu, sa zvolí vhodná metóda pre odhad parametrov. Takýchto metód bolo vypracované veľké množstvo.

Je viacero možností ako klasifikovať metódy slúžiace na identifikáciu.

Z hľadiska matematického aparátu, potrebného pri spracovaní nameraných hodnôt, možno rozlíšiť metódy stochastické a deterministické.

 Stochastické metódy sú štatistické metódy, ako napríklad metóda najmenších štvorcov alebo iné. Každá metóda predpokladá určité znalosti o vlastnostiach náhodných porúch.

 Deterministické metódy sa používajú vtedy, keď presne poznáme vstupy aj výstupy z procesu a pri výpočtoch neuvažujeme žiadne náhodné vplyvy. Medzi deterministické metódy patria metódy spracovania prechodových charakteristík ako napríklad identifikácia podľa *Strejca* alebo identifikácia podľa *Broida*. Tieto metódy sa snažia na základe parametrov odčítaných z prechodovej charakteristiky vhodne odhadnúť parametre prenosovej funkcie, ktorú možno všeobecne zapísať v tvare

$$
G_S(s) = \frac{B(s)}{A(s)}e^{-Ds}
$$
\n<sup>(1)</sup>

kde *B(s)* je polynóm čitateľa prenosu modelu, *A(s)* je polynóm menovateľ prenosu modelu a *D* je dopravné oneskorenie modelu.

Najskôr sa identifikovaný systém musí dostať do ustáleného stavu. Potom sa vykoná skoková zmena vstupnej veličiny, pričom sa zaznamenáva časový priebeh výstupnej veličiny. Takto sa získa reálna prechodová charakteristika. Následne sa pre potreby identifikácie normalizuje, aby sa získala prechodová charakteristika začínajúca v nule ako odozva výstupu na jednotkovú skokovú zmenu vstupnej veličiny. Nakoľko identifikovaný systém môže byť nelineárny, je potrebné vykonať niekoľko skokových zmien rôznej veľkosti a znamienka. V prípade nelineárnych systémov sa na identifikáciu použije nominálna prechodová charakteristika.

Získaný model je potrebné verifikovať. Cieľom verifikácie je skontrolovať, či identifikovaný model vyhovuje účelom, na ktoré bol navrhnutý a či dostatočne presne opisuje náš proces. Je možné skúmať aj to, či odhadnuté parametre vyhovujú hraniciam daných fyzikálnou podstatou.

Na vyhodnotenie kvality identifikácie môže slúžiť napríklad ukazovateľ *chyba identifikácie*. Vypočíta sa na základe podielu integrálu z druhej mocniny rozdielu pôvodnej prechodovej charakteristiky a prechodovej charakteristiky získanej z identifikovaného modelu a integrálu druhej mocniny pôvodnej prechodovej charakteristiky.

$$
chyba identifikácie = \frac{\int (y_1(t) - y_2(t))^2 dt}{\int y_1(t)^2 dt}
$$
\n(2)

kde *y1(t)* je pôvodná prechodová charakteristika a *y2(t)* je prechodová charakteristika získaná z identifikovaného modelu.

Čím nižšie hodnoty *chyba identifikácie* nadobúda, tým je presnosť identifikácie vyššia.

Aby náš identifikovaný model nebol zbytočne komplikovaný, je možné pokúsiť sa o redukciu modelu [1], [2], [3], [4].

## **1.2.1 Identifikácia procesu ako systému prvého rádu**

 Identifikácia procesu ako systému prvého rádu vychádza z údajov nameraných z normovanej prechodovej charakteristiky regulovaného procesu *(Obr. 3).* Proces je opísaný pomocou prenosovej funkcie 1. rádu s dopravným oneskorením v tvare

$$
G(s) = \frac{K}{Ts + 1}e^{-Ds}
$$
\n<sup>(3)</sup>

kde *K* je zosilnenie, *T* je časová konštanta, *D* je dopravné oneskorenie systému.

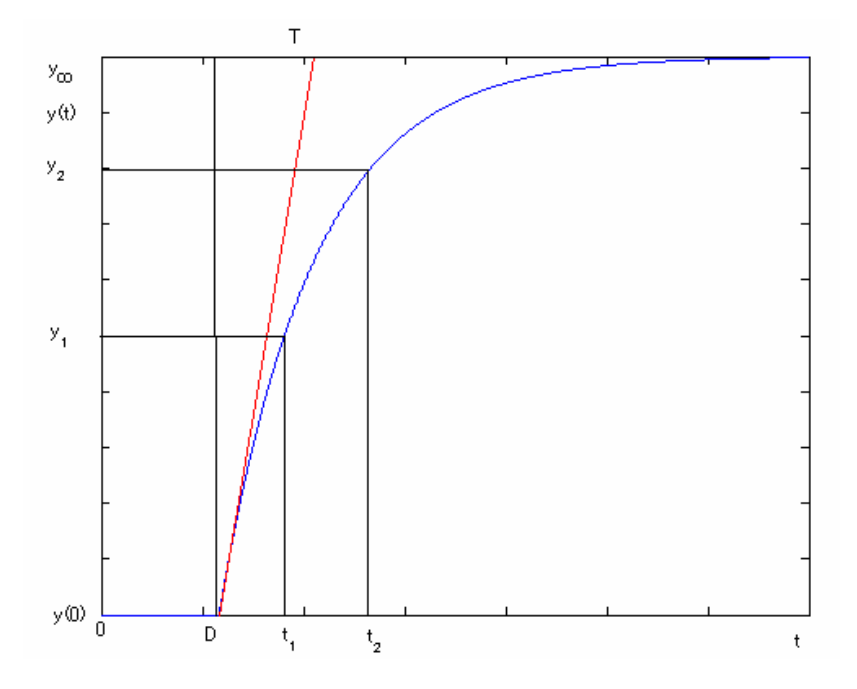

Obr. 3: Prechodová charakteristika systému 1. rádu

Zosilnenie *K* sa vypočíta ako

$$
K = \frac{y_{\infty} - y_0}{u_{\infty} - u_0} \tag{4}
$$

kde hodnoty regulovanej veličiny *y* v čase *0* a nekonečne sa odčítajú z prechodovej charakteristiky v čase nula a v novom ustálenom stave. Hodnoty *u* v čase *0* a nekonečne sú hodnoty skokovej zmeny v čase *0* a v novom ustálenom stave.

Z prechodovej charakteristiky sa odčítajú dva body *Y1[t1, y1]* a *Y2[t2, y2]*.

Časovú konštantu *T* je možné následne určiť ako

$$
T = \frac{t_2 - t_1}{\ln\left(\frac{K - y_1}{K - y_2}\right)}\tag{5}
$$

Časovú konštantu *T* je možné stanoviť aj graficky *(Obr. 3)*, alebo sa určí ako čas, ktorý je potrebný na to, aby výstup dosiahol *63%* zo svojej ustálenej hodnoty, z hodnoty *K*. Dopravné oneskorenie *D* sa dopočíta ako

$$
D = \frac{t_2 x - t_1}{x - 1}
$$
 (6)

kde

$$
x = \frac{\ln\left(\frac{K - y_1}{K}\right)}{\ln\left(\frac{K - y_2}{K}\right)}
$$
(7)

[1]

# **1.2.2 Metóda identifikácie podľa Strejca**

Metóda identifikácie podľa *Strejca* sa používa na identifikovanie systémov vyšších rádov. Pri tejto metóde sa uvažuje model procesu opísaný pomocou prenosovej funkcie v tvare

$$
G(s) = \frac{K}{\left(Ts + 1\right)^n} e^{-Ds} \tag{8}
$$

kde *K* je zosilnenie, *T* je časová konštanta, *D* je dopravné oneskorenie systému a *n* je rád

systému.

Konštanty sa získavajú z prechodovej charakteristiky procesu.

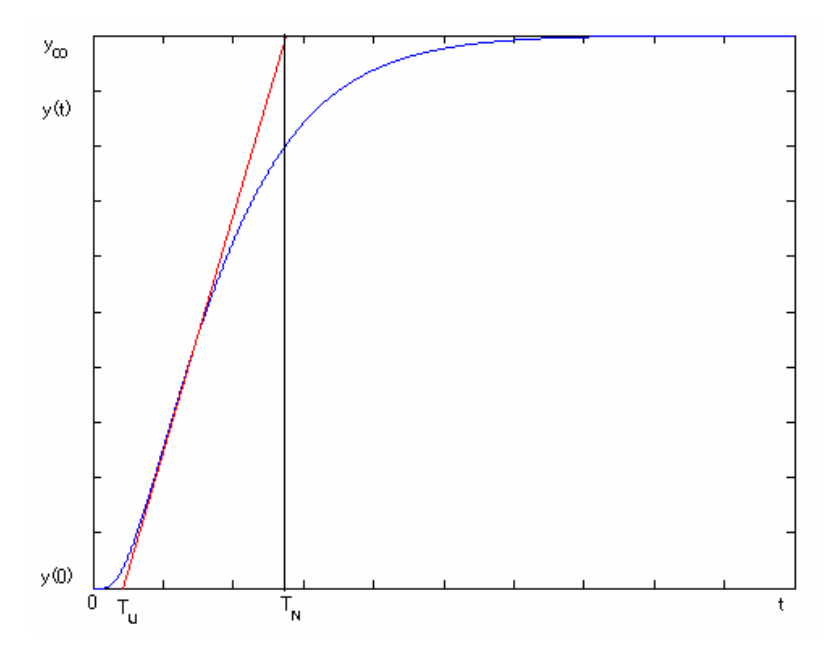

Obr. 4: Prechodová charakteristika procesu

Zosilnenie *K* sa vypočíta ako

$$
K = \frac{y_{\infty} - y_0}{u_{\infty} - u_0} \tag{9}
$$

kde hodnoty regulovanej veličiny *y* v čase *0* a nekonečne sa odčítajú z prechodovej charakteristiky v čase nula a v novom ustálenom stave. Hodnoty *u* v čase *0* a nekonečne sú hodnoty skokovej zmeny v čase *0* a v novom ustálenom stave.

 Na základe preloženia dotyčnice v inflexnom bode prechodovej charakteristiky sa odčíta čas prieťahu  $T_U$  a čas nábehu  $T_N$ .

Čas prieťahu *TU* – je daný rozdielom času *t1*, ktorý sa odčíta na časovej osi tam, kde dotyčnica prechádzajúca inflexným bodom prechodovej charakteristiky pretne priamku predlžujúcu počiatočný ustálený stav prechodovej charakteristiky a času *t0*, kedy nastala skoková zmena vstupnej veličiny.

Čas nábehu *TN* – je daný rozdielom času *t2*, ktorý sa odčíta na časovej osi tam, kde dotyčnica prechádzajúca inflexným bodom prechodovej charakteristiky pretne priamku predlžujúcu konečný ustálený stav prechodovej charakteristiky a času *t1*.

Vypočíta sa hodnota *fs*

$$
f_s = \frac{T_U}{T_N} \tag{10}
$$

Z *Tab. 1* sa určí rád systému *n* tak, aby platilo

$$
f(n) \le f_s < f(n+1) \tag{11}
$$

Tab. 1: Tabuľka pre metódu identifikácie podľa Strejca

| Rád n                                         |       | 2     | 3     | 4     | 5     | O     | 7     |       |
|-----------------------------------------------|-------|-------|-------|-------|-------|-------|-------|-------|
| $f(n) = \frac{T_U}{T}$<br>T<br>$\mathbf{1}_N$ | 0,000 | 0,104 | 0,218 | 0,319 | 0,410 | 0,493 | 0,570 | 0,642 |
| g(n)<br>$\mathbf{1}_N$                        | 1,000 | 0,368 | 0,271 | 0,224 | 0,195 | 0,161 | 0,149 | 0,139 |

Časová konštanta *T* sa určí pomocou hodnôt z riadku *g(n)* pre príslušnú hodnotu *n*. Odčíta sa *g(n)* a časová konštanta *T* sa určí ako

$$
T = T_N g(n) \tag{12}
$$

 Dopravné oneskorenie *D* sa určí ako rozdiel medzi skutočným a fiktívnym časom prieťahu *T<sup>U</sup>*

$$
D = (f_s - f(n))T_N \tag{13}
$$

pretože platí

$$
T_U = T_N f(n) \tag{14}
$$

 $[1], [5]$ 

# **1.2.2.1 Aproximácia modelu získaného identifikáciou podľa Strejca pomocou modelu s nižším rádom**

 Niekedy si môže prax vyžiadať aproximáciu známeho modelu pomocou modelu v inom tvare. Napríklad počas syntézy regulátora sa môže stať, že zvolená metóda si vyžaduje regulovaný proces opísaný pomocou prenosovej funkcie nižšieho rádu, ako máme práve k dispozícií. Vtedy je možné daný model nanovo identifikovať metódou podľa *Strejca* s požadovaným nižším rádom.

 Majme regulovaný proces opísaný prenosovou funkciou v tvare *(8)*. Požadovaný opis procesu je

$$
G_2(s) = \frac{K_2}{(T_2 s + 1)^{n_2}} e^{-D_2 s}
$$
\n(15)

Pričom

$$
n_2 < n \tag{16}
$$

Pre model procesu sa dopočítajú príslušné hodnoty času prieťahu *TU* a času nábehu *T<sup>N</sup>*

$$
T_N = \frac{T}{g(n)}\tag{17}
$$

$$
T_U = T_N \left(\frac{D}{T_N} + f(n)\right) \tag{18}
$$

Pomocou týchto parametrov sa vypočíta aj hodnota *f<sup>S</sup>*

$$
f_s = \frac{T_U}{T_N} \tag{19}
$$

Pre zvolený nižší rád *n2* sa v tabuľke pre metódu identifikácie podľa *Strejca (Tab. 1)* odčítajú príslušné hodnoty *f2(n2)* a *g2(n2)*.

Časová konštanta nového systému *T2* je v tvare

$$
T_2 = T_N g(n_2) \tag{20}
$$

Dopravné oneskorenie systému sa vypočíta ako

$$
D_2 = (f_S - f(n_2))T_N
$$
\n(21)

Pôvodné zosilnenie systému *K* zostáva zachované

$$
K_2 = K \tag{22}
$$

[1]

### **1.2.3 Identifikácia tlmene kmitavých systémov**

Ak má prechodová charakteristika identifikovaného systému tlmene kmitavý priebeh *(Obr. 5)*, je možné daný systém identifikovať pomocou prenosovej funkcie druhého rádu v tvare

$$
G_{S}(s) = \frac{K}{T^{2}s^{2} + 2\zeta Ts + 1}e^{-Ds}
$$
\n(23)

kde *K* je zosilnenie systému, *T* je časová konštanta, *ζ* je pomerový koeficient tlmenia a *D* je dopravné oneskorenie.

 Nájde sa bod *YMAX[t1,y1]* v ktorom má prechodová charakteristika najvyššiu hodnotu. Za ním sa nájde bod *YMIN[t2,y2]*, v ktorom má prechodová charakteristika najnižšiu hodnotu. Tieto hodnoty sa využijú pri výpočte parametrov prenosovej funkcie identifikovaného systému.

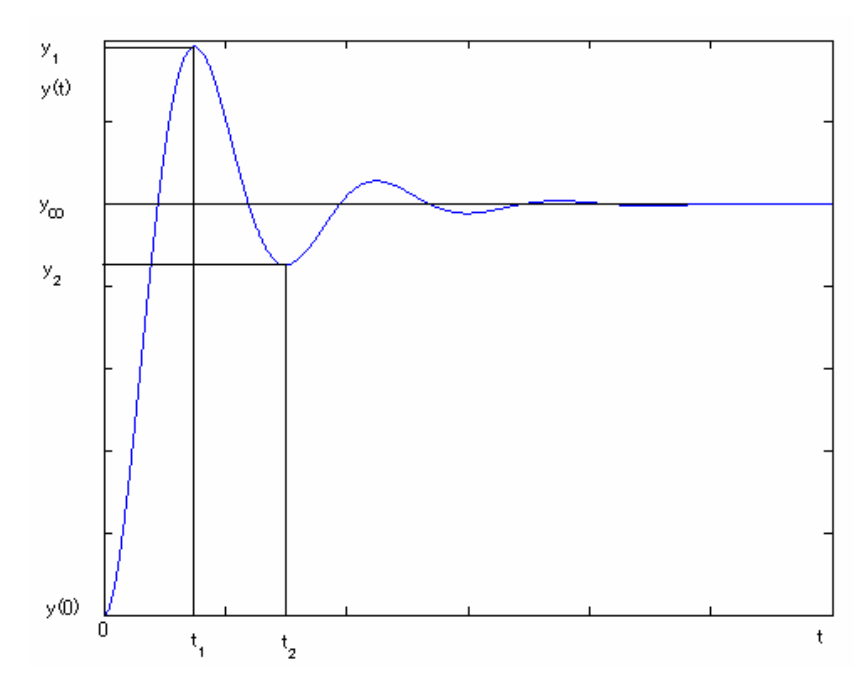

Obr. 5: Prechodová charakteristika tlmene kmitavého systému

Zosilnenie *K* sa vypočíta rovnako ako pri identifikácií aperiodického priebehu podľa rovnice *(9)*.

Vypočíta sa hodnota pomocného parametra *M*

$$
M = \frac{y_1 - y_2}{y_1}
$$
 (24)

Pomerový koeficient tlmenia ζ sa vypočíta ako

$$
\zeta = \left| \frac{\ln M}{\sqrt{\pi^2 + \ln^2 M}} \right| \tag{25}
$$

Následne sa získa frekvencia  $\omega_0$ 

$$
\omega_0 = \frac{\pi}{(t_2 - t_1)\sqrt{1 - \xi^2}}
$$
\n(26)

a časová konštanta identifikovaného systému *T* sa potom získa ako

$$
T = \frac{1}{\omega_0} \tag{27}
$$

[1], [6]

# **1.2.4 Filtrácia**

 V priemyselnej praxi sa často stáva, že meraná výstupná veličina regulovaného procesu je zašumená. Takýto signál je vhodné pred identifikáciou filtrovať. Filtrácia slúžia na potlačenie nežiaducich zložiek a k vyzdvihnutiu žiaducich zložiek signálov. Signál je väčšinou spracovávaný pomocou počítačového programu, ktorý vykonáva vhodný algoritmus. Predpokladá sa, že na meraný užitočný nezašumený signál *s(t)* pôsobí aditívna porucha *r(t)*, teda merateľný je len skreslený signál

$$
y(t) = s(t) + r(t) \tag{28}
$$

 Cieľom je pomocou filtra zrekonštruovať hodnoty užitočného signálu *s(t).* Na oddelenie šumu od užitočného signálu sa používajú štatistické metódy odhadu alebo pásmové (selektívne) filtre.

- **Štatistické metódy odhadu** ak sa spektrá signálu a šumu vzájomne stotožňujú. Realizujú sa pomocou analógového alebo číslicového filtra.
- **Pásmové (selektívne) filtre** ak sa spektrá signálu a šumu nachádzajú v rôznych frekvenčných rozsahoch. Realizujú sa pomocou číslicového filtra.

Číslicový filter sa špecifikuje vlastnosťami v časovej oblasti alebo vo frekvenčnej oblasti. Špecifikácia číslicového filtra v časovej oblasti znamená hľadanie takej prenosovej funkcie filtra, aby jeho odozva na určitý vstupný signál (napr.: jednotkový skok, jednotkový impulz) mala špecifický priebeh.

 Vo frekvenčnej oblasti to znamená požiadavky na amplitúdovú alebo frekvenčnú charakteristiku. To je aj klasický spôsob riešenia analógových filtrov. Najznámejšie analógové filtre sú *Butterworthov*, *Čebyševov* a eliptický *(Cauerov)*.

 Hlavné číslicové filtre, pri návrhu ktorých sa vychádza z prenosových funkcií analógových filtrov, sú

- **dolnopriepustný** filter nízkych frekvencií prepúšťa na výstupe frekvencie od nulovej do medznej frekvencie *fC* a zoslabuje frekvencie vyššie ako je medzná frekvencia *f<sup>C</sup>*
- **hornopriepustný** filter vysokých frekvencií zoslabuje signály s frekvenciou od nulovej do *fC* a prepúšťa frekvencie vyššie ako je medzná frekvencia *f<sup>C</sup>*
- **pásmový priepust** prepúšťa signály s frekvenciou medzi *fC1* a *fC2*
- **pásmový záver** zoslabuje signály s frekvenciou medzi *fC1* a *fC2*

 kde *fC* je medzná frekvencia, pri ktorej amplitúda signálu klesne na úroveň *0,707* (klesne o *3 dB*) [7].

Číslicové filtre možno realizovať ako rekurzívne alebo nerekurzívne lineárne diskrétne systémy.

- **Rekurzívny číslicový filter** *(IIR infinite impulse response)* slúži najmä na dosiahnutie ostrej selektivity. Filter môže byť nestabilný, lebo jeho prenosová funkcia obsahuje nuly aj póly. V porovnaní s nerekurzívnymi filtrami, rekurzívnym filtrom stačí menej členov. Počiatočný stav a krátke rušivé signály môžu ovplyvňovať výstupný signál veľmi dlhý čas (nekonečne dlho).
- **Nerekurzívny číslicový filter** *(FIR finite impulse response)* nazýva sa aj konvolučný alebo *MA* (*moving average* – kĺzavý priemer). V skutočnosti existujú v spojitej oblasti len *IIR* filtre a *FIR* filtre sú výsledkom číslicového spracovania signálov. Je ľahko realizovateľný, ale jeho dĺžka býva väčšia ako u *IIR* filtra. Počiatočný stav a krátke rušivé signály môžu ovplyvňovať výstupný signál len počas dĺžky impulznej odozvy.

Vzťah medzi vstupom do filtra a výstupom z filtra možno opísať pomocou prenosu v tvare

$$
H(z) = \frac{Y(z)}{X(z)} = \frac{\sum_{i=0}^{M} b_i z^{-i}}{1 + \sum_{i=1}^{N} a_i z^{-i}}
$$
(29)

kde pre nerekurzívny filter je menovateľ prenosu rovný jednej a teda možno konštatovať, že nerekurzívny filter je vždy stabilný [7], [8].

## **1.3 PID regulátor**

 Zabezpečenie stability výrobných procesov chemického a potravinárskeho priemyslu, ako aj splnenie ďalších cieľov riadenia sa realizuje pomocou regulátora. Je to súhrn technických zariadení, ktoré slúžia na získanie, prenos a spracovanie informácií o riadenom procese.

 Regulačná odchýlka *e(t)* je daná rozdielom regulovanej veličiny *y(t)* a žiadanej veličiny *w(t)*.

$$
e(t) = w(t) - y(t) \tag{30}
$$

Spätnoväzbový regulátor je dynamické zariadenie, ktoré na základe regulačnej odchýlky *e(t)* vypočíta hodnotu akčnej veličiny *u(t)* tak, aby výsledná regulačná odchýlka *e(t)* bola čo najmenšia.

 Pri opisovaní dynamických vlastností uzavretého regulačného obvodu sa rozlišuje medzi odozvou na žiadanú a poruchovú veličinu. Spätnoväzbový regulátor tak plní úlohu sledovania a úlohu regulácie.

 Pri úlohe sledovania zabezpečuje konvergenciu regulovanej veličiny *y(t)* k meniacej sa hodnote žiadanej veličine *w(t)* pri nulovej poruche *r(t)*.

 Pri úlohe regulácie spätnoväzbový regulátor zabezpečuje konvergenciu regulovanej veličiny *y(t)* ku konštantnej hodnote žiadanej veličine *w(t)* a pritom ešte odstraňuje vplyv nenulovej poruchovej veličiny *r(t)* na regulovanú veličinu *y(t)*.

 Okrem týchto činnosti by mal regulátor umožňovať externé ovládanie akčnej veličiny vo výnimočných prípadoch, akými sú napríklad poruchy niektorých časti regulačného obvodu alebo zavádzanie regulačného obvodu do prevádzky.

Regulátory je možné deliť podľa rôznych kritérií.

 Podľa prenosu signálu sa regulátory delia napríklad na elektrické, pneumatické, hydraulické a iné.

Podľa priebehu výstupnej veličiny sa regulátory delia na spojité a nespojité.

Podľa toho, akým typom rovníc sú regulátory opísané, delia sa na lineárne

a nelineárne. Príkladom nelineárnych regulátorov používaných v jednoduchých obvodoch sú impulzné, dvojpolohové, trojpolohové a viacpolohové. Ich použitie v zložitejších obvodoch je obmedzené, lebo je komplikované ich správne nastaviť.

Podľa zdroju energie sa regulátory delia na priame a nepriame.

 Priame regulátory nepotrebujú k svojej činnosti vonkajší zdroj energie. Energia zo snímača priamo ovláda akčnú veličinu. Používajú sa vtedy, keď sú nižšie nároky na presnosť regulácie a dynamiku regulačného obvodu.

Nepriame regulátory sú odkázané na vonkajší zdroj energie a sú rozšírenejšie.

 Merací člen sa skladá zo snímača a porovnávacieho člena. Zisťuje hodnotu regulovanej veličiny *y(t)*. Následne ústredný člen vypočíta regulačnú odchýlku *e(t)*.

Regulačný člen spracováva regulačnú odchýlku *e(t)* a má rozhodujúci vplyv na priebeh regulácie výpočtom akčnej veličiny *u(t)*.

Akčný člen na základe akčnej veličiny *u(t)* následne vykonáva samotný regulačný zásah pomocou regulačného orgánu s pohonom [1], [2], [9], [10].

 Medzi najrozšírenejšie regulátory v priemysle patria proporcionálno – integračno – derivačné *(PID)* regulátory. *PID* regulátor spracováva regulačnú odchýlku pomocou proporcionálnej, integračnej a derivačnej zložky. Výhodou *PID* regulátora je jednoduchosť, robustnosť a jeho realizovateľnosť v rôznych analógových prevedeniach, ale v súčasnosti hlavne digitálne. Na reguláciu sa používajú aj obmeny *PID* regulátora, kedy je aspoň jedna zložka vynechaná, napríklad *P, PI* alebo *PD* regulátory.

Prenos ideálneho *PID* regulátora je v tvare

$$
G_R(s) = Z_R \left( 1 + \frac{1}{T_I s} + T_D s \right)
$$
\n(31)

kde *ZR* – je proporcionálna konštanta,

 *T<sup>I</sup>*  $T_I$  – je integračná časová konštanta,

*TD* – je derivačná časová konštanta,

[1], [3], [10], [11].

### **1.3.1 Zložky PID regulátora**

#### • **Proporcionálna zložka** *(P)*

Na základe regulačnej odchýlky *e(t)* sa vypočíta priamo úmerná hodnota akčnej

veličiny *u(t)*.

Matematický tvar proporcionálnej zložky je

$$
u(t) = Z_R e(t) \tag{32}
$$

kde *ZR* je zosilnenie regulátora.

Proporcionálna zložka je opísaná prenosom

$$
G_R = \frac{U(s)}{E(s)} = Z_R
$$
\n(33)

 V praxi môže proporcionálna zložka pracovať len v obmedzenom rozsahu vstupných hodnôt, lebo akčná veličina môže nadobúdať len hodnoty z intervalu *uMIN* až *uMAX* .

 V prípade, že je regulačná odchýlka *e(t)* v absolútnej hodnote príliš veľká, proporcionálny regulátor sa kvôli ohraničeniam akčnej veličiny *u(t)* začne správať ako dvojpolohový regulátor. *P* zložka vypočíta nenulovú hodnotu akčnej veličiny len pre nenulovú hodnotu vstupu, a tak *P* zložka neodstraňuje trvalú regulačnú odchýlku.

### • **Integračná zložka** *(I)*

 Integračná zložka zabezpečí, aby sa po zmene žiadanej veličiny menil akčný zásah *u(t)* dovtedy, kým nebude nulová regulačná odchýlka *e(t)*.

Matematický tvar integračnej zložky je

$$
\frac{du(t)}{dt} = \frac{Z_R}{T_I}e(t) \tag{34}
$$

kde *ZR* je zosilnenie regulátora a *T<sup>I</sup>* je integračná časová konštanta.

Integračná zložka je opísaná prenosom

$$
G_R(s) = \frac{U(s)}{E(s)} = \frac{Z_R}{T_I s}
$$
\n
$$
(35)
$$

 Veľkosť integračnej konštanty *T<sup>I</sup>* nepriamo úmerne určuje rýchlosť zmeny akčného zásahu na jednotkovú skokovú zmenu regulačnej odchýlky *e(t)*. S klesajúcou hodnotou *T<sup>I</sup>* stúpa vplyv *I* zložky regulátora a regulátor sa stáva agresívnejší. Tiež dochádza k zväčšeniu amplitúdy tlmených kmitov.

 Integračná zložka môže vypočítať nenulovú akčnú veličinu *u(t)* aj pri nulovom vstupe. To má za následok odstránenie trvalej regulačnej odchýlky.

#### • **Derivačná zložka** *(D)*

 Stabilitu uzavretého regulačného obvodu zvyšuje derivačná zložka. Matematický tvar derivačnej zložky je

$$
u(t) = Z_R T_D \frac{de(t)}{dt}
$$
 (36)

kde *ZR* je zosilnenie regulátora a *TD* je derivačná časová konštanta.

 Vplyv proporcionálnej *(P)* a integračnej *(I)* zložky na riadený proces nie je okamžitý, prejaví sa až s určitým oneskorením. Na rozdiel od nich je derivačná zložka schopná svojou akciou predvídať vývoj regulačnej odchýlky *e(t)*. Z toho vyplýva, že *D* zložka sa správa prediktívne.

 Avšak ideálny *D* regulátor môže spôsobiť výrazné a časté zmeny amplitúdy riadenia. Je to zapríčinené citlivosťou *D* zložky na šum regulovanej veličiny *y(t)*. Kvôli tomu nie je možné neobmedzene zvyšovať kvalitu regulácie zvyšovaním hodnoty *TD* .

 Ideálny *D* regulátor je fyzikálne nerealizovateľný. Preto sa používa filtrovaná *D* zložka regulátora s prenosom

$$
G_R(s) = \frac{Z_R T_D s}{1 + \frac{T_D}{N} s} \tag{37}
$$

kde *N* väčšinou nadobúda hodnoty od *5* do *10*.

• Vplyv zložiek – na stabilitu a rýchlosť regulácie uzavretého regulačného obvodu vplývajú jednotlivé zložky *PID* regulátora zjednodušene takto:

– s rastúcou hodnotou *ZR* zložky sa znižuje stabilita a zvyšuje sa rýchlosť regulácie,

- $-$  s rastúcou hodnotou  $T_I$ zložky sa zvyšuje stabilita a znižuje sa rýchlosť regulácie,
	- s rastúcou hodnotou *TD* zložky sa zvyšuje stabilita a zvyšuje sa rýchlosť regulácie,

[1], [2], [3], [11].

#### **1.3.2 Výber vhodného regulátora**

 Pri výbere vhodného regulátora je okrem ceny potrebné zvážiť viaceré aspekty. Regulované systémy s parametrami, ktoré sa menia v čase, systémy s dopravným oneskorením alebo procesy s vlastnými kmitmi, sú náročné procesy z hľadiska vhodného použitia *PID* regulátora.

#### • **P regulátor**

*P* regulátor je najjednoduchší typ regulátora. Zanecháva trvalú regulačnú odchýlku. Preto sa používa na reguláciu vtedy, keď je integrátor obsiahnutý v samotnom riadenom systéme. Alebo v prípade, keď má výsledná trvalá regulačná odchýlka prijateľnú hodnotu pre riadený systém.

### • **PI regulátor**

*PI* regulátor sa používa v prípade, keď sa dá riadený systém opísať jednoduchou dynamikou. Prejavuje sa menej tlmenými kmitmi a spôsobuje väčšie preregulovanie. Odstraňuje trvalú regulačnú odchýlku. Regulátor sa môže stať nestabilným pri vyšších hodnotách zosilnenia regulátora *ZR* alebo pri príliš malých hodnotách integračnej časovej konštanty *T<sup>I</sup>* .

### • **PD regulátor**

*PD* regulátor neodstraňuje trvalú regulačnú odchýlku. Preto sa používa na riadené systémy, ktoré majú veľké časové konštanty alebo obsahujú integrátor. *PD* regulátor spôsobuje, že sa *URO* relatívne rýchlo ustaľuje. Je to spôsobené *D* zložkou, ktorá predchádza veľkým hodnotám preregulovania. V prípade rýchlych zmien riadenej veličiny *y(t)* je vhodné použiť regulátor obsahujúci *D* zložku.

### • **PID regulátor**

*PID* regulátor je robustný a prediktívny. Hodnota zosilnenia regulátora *ZR* býva nižšia ako u príslušného *PI* regulátora. Medzi nevýhody patrí citlivosť *D* zložky na šum regulovanej veličiny.

[1], [2], [3].

#### **1.3.3 Vplyv obmedzení na akčnú veličinu**

 V praxi je akčná veličina *u(t)* z technických príčin obmedzená v intervale  $\langle u_{MN}, u_{MN} \rangle$ . Ak je akčný zásah na hornom alebo dolnom obmedzení a regulátor obsahuje integračnú zložku, integrátor pokračuje v integrovaní regulačnej odchýlky. Ohraničenia integrátora môžu mať za následok dlhšie trvajúce pomerne veľké preregulovanie *(integral windup)*. Riešením môže byť úprava výpočtu, ak sa akčný zásah nachádza mimo obmedzení. Aby bola vypočítaná hodnota akčnej veličiny znovu v požadovaných hraniciach obmedzení, prepočíta sa hodnota integračnej zložky

$$
u(t) = Z_R e(t) + \frac{Z_R}{T_I} \int_{0}^{t} \left( e(t) - \frac{T_I}{Z_R} \frac{1}{T_R} \left( u(t) - u_{SAT}(t) \right) \right) dt
$$
 (38)

kde *TR* je vhodne zvolená časová konštanta a *uSAT(t)* je akčná veličina po obmedzení.

Rozdiel medzi vypočítanou a obmedzenou akčnou veličinou vstupuje do prídavného spätnoväzbového obvodu *(Obr. 6)*. Ak je tento vstup nulový, regulátor sa správa ako pôvodný. Ale ak je daný vstup nenulový, mení sa signál integračnej zložky dovtedy, kým nie je na akčná veličina požadovanej intervale ohraničení. Odporúčaná počiatočná voľba hodnoty časovej konštanty *TR* je

$$
T_R = \sqrt{T_I T_D} \tag{39}
$$

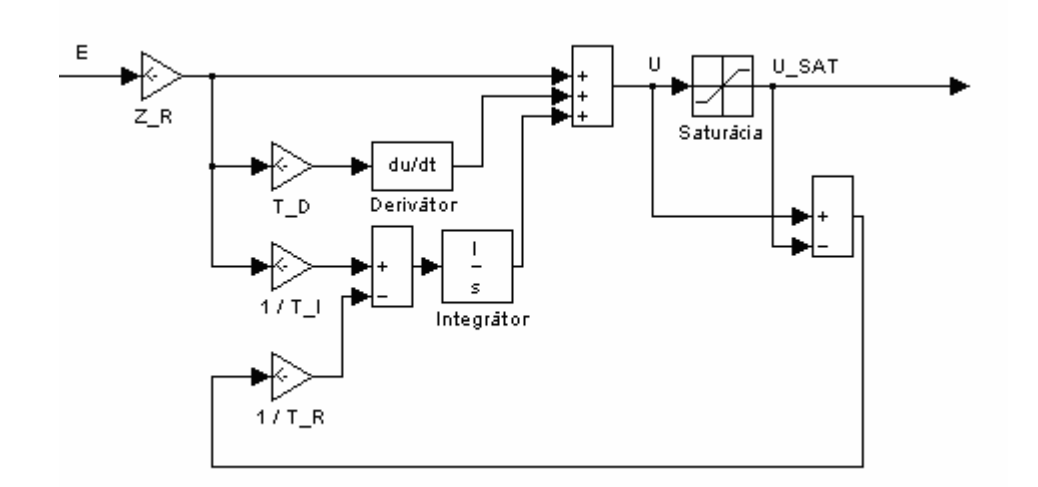

Obr. 6: Regulátor s korekciou saturácie akčnej veličiny spätným výpočtom [1], [8]

## **1.4 Analytické metódy syntézy PID regulátora**

 Pri syntéze regulátora analytickými metódami sa na výpočet parametrov regulátora často využívajú koeficienty charakteristickej rovnice *(CHR)* uzavretého regulačného obvodu *(URO)*

$$
I + G_S(s)G_R(s) = 0 \tag{40}
$$

kde všeobecne možno predpokladať prenos regulovaného systému v tvare

$$
G_S(s) = \frac{b_m s^m + \dots + b_1 s + b_0}{a_n s^n + \dots + a_1 s + a_0}
$$
\n(41)

a prenos *PID* regulátora je v tvare

$$
G_R(s) = \frac{Z_R s + \frac{Z_R}{T_I} + Z_R T_D s^2}{s}
$$
(42)

Po dosadení a úpravách sa získa rovnica

$$
s^n + c_{n-1}s^{n-1} + \dots + c_1s + c_0 = 0
$$
\n<sup>(43)</sup>

[1], [8].

### **1.4.1 Metóda umiestnenia pólov**

Pri syntéze regulátora metódou umiestnenia pólov sa na výpočet parametrov regulátora využívajú koeficienty charakteristickej rovnice *(CHR)* uzavretého regulačného obvodu *(URO)*

$$
I + G_S(s)G_R(s) = 0 \tag{44}
$$

kde sa všeobecne predpokladá prenos regulovaného systému v tvare

$$
G_S(s) = \frac{b_m s^m + \dots + b_1 s + b_0}{a_n s^n + \dots + a_1 s + a_0}
$$
\n(45)

a prenos PID regulátora opísaný prenosovou funkciou v tvare

$$
G_R(s) = \frac{Z_R s + \frac{Z_R}{T_I} + Z_R T_D s^2}{s}
$$
(46)

Pri výpočte parametrov regulátora sa využíva upravená charakteristická rovnica

$$
s^n + c_{n-1}s^{n-1} + \dots + c_1s + c_0 = 0 \tag{47}
$$

Parametre *PID* regulátora sa počítajú pomocou rovnice *(47)* a referenčnej *CHR URO*, ktorá sa predpokladá v tvare

$$
s^n + h_{n-1}s^{n-1} + \dots + h_1s + h_0 = 0
$$
\n(48)

Stabilitu systému určuje práve menovateľ prenosu *URO*. Pri tejto metóde sa nezohľadňuje čitateľ prenosu *URO*, a tak môže obsahovať *nuly*, ktoré môžu znížiť výslednú kvalitu regulácie.

 Jednotlivé koeficienty referenčnej *CHR URO* sa určujú podľa požiadaviek na kvalitu riadenia. Koeficienty referenčného polynómu možno vypočítať priamo na základe vhodnej voľby hodnôt pólov <sup>ω</sup>*0* a pomerového koeficientu tlmenia ξ uzavretého regulačného obvodu. Pri výpočte koeficientov referenčnej *CHR URO* možno použiť aj štandardné tvary polynómov, napríklad *binomický*, *Butterworthove*, ako aj štandardné tvary polynómov, ktoré sa snažia minimalizovať rôzne ukazovateľe kvality, ako napríklad *minimum t5%* alebo *minimum kritéria ITAE (Tab. 2* až *Tab. 5)*.

| rád | Referenčný polynóm                                                   |
|-----|----------------------------------------------------------------------|
| 1.  | $s+\omega_0$                                                         |
| 2.  | $s^2 + 2\omega_0 s + \omega_0^2$                                     |
| 3.  | $s^3 + 3\omega_0 s^2 + 3\omega_0^2 s + \omega_0^3$                   |
|     | $s^4 + 4\omega_0 s^3 + 6\omega_0^2 s^2 + 4\omega_0^3 s + \omega_0^4$ |

Tab. 2: Štandardné referenčné polynómy – *binomický*

Tab. 3: Štandardné referenčné polynómy – *Butterworthove*

| rád | Referenčný polynóm                                                         |
|-----|----------------------------------------------------------------------------|
| 1.  | $s+\omega_0$                                                               |
| 2.  | $s^2 + 1.4\omega_0 s + \omega_0^2$                                         |
| 3.  | $s^3 + 2\omega_0 s^2 + 2\omega_0^2 s + \omega_0^3$                         |
|     | $s^4 + 2.6\omega_0 s^3 + 3.4\omega_0^2 s^2 + 2.6\omega_0^3 s + \omega_0^4$ |

| rád | Referenčný polynóm                                                           |
|-----|------------------------------------------------------------------------------|
| 1.  | $s + \omega_0$                                                               |
| 2.  | $s^2 + 1.4\omega_0 s + \omega_0^2$                                           |
| 3.  | $s^3 + 1.55\omega_0 s^2 + 2.1\omega_0^2 s + \omega_0^3$                      |
|     | $s^4 + 1.6\omega_0 s^3 + 3.15\omega_0^2 s^2 + 2.45\omega_0^3 s + \omega_0^4$ |

Tab. 4: Štandardné referenčné polynómy – *minimum t5%*

Tab. 5: Štandardné referenčné polynómy – *minimum kritéria ITAE (Grahamove – Lathropove štandardné polynómy)*

| rád | Referenčný polynóm                                                         |
|-----|----------------------------------------------------------------------------|
| 1.  | $s + \omega_0$                                                             |
| 2.  | $s^2 + 1.4\omega_0 s + \omega_0^2$                                         |
| 3.  | $s^3 + 1.75\omega_0 s^2 + 2.15\omega_0^2 s + \omega_0^3$                   |
|     | $s^4 + 2.1\omega_0 s^3 + 3.4\omega_0^2 s^2 + 2.7\omega_0^3 s + \omega_0^4$ |

 Regulovaný systém sa predpokladá v tvare *(45)*. Porovnaním rovníc *(47)* a *(48)* dostaneme

$$
s^{n} + c_{n-1}s^{n-1} + \dots + c_{1}s + c_{0} = s^{n} + h_{n-1}s^{n-1} + \dots + h_{1}s + h_{0}
$$
\n
$$
(49)
$$

 Porovnaním jednotlivých koeficientov pri zhodných stupňoch mocniny rovnice *(49)* sa získa sústava rovníc, kde počet neznámych má byť rovný počtu parametrov regulátora.

 Preto stupeň polynómu referenčnej *CHR URO* by mal byť takého rádu, aby bolo možné jednoznačne vypočítať parametre *PID* regulátora. Pri návrhu *P* a *PI* regulátora by mal byť model regulovaného procesu 1. stupňa a pri návrhu *PID* a *PD* regulátora 2. stupňa. V prípade potreby je možné navrhnúť regulátor aj pre regulovaný systém vyššieho rádu, potom je potrebné okrem parametrov regulátora dopočítať aj niektoré póly *CHR URO* [1], [6], [12].

#### **1.4.2 Naslinova metóda**

Parametre *PID* regulátora sa počítajú podľa požiadavky na maximálne

preregulovanie <sup>σ</sup>*MAX*. Predpokladá sa regulovaný systém v tvare

$$
G_S(s) = \frac{K}{a_n s^n + \dots + a_1 s + a_0} \tag{50}
$$

 Pre regulovaný systém a zvolený typ regulátora sa vypočítajú koeficienty charakteristickej rovnice *(43)*. V týchto koeficientoch môžu vystupovať aj jednotlivé parametere regulátora. Podľa *Tab. 6* sa pre zvolené preregulovanie určí koeficinet α.

Tab. 6: Tabuľka parametrov pre *Naslinovu* metódu

| $\sigma_{MAX}$ [%] |      |      | ◡ |  | 16                        | 20   |
|--------------------|------|------|---|--|---------------------------|------|
| $\alpha$           | 2,40 | 2,20 |   |  | 2,00   1,90   1,80   1,75 | 1,70 |

Pomocou rovnice opisujúcej predpokladané vzájomné vzťahy koeficientov *CHR URO* v tvare

$$
c_i^2 = \alpha c_{i-1} c_{i+1} \tag{51}
$$

možno získať sústavu rovníc, kde počet neznámych má byť rovný počtu parametrov regulátora.

 Z toho vyplýva, že *P* a *PI* regulátor je možné navrhnúť pomocou *Naslinovej* metódy pre model regulovaného procesu aspoň 2. rádu. Pre návrh *PID* a *PD* regulátora má byť model regulovaného procesu aspoň 3. rádu [1], [8], [12].

# **1.4.3 Metóda násobného dominantného pólu**

*Metóda násobného dominantného pólu* umožňuje pre regulovaný systém opísaný pomocou prenosovej funkcie v tvare

$$
G_S(s) = \frac{K}{(Ts+1)^n} \tag{52}
$$

syntézu regulátorov s integračnou zložkou, pričom parametre regulátora sa počítajú pomocou zosilnenia *K*, časovej konštanty *T* a rádu systému *n*.

 Regulátor sa nastaví tak, aby sa zaistil jeden dominantný stabilný reálny pól *URO* s maximálnou možnou násobnosťou. Predpokladá sa, že ostatné póly, prípadne nuly, sú nedominantné, a tak je možné zanedbať ich vplyv na výslednú dynamiku regulačného

obvodu.

Parametre regulátora sa určujú pre prenos regulátora v tvare

$$
G_R(s) = Z_R \left( 1 + \frac{1}{T_I s} + T_D s \right) \tag{53}
$$

Pre vhodný typ regulátora sa počítajú parametre regulátora pomocou údajov z *Tab. 7*.

| Regulátor     | $\mathbf{Z}_\mathbf{R}$                                                    | $\mathbf{T}_{\mathbf{I}}$                        | $T_D$                                  | Poznámka   |
|---------------|----------------------------------------------------------------------------|--------------------------------------------------|----------------------------------------|------------|
| PI            | $\frac{1}{K}\left(\frac{n-1}{n+1}\right)^{n-1}$                            | $T(n+1)^2$<br>4n                                 |                                        | $n \geq 2$ |
| <b>PID</b>    | $\frac{5n-4}{n-2}$ $\binom{n-2}{1}$<br>$\overline{K(n+1)}\left(n+1\right)$ | $5T(5n-4)(n+1)^2$<br>$\frac{27n(n-1)}{27n(n-1)}$ | $T(n+1)n$<br>$\frac{2(5n-4)}{2(5n-4)}$ | $n \geq 3$ |
| $\Gamma$ 1.21 |                                                                            |                                                  |                                        |            |

Tab. 7: Nastavenie regulátora *metódou násobného dominantného pólu*

[13]

### **1.4.4 Metóda optimálneho modulu**

*Meóda optimálneho modulu (kritérium optimálneho modulu)* navrhuje parametre reuglátora tak, aby sa dosiahnuté riadenie priblížilo k ideálnemu prenosu riadenia

$$
G_{WY}(s) = \frac{G_S G_R}{1 + G_S G_R} = \frac{\frac{B Q}{A P}}{1 + \frac{B Q}{A P}} = \frac{1}{1 + \frac{AP}{BQ}} = 1
$$
\n(54)

kde *GS(s)* je prenos modelu regulovaného procesu a *GR(s)* je hľadaný prenos *PID* regulátora

$$
G_S(s) = \frac{B(s)}{A(s)}\tag{55}
$$

$$
G_R(s) = \frac{Z_R s + \frac{Z_R}{T_I} + Z_R T_D s^2}{s} = \frac{K_P s + K_I + K_D s^2}{s}
$$
(56)

Splnenie požiadavky vyjadrenej rovnicou *(54)* by znamenalo schopnosť obvodu

sledovať bez skreslenia všetky frekvencie až do nekonečna. V reálnych podmienkach je možné len priblížiť sa k tejto požiadavke. Dôležitá je jej platnosť hlavne v oblastiach nízkych frekvencií, ktoré v časovej oblasti zodpovedajú fáze ustaľovania. Vo frekvenčnej oblasti možno vyjadriť nezávislosť prenosu riadenia od frekvencie pomocou rovnice

$$
G_{\text{WY}}(j\omega) = 1\tag{57}
$$

$$
|G_{WY}(j\omega)| = \sqrt{\text{Re}^2 \{G_{WY}(j\omega)\} + \text{Im}^2 \{G_{WY}(j\omega)\}} = A_{WY}(\omega) = 1
$$
 (58)

To, čo platí pre modul  $A_{WY}(\omega)$ , musí platiť aj pre jeho druhú mocninu

$$
A_{WY}(\omega) \to 1 \Longrightarrow A_{WY}^{2}(\omega) \to 1 \tag{59}
$$

Po dosadení *(59)* do *(58)* možno dostať

$$
A_{WY}^{2}(\omega) = |G_{WY}(j\omega)|^{2}
$$
\n(60)

a teda

$$
A_{\text{wY}}^{2}(\omega) = \frac{1}{1 + \frac{j\omega A(j\omega)Q(-j\omega)B(-j\omega) - j\omega A(-j\omega)Q(j\omega)B(j\omega) + \omega^{2}A(j\omega)A(-j\omega)}{Q(j\omega)B(j\omega)Q(-j\omega)B(-j\omega)}}
$$
 = 1 (61)

Aby sa sústava *(61)* čo najviac približovala požadovanej hodnote 1, musí platiť

$$
jaA(j\omega)Q(-j\omega)B(-j\omega) - jaA(-j\omega)Q(j\omega)B(j\omega) + \omega^2 A(j\omega)A(-j\omega) = 0
$$
 (62)

Táto požiadavka sa dá dosiahnuť u tých koeficientov *ω*, ktoré obsahujú hľadané parametre regulátora, teda

$$
\begin{aligned} &\left(2Ka_3K_D - a_2^2 + 2a_3a_1\right)\omega^6 + \\ &+ \left(2Ka_2K_P - 2Ka_3K_I - 2Ka_1K_D + a_2a_0 - a_0^2\right)\omega^4 + \\ &+ \left(-2Ka_0K_P + 2Ka_1K_I - a_0^2\right)\omega^2 = 0 \end{aligned} \tag{63}
$$

Nakoľko podmienka vyjadrená rovnicou *(63)* nezohľadňuje všetky koeficienty charakteristického polynómu uzavretého regulačného obvodu *GWY(s)*, táto metóda návrhu
regulátora vo všeobecnosti nezaručuje stabilitu. Preto je potrebné stabilitu vždy kontrolovať. Pre regulovaný proces opísaný prenosovou funkciou s rádom nižším ako 4 v tvare

$$
G_{S}(s) = \frac{K}{(Ts+1)^{3}} = \frac{K}{a_{3}s^{3} + a_{2}s^{2} + a_{1}s + a_{0}}
$$
(64)

možno požiadavku nulových koeficientov *(63)* vyjadriť pomocou sústavy rovníc

$$
\begin{bmatrix} -2Ka_0 & 2Ka_1 & 0 \ 2Ka_2 & -2Ka_3 & -2Ka_1 \ 0 & 0 & 2Ka_3 \ \end{bmatrix} \begin{bmatrix} K_P \\ K_I \\ K_D \end{bmatrix} = \begin{bmatrix} a_0^2 \\ a_1^2 - 2a_2a_0 \\ a_2^2 - 2a_1a_3 \end{bmatrix}
$$
(65)

Po úprave možno dostať pre *PI* regulátor

$$
K_P = -\frac{1}{2K} \frac{\left(2a_0a_1a_2 - a_0^2a_3 - a_1^3\right)}{\left(a_1a_2 - a_0a_3\right)}
$$
(66)

$$
K_{I} = -\frac{1}{2K} \frac{a_0 \left(a_0 a_2 - a_1^2\right)}{\left(a_1 a_2 - a_0 a_3\right)}
$$
(67)

a pre *PID* regulátor

$$
K_P = \frac{1}{2K} \frac{\left(a_0^2 a_3^2 - a_1^3 a_3 - 2a_0 a_1 a_2 a_3 + a_1^2 a_2^2\right)}{a_3 (a_1 a_2 - a_0 a_3)}
$$
(68)

$$
K_{I} = \frac{1}{2K} \frac{a_{0} \left( a_{1} a_{2}^{2} - a_{0} a_{2} a_{3} - a_{1}^{2} a_{3} \right)}{a_{3} \left( a_{1} a_{2} - a_{0} a_{3} \right)}
$$
(69)

$$
K_D = \frac{1}{2K} \frac{\left(a_2^2 - 2a_1 a_3\right)}{a_3} \tag{70}
$$

Hľadané parametre *PID* regulátora sa po vyriešení sústavy rovníc *(65)* vypočítajú ako

$$
Z_R = K_P
$$
  
\n
$$
T_I = \frac{Z_R}{K_I}
$$
  
\n
$$
T_D = \frac{K_D}{Z_R}
$$
\n(71)

Pre regulované procesy opísané prenosovou funkciou s vyšším rádom je odporúčaná aproximácia systémom s nižším rádom.

Pre regulovaný proces s tlmene kmitavou prechodovou charakteristikou, ktorý možno opísať pomocou prenosovej funkcie v tvare

$$
G_{s}(s) = \frac{K}{T^{2}s^{2} + 2\xi Ts + 1}
$$
\n(72)

je možné použiť túto metódu, ak je splnená podmienka

$$
\frac{\sqrt{2}}{2} < \xi \tag{73}
$$

kde *ξ* je pomerový koeficient tlmenia prenosu regulovaného procesu [13], [15].

### **1.4.5 Metóda požadovaného modelu**

*Metóda požadovaného modelu (metóda inverzie dynamiky)* je analyticko – experimentána metóda. Táto metóda umožňuje návrh *PI* a *PID* regulátora.

Pri návrhu *PI* regulátora sa predpokladá regulovaný proces identifikovaný ako systém 1. rádu s dopravným oneskorením

$$
GS(s) = \frac{K}{Ts+1}e^{-Ds}
$$
\n
$$
(74)
$$

kde *K* je zosilnenie, *D* je dopravné oneskorenie, *T* časová konštanta.

Parametre *PI* regulátora sa určujú pre prenos regulátora

$$
G_R(s) = Z_R \left( 1 + \frac{1}{T_I s} \right) \tag{75}
$$

Pri návrhu *PID* regulátora sa predpokladá regulovaný proces identifikovaný ako systém 2. rádu s dopravným oneskorením v tvare

$$
G_{S}(s) = \frac{K}{(Ts+1)^{2}} e^{-Ds}
$$
\n(76)

alebo v tvare

$$
G_{S}(s) = \frac{K}{T^{2}s + 2\xi Ts + 1}e^{-Ds}
$$
\n(77)

Parametre *PID* regulátora sa určujú pre prenos regulátora

$$
G_R(s) = Z_R \left( 1 + \frac{1}{T_I s} + T_D s \right)
$$
\n(78)

 Metóda požadovaného modelu umožňuje výpočet parametrov regulátora pre hodnoty relatívneho preregulovania v rozmedzí od *0* do *50%*. Ak je relatívne preregulovanie *σ* maximálne *20%–*né okrem požadovanej kvality regulácie metóda zabezpečí aj vysokú robustnosť regulačného obvodu. Pre zvolené relatívne preregulovanie *σ* sa pomocou *Tab. 8a* určí koeficient *β*.

Parametre regulátora sa následne počítajú pomocou údajov z *Tab. 8b*.

Tab. 8a: Závislosť koeficienta *β* od relatívneho preregulovania *σ*

| $\sigma$ [%]   0 |  | $\begin{array}{ c c c c c c c c } \hline 5 & 10 & 15 \end{array}$                                                                              | 20 | 25 | 30 | $\begin{array}{ccc} & 35 \\ \end{array}$ | 40 | 45 | 50 |
|------------------|--|----------------------------------------------------------------------------------------------------|----|----|----|------------------------------------------|----|----|----|
|                  |  | $\mid$ 2,718 $\mid$ 1,944 $\mid$ 1,720 $\mid$ 1,561 $\mid$ 1,437 $\mid$ 1,337 $\mid$ 1,248 $\mid$ 1,172 $\mid$ 1,104 $\mid$ 1,045 $\mid$ 0,992 |    |    |    |                                          |    |    |    |

| Regulátor  | $Z_R$                | $T_I$          | $T_D$             | regulovaný     |
|------------|----------------------|----------------|-------------------|----------------|
|            |                      |                |                   | process        |
| PI         | $\overline{T}$       | $\overline{T}$ |                   | aperiodický,   |
|            | $K\overline{D\beta}$ |                |                   | $n = 1$        |
|            |                      | 2T             | $\overline{T}$    | aperiodický,   |
| <b>PID</b> | $KD\beta$            |                | $\overline{2}$    | $n=2$          |
|            |                      | $2T\xi$        | $\boldsymbol{T}$  | tlmene kmitavý |
|            | $KD\beta$            |                | $\overline{2\xi}$ |                |

Tab. 8b: Nastavenie regulátora *metódou požadovaného modelu*

[13]

## **1.4.6 Metóda založená na bezpečnosti v zosilnení a vo fáze**

Metóda založená na bezpečnosti v zosilnení a vo fáze je odvodená od metódy riadenia s vnútorným modelom *(IMC)*. Na rozdiel od nej má dva stupne voľnosti. Parametre regulátora určuje pomocou zvolenej hodnoty bezpečnosti v zosilnení *G<sup>M</sup>* a vo fáze *PM*, ako aj pomocou parametrov regulovaného systému, teda zosilnenia *K*, časovej konštanty *T* a nenulového dopravného oneskorenia systému *D*.

Pri syntéze *PI* regulátora metóda predpokladá regulovaný systém prvého rádu opísaný pomocou prenosu v tvare

$$
GS(s) = \frac{K}{Ts+1}e^{-Ds}
$$
\n
$$
(79)
$$

a pri syntéze *PID* regulátora predpokladá regulovaný systém druhého rádu opísaný pomocou prenosu v tvare

$$
G_{S}(s) = \frac{K}{(Ts+1)(T's+1)} e^{-Ds}
$$
\n(80)

pričom

$$
T \geq T' \tag{81}
$$

Parametre regulátora sa určujú pre prenos regulátora v tvare

$$
G_R(s) = Z_R \left( 1 + \frac{1}{T_I s} + T_D s \right)
$$
\n(82)

Metóda si vyžaduje voľbu hodnoty parametrov bezpečnosti v zosilnení *G<sup>M</sup>* a bezpečnosti vo fáze *PM* otvoreného regulačného obvodu *GS(s)GR(s)*. Čím vyššiu hodnotu tieto parametre nadobúdajú, tým je vypočítaný regulátor robustnejší, avšak kvalita regulácie je nižšia.

Bezpečnosť v zosilnení *G<sup>M</sup>* sa zadáva v decibeloch, pričom vyššia hodnota sa použije v prípade, ak sa počas regulácie mení zosilnenie *K* modelu regulovaného procesu.

Bezpečnosť vo fáze *PM* sa zadáva v stupňoch, pričom pri výpočte parametrov regulátora sa použije hodnota prepočítaná na radiány. Vyššia hodnota *PM* sa použije v prípade, ak sa v priebehu regulácie mení časová konštanta *T* alebo dopravné oneskorenie *D* modelu regulovaného procesu.

Odporúčaná počiatočná voľba bezpečnosti v zosilnení *G<sup>M</sup>* je *4 dB* a pre bezpečnosť vo fáze  $P_M$  je to 60 stupňov.

Najskôr sa vypočíta hodnota pomocného parametra *ω<sup>P</sup>*

$$
\omega_{P} = \frac{G_{M}P_{M} + \frac{\pi}{2}G_{M}(G_{M} + 1)}{(G_{M}^{2} - 1)D}
$$
\n(83)

Podľa rádu modelu regulovaného procesu sa parametre regulátora počítajú pomocou údajov z *Tab. 9*. Hodnotu bezpečnosti v zosilnení *G<sup>M</sup>* a vo fáze *PM* možno pre daný systém vypočítať z parametrov regulátora a regulovaného systému podľa rovníc

$$
G_M = \frac{T\pi}{4Z_R K D} \left( 1 + \sqrt{1 - \frac{4D}{\pi T_I} + \frac{4D}{\pi T}} \right)
$$
(84)

$$
P_M = \frac{\pi}{2} - \frac{Z_R K D}{T} + \frac{\pi}{4K Z_R} \left( 1 - \frac{T}{T_I} \right)
$$
\n(85)

Tab. 9: Nastavenie regulátora pomocou *metódy založenej na bezpečnosti v zosilnení a vo fáze*

| <b>Regulátor</b> | $\mathbf{Z}_\mathbf{R}$             | $\mathbf{T}_{\mathbf{I}}$                     | $T_D$       | Poznámka        |
|------------------|-------------------------------------|-----------------------------------------------|-------------|-----------------|
| PI               | $\omega_{p}T$<br>$\overline{G_M K}$ | $4\omega_p^2D$<br>$2\omega_{p}$<br>π          |             | $n=1,$<br>D > 0 |
| <b>PID</b>       | $\omega_{p}T$<br>$G_M K$            | $4\omega_{p}^{2}D$<br>$2\omega_{p}$<br>௱<br>π | resp.: $T'$ | $n=2,$<br>D > 0 |

[14]

## **1.5 Experimentálne metódy syntézy PID regulátora**

 Experimentálnymi metódami syntézy regulátora sa určujú parametre regulátora pomocou parametrov získaných pri identifikácii regulovaného procesu z jeho prechodovej charakteristiky. Predpokladá sa model procesu s prenosovou funkciou v tvare

$$
G(s) = \frac{K}{(Ts+1)^n} e^{-Ds}
$$
\n(86)

kde *K* je zosilnenie, *T* je časová konštanta, *D* je dopravne oneskorenie systému a *n* je rád systému. Pri výpočtoch sa využíva aj čas prieťahu *TU* a čas nábehu *TN*. Dané konštanty sa zisťujú z prechodovej charakteristiky prenosu regulovaného systému metódou identifikácie podľa *Strejca*. Podrobnejšie je to opísané v kapitole *1.2.2. Identifikácia podľa Strejca*.

## **1.5.1 Åströmova – Hägglungova metóda**

*Åströmova Hägglungova metóda* sa snaží pre regulovaný proces navrhnúť vhodný robustný regulátor. Parametre regulátora sa určujú pre regulovaný proces identifikovaný ako systém 1. rádu s dopravným oneskorením

$$
G_S(s) = \frac{K}{Ts+1}e^{-Ds} \tag{87}
$$

kde *K* je zosilnenie, *D* je dopravné oneskorenie = *T<sup>U</sup>* čas prieťahu, *T* časová konštanta = *T<sup>N</sup>* čas nábehu. *TU* a *TN* sa určili metódou identifikácie podľa *Strejca*.

Parametre *PID* regulátora sa určujú pre prenos regulátora

$$
G_R(s) = Z_R \left( 1 + \frac{1}{T_I s} + T_D s \right)
$$
\n(88)

Metóda predpokladá modifikáciu zákona riadenia *P* zložky *PID* regulátora, ktorej akčný zásah už neurčuje priamo regulačná odchýlka *e(t)*, ale mení sa vplyv žiadanej veličiny *w(t)* pomocou koeficientu *bW*. Veľkosť akčného zásahu *P* zložky regulátora sa vypočíta podľa

$$
u_p(t) = Z_R(b_w w(t) - y(t))
$$
\n(89)

Metóda pri návrhu regulátora umožňuje zvoliť si parameter maximum citlivostnej funkcie *MS*. Čím vyššiu hodnotu prameter *MS* nadobúda, tým je navrhnutý regulátor robustnejší. Parametre regulátora sa pre zvolenú hodnotu parametra *MS* dopočítajú pomocou údajov z *Tab. 10a* alebo z *Tab. 10b* [1], [16].

## **1.5.2 Cohenova – Coonova metóda**

*Cohenova – Coonova metóda* určuje parametre regulátora pomocou zosilnenia regulátora *K*, času prieťahu *TU* a času nábehu *TN*. Tieto parametre regulovaného prenosu sa získali metódou identifikácie podľa *Strejca*.

Parametre *PID* regulátora sa určujú pre prenos regulátora

$$
G_R(s) = Z_R \left( 1 + \frac{1}{T_I s} + T_D s \right)
$$
\n(90)

| Regulátor  | <b>Parameter</b> | $M_{\rm S} = 1.4$                                                                                            |
|------------|------------------|----------------------------------------------------------------------------------------------------|
| <b>PI</b>  | $Z_{R}$          | $0,29\frac{T_N}{KT_U}\exp\left[-2,7\frac{T_U}{T_U+T_N}+3,7\left(\frac{T_U}{T_U+T_N}\right)^2\right]$         |
|            | $T_I$            | 8,9 $T_U \exp \left(-6.6 \frac{T_U}{T_U + T_N} + 3 \left(\frac{T_U}{T_U + T_N}\right)^2\right)$              |
|            | $b_W$            | 0,81exp $0,73\frac{T_U}{T_U+T_N}+1,9\left(\frac{T_U}{T_U+T_N}\right)^7$                                      |
| <b>PID</b> | $Z_{R}$          | $3.8 \frac{T_N}{KT_U} \exp \left(-8.4 \frac{T_U}{T_U + T_N} + 7.3 \left(\frac{T_U}{T_U + T_N}\right)\right)$ |
|            | $T_{I}$          | 5,2 $T_U \exp \left(-2.5 \frac{T_U}{T_U + T_N} - 1.4 \left(\frac{T_U}{T_U + T_N}\right)\right)$              |
|            | $T_D$            | 0,89 $T_U \exp \left(-3.7 \frac{T_U}{T_U + T_N} - 4.1 \left(\frac{T_U}{T_U + T_N}\right)\right)$             |
| 11 11 11 A | $b_W$            | 0,4 exp $\left[0.18 \frac{T_U}{T_U+T_N}+2.8\left(\frac{T_U}{T_U+T_N}\right)^2\right]$                        |

Tab. 10a: Nastavenie regulátora  $\AA$ strömovou – *Hägglungovou metódou* pre  $M_s = 1,4$ 

[1], [16]

Pri návrhu regulátora pre prenos riadeného systému s dopravným oneskorením by malo platiť

$$
0,1 < \frac{T_U}{T_N} < 1\tag{91}
$$

Pre vhodný typ regulátora sa počítajú parametre regulátora pomocou údajov z *Tab. 11* [17].

## **1.5.3 Haalmanova metóda**

 *Haalmanova metóda* určuje parametre regulátora pre regulovaný proces identifikovaný ako systém 1. rádu s dopravným oneskorením

$$
GS(s) = \frac{K}{Ts+1}e^{-Ds}
$$
\n
$$
(92)
$$

kde *K* je zosilnenie, *T* časová konštanta =  $T_N$  čas nábehu, *D* je dopravné oneskorenie =  $T_U$  čas

prieťahu. *TN* a *TU* sa určili z identifikácie podľa Strejca.

Parametre *PI* regulátora sa určujú pre prenos regulátora

$$
G_R(s) = Z_R \left( 1 + \frac{1}{T_I s} \right) \tag{93}
$$

Parametre regulátora sa počítajú pomocou údajov z *Tab. 12* [16].

| Regulátor  | <b>Parameter</b> | $M_s = 2$                                                                                                 |
|------------|------------------|----------------------------------------------------------------------------------------------------|
| PI         | $Z_{R}$          | $0.78 \frac{T_N}{KT_U} \exp \left(-4.1 \frac{T_U}{T_U+T_N}+5.7 \left(\frac{T_U}{T_U+T_N}\right)^2\right)$ |
|            | $T_I$            | 8,9 $T_U \exp \left[-6.6 \frac{T_U}{T_U + T_N} + 3 \left(\frac{T_U}{T_U + T_N}\right)^2\right]$           |
|            | $b_W$            | 0,44 exp $\left(0.78 \frac{T_U}{T_U+T_N}-0.45\left(\frac{T_U}{T_U+T_N}\right)\right)$                     |
| <b>PID</b> | $Z_{R}$          | $8.4 \frac{T_N}{KT_U} \exp \left(-9.6 \frac{T_U}{T_U+T_N}+9.8 \left(\frac{T_U}{T_U+T_N}\right)^2\right)$  |
|            | $T_I$            | $3.2T_U \exp \left[-1.5\frac{T_U}{T_U+T_N}-0.93\left(\frac{T_U}{T_U+T_N}\right)\right]$                   |
|            | $T_D$            | $0.86T_U \exp \left(-1.9 \frac{T_U}{T_U + T_N} - 0.44 \left(\frac{T_U}{T_U + T_N}\right)\right)$          |
|            | $b_W$            | $0,22 \exp \left[ 0,65 \frac{T_U}{T_U + T_N} - 0,051 \left( \frac{T_U}{T_U + T_N} \right) \right]$        |

Tab. 10b: Nastavenie regulátora *Åströmovou – Hägglungovou metódou* pre *MS* = *2*

[1], [16]

| Regulátor  | $Z_{R}$                                                                         | $T_I$                                                                                                    | $T_D$                                                             |
|------------|---------------------------------------------------------------------------------|----------------------------------------------------------------------------------------------------|-------------------------------------------------------------------|
| ${\bf P}$  | $rac{1}{K}$ $rac{T_N}{T_U}$ $1 + \frac{1}{3}$ $rac{T_U}{T_N}$                   |                                                                                                    |                                                                   |
| PI         | $\frac{1}{K}\frac{T_N}{T_U}\left(0.9+\frac{1}{12}\frac{T_U}{T_N}\right)$        | $T_U \left( \frac{30 + 3\frac{T_U}{T_N}}{9 + 20\frac{T_U}{T_N}} \right)$                                                                                           |                                                                   |
| <b>PID</b> |                                                                                 | $rac{1}{K} \frac{T_N}{T_U} \left( \frac{4}{3} + \frac{1}{4} \frac{T_U}{T_N} \right)$<br>$T_U \left( \frac{32 + 6 \frac{T_U}{T_N}}{13 + 8 \frac{T_U}{T_N}} \right)$ | $T_U\left \frac{4}{11+2\frac{T_U}{T_N}}\right $                   |
| <b>PD</b>  | $\frac{1}{K}\frac{T_N}{T_U}\left(\frac{5}{4}+\frac{1}{6}\frac{T_U}{T_N}\right)$ |                                                                                                    | $T_U \left(\frac{6-2\frac{T_U}{T_N}}{22+3\frac{T_U}{T_N}}\right)$ |
| $[17]$     |                                                                                 |                                                                                                    |                                                                   |

Tab. 11: Nastavenie regulátora *Cohenovou – Coonovou metódou*

Tab. 12: Nastavenie regulátora *Haalmanovou metódou*

| Regulátor |                     |  |
|-----------|---------------------|--|
|           | $3 \, \mathrm{K}$ l |  |

[16]

## **1.5.4 Chienova – Hronesova – Reswickova metóda**

*Chienova – Hronesova – Reswickova metóda ("Univerzálna" experimentálna metóda)* určuje parametre regulátora pre regulovaný proces identifikovaný ako systém 1. rádu s dopravným oneskorením

$$
GS(s) = \frac{K}{Ts+1}e^{-Ds}
$$
\n
$$
(94)
$$

kde *K* je zosilnenie, *D* je dopravné oneskorenie = *T<sup>U</sup>* čas prieťahu, *T* časová konštanta = *T<sup>N</sup>*

čas nábehu. *TU* a *TN* sa určili metódou identifikácie podľa *Strejca*.

Parametre *PID* regulátora sa určujú pre prenos regulátora

$$
G_R(s) = Z_R \left( 1 + \frac{1}{T_I s} + T_D s \right)
$$
\n(95)

# Tab. 13a: Nastavenie regulátora *Chienovou – Hronesovou – Reswickovou metódou*

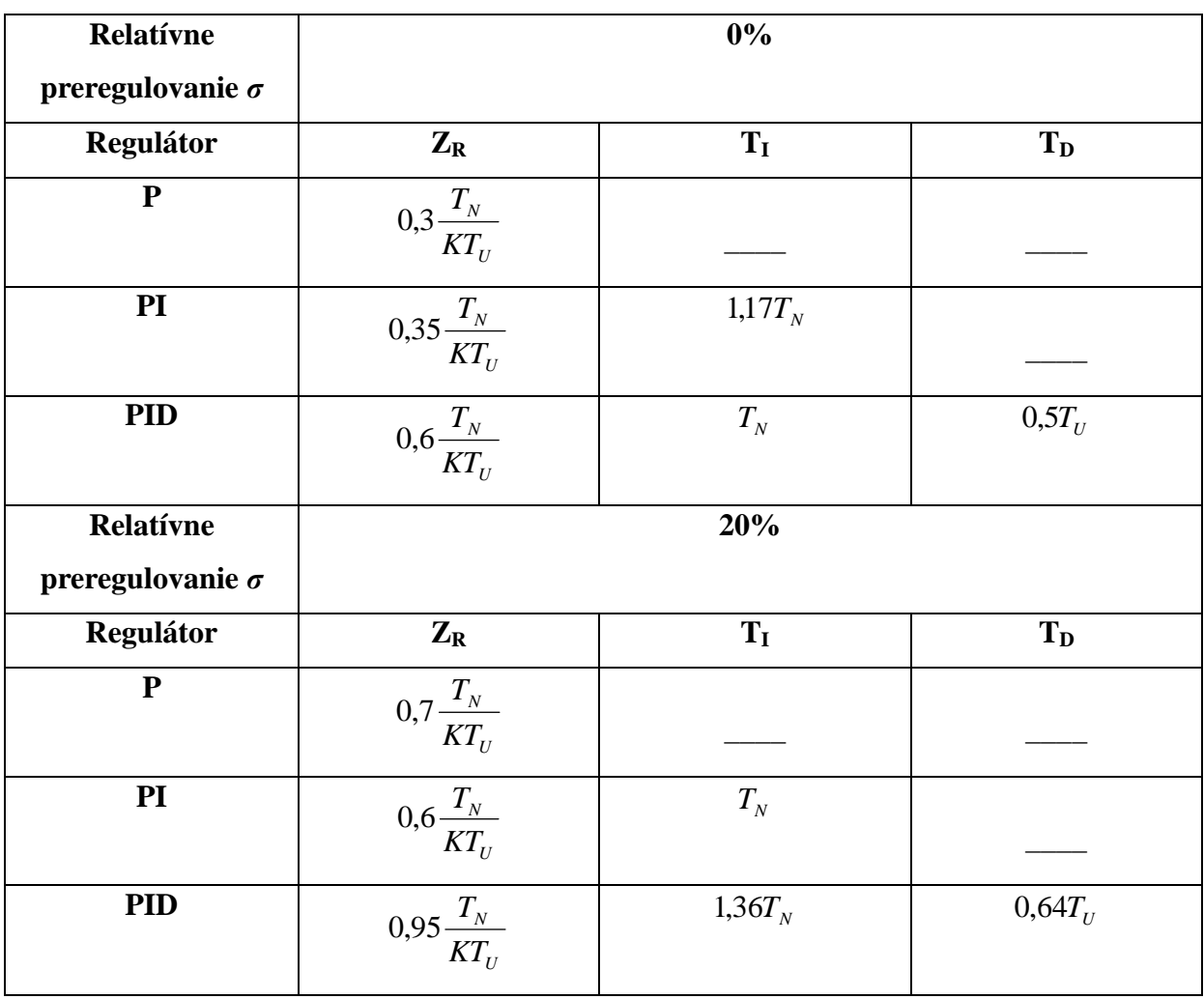

pre riadenie na žiadanú hodnotu

Metóda umožňuje určiť parametre regulátora pre riadenie na žiadanú veličinu *w(t)* aj pre odstránenie vplyvu poruchy *r(t)*, s ohľadom na preregulovanie. Relatívne preregulovanie σ môže byť *0* alebo *20%*–né.

Parametre regulátora pre riadenie na žiadanú veličinu sa počítajú pomocou údajov z *Tab. 13a* a pre odstránenie vplyvu poruchy pomocou údajov z *Tab. 13b* [13].

| <b>Relatívne</b>        | $0\%$                                                             |                           |          |  |  |
|-------------------------|-------------------------------------------------------------------|---------------------------|----------|--|--|
| preregulovanie $\sigma$ |                                                                   |                           |          |  |  |
| Regulátor               | $Z_{R}$                                                           | $T_I$                     | $T_D$    |  |  |
| ${\bf P}$               | $0,3\frac{T_N}{KT_U}$                                             |                           |          |  |  |
| PI                      | $0,\!6\frac{T_{\scriptscriptstyle N}}{KT_{\scriptscriptstyle U}}$ | $0.8T_U + 0.5T_N$         |          |  |  |
| <b>PID</b>              | $0.95 \frac{T_{\scriptscriptstyle N}}{KT_{\scriptscriptstyle U}}$ | $2,4T_U$                  | $0.4T_U$ |  |  |
| <b>Relatívne</b>        | 20%                                                               |                           |          |  |  |
| preregulovanie $\sigma$ |                                                                   |                           |          |  |  |
| <b>Regulátor</b>        | $Z_R$                                                             | $\mathbf{T}_{\mathbf{I}}$ | $T_D$    |  |  |
| ${\bf P}$               | $0.7 \frac{T_N}{KT_U}$                                            |                           |          |  |  |
| PI                      | $0.7 \frac{T_N}{KT_U}$                                            | $T_{U} + 0.3T_{N}$        |          |  |  |
| <b>PID</b>              | $1,2\frac{T_N}{KT_U}$                                             | $2T_U$                    | $0.4T_U$ |  |  |

Tab. 13b: Nastavenie regulátora *Chienovou – Hronesovou – Reswickovou metódou*

pre odstránenie vplyvu poruchy

 $\boxed{13}$ 

## **1.5.5 Lopezova IAE – ISE metóda**

*Lopezova IAE – ISE metóda* sa snaží minimalizovať integrálne kritéria kvality *IAE* a *ISE*. Parametre regulátora sa určujú pre regulovaný proces identifikovaný ako systém 1. rádu s dopravným oneskorením

$$
G_S(s) = \frac{K}{Ts+1}e^{-Ds} \tag{96}
$$

kde *K* je zosilnenie, *D* je dopravné oneskorenie = *T<sup>U</sup>* čas prieťahu, *T* časová konštanta = *T<sup>N</sup>* čas nábehu. *TU* a *TN* sa určili metódou identifikácie podľa *Strejca*.

Parametre *PID* regulátora sa určujú pre prenos regulátora

$$
G_R(s) = Z_R \left( 1 + \frac{1}{T_I s} + T_D s \right)
$$
\n(97)

Parametre regulátora sa počítajú pomocou údajov z *Tab. 14*.

| Regulátor    | $Z_{R}$                                    | $\mathbf{T}_{\mathbf{I}}$                                                      | $T_D$                                                      |
|--------------|--------------------------------------------|--------------------------------------------------------------------------------|------------------------------------------------------------|
| $\mathbf{P}$ | 1,411 $\frac{T_U}{KT_N^{\frac{-0.917}{}}}$ |                                                                                |                                                            |
| PI           | $1,305\frac{I_U}{KT_N^{-0.959}}$           | 0,739<br>$\frac{T_N}{0.492} \left( \frac{T_U}{T_N} \right)$<br>$T_{N}$         |                                                            |
| <b>PID</b>   | $1,495\frac{I_U}{KT_N^{-0,949}}$           | $\sqrt{0,771}$<br>$\bm{\tau}$<br>$T_{_N}$<br>$\cdot$ $I_U$<br>1,101<br>$T_{N}$ | $\setminus$ 1,006<br>$0,56T_v\left(\frac{T_N}{T_U}\right)$ |

Tab. 14: Nastavenie regulátora *Lopezovou IAE – ISE metódou*

[18]

### **1.5.6 Minimum IAE metóda**

*Minimum IAE metóda* sa snaží minimalizovať integrálne kritérium kvality *IAE*. Parametre regulátora sa určujú pre regulovaný proces identifikovaný ako systém 1. rádu s dopravným oneskorením

$$
GS(s) = \frac{K}{Ts+1}e^{-Ds}
$$
\n
$$
(98)
$$

kde *K* je zosilnenie, *D* je dopravné oneskorenie = *T<sup>U</sup>* čas prieťahu, *T* časová konštanta = *T<sup>N</sup>* čas nábehu. *TU* a *TN* sa určili metódou identifikácie podľa *Strejca*.

Parametre *PID* regulátora sa určujú pre prenos regulátora

$$
G_R(s) = Z_R \left( 1 + \frac{1}{T_I s} + T_D s \right)
$$
\n(99)

Parametre regulátora sa počítajú pomocou údajov z *Tab. 15*.

| Regulátor  | $\mathbf{Z}_\mathbf{R}$                                                      | $\mathbf{T_{I}}$                             | $\mathbf{T_D}$                                               |
|------------|------------------------------------------------------------------------------|----------------------------------------------|--------------------------------------------------------------|
| PI         | $-0,861$<br>0,785<br>$T_{\scriptscriptstyle U}$<br>K<br>$\bm{\tau}$<br>$I_N$ | $(1,02T_N - 0,323T_U)$                       |                                                              |
| <b>PID</b> | 0.914<br>1.086<br>$T_{\scriptscriptstyle U}$<br>K<br>$\mathbf{T}$<br>$I_N$   | $\mathbf{\tau}$<br>$(0,740T_{N}-1,130T_{U})$ | $\sqrt{0.914}$<br>௱<br>$\mathbf{I}$<br>$0,348T_N$<br>$T_{N}$ |
| 551        |                                                                              |                                              |                                                              |

Tab. 15: Nastavenie regulátora *Minimum IAE metódou*

 $\lfloor 5 \rfloor$ 

## **1.5.7 Minimum ITAE metóda**

*Minimum ITAE metóda (Smithova – Murrillova metóda)* sa snaží minimalizovať integrálne kritérium kvality *ITAE*. Parametre regulátora sa určujú pre regulovaný proces identifikovaný ako systém 1. rádu s dopravným oneskorením

$$
G_{S}(s) = \frac{K}{Ts + 1}e^{-Ds}
$$
\n(100)

kde *K* je zosilnenie, *T* časová konštanta =  $T_N$  čas nábehu, *D* je dopravné oneskorenie =  $T_U$  čas prieťahu. *TN* a *TU* sa určili zmetódou identifikácie podľa *Strejca*. Parametre *PID* regulátora sa určujú pre prenos regulátora

$$
G_R(s) = Z_R \left( 1 + \frac{1}{T_I s} + T_D s \right)
$$
\n(101)

 Pri návrhu regulátora pre prenos riadeného systému s dopravným oneskorením by malo platiť

$$
0.1 < \frac{T_U}{T_N} < 1\tag{102}
$$

 Metóda umožňuje určiť parametre regulátora pre riadenie na žiadanú veličinu *w(t)* aj pre odstránenie vplyvu poruchy *r(t)*. Pre vhodný typ regulátora sa počítajú parametre regulátora pre riadenie na žiadanú pomocou údajov z *Tab. 16a* a pre odstránenie vplyvu poruchy pomocou údajov z *Tab. 16b*.

| Regulátor  | $Z_{R}$                                                                                      | $\mathbf{T}_{\mathbf{I}}$                                              | $T_D$                                           |
|------------|----------------------------------------------------------------------------------------------|------------------------------------------------------------------------|-------------------------------------------------|
| PI         | 0,916<br>$\tau$<br>0,586<br>$\mathbf{I}_N$<br>$\boldsymbol{K}$<br>$T_{\scriptscriptstyle U}$ | $T_{_N}$<br>$1,03 - 0,165 \frac{I_U}{T}$<br>$T_{\scriptscriptstyle N}$ |                                                 |
| <b>PID</b> | , 0, 855<br>$T_{_N}$<br>0,965<br>K<br>$T_{\scriptscriptstyle II}$                            | $T_{_N}$<br>$\left( 0,796-0,147\frac{T_U}{T_N} \right)$                | 0.929<br>$0,308T_N\left(\frac{T_U}{T_N}\right)$ |

Tab. 16a: Nastavenie regulátora *minimum ITAE metódou* pre riadenie na žiadanú hodnotu

Tab. 16b: Nastavenie regulátora *minimum ITAE metódou* pre odstránenie vplyvu poruchy

| Regulátor  | $Z_{R}$                                                                     | $T_I$                                                                                        | $T_D$                                                                                                    |
|------------|-----------------------------------------------------------------------------|----------------------------------------------------------------------------------------------|----------------------------------------------------------------------------------------------------|
| $\bf P$    | 1,084<br>0,49<br>$\boldsymbol{K}$<br>$T_{\scriptscriptstyle U}$             |                                                                                              |                                                                                                    |
| PI         | 0,977<br>0,859<br>$I_{N}$<br>$\boldsymbol{K}$<br>$T_{\scriptscriptstyle U}$ | $\sqrt{0,680}$<br>$T_{\scriptscriptstyle II}$<br>$T_{_N}$<br>0,674<br>$T_N$                  |                                                                                                    |
| <b>PID</b> | 0,947<br>1,357<br>$\boldsymbol{K}$<br>$T_U$                                 | $\sqrt{0,738}$<br>$T_{\scriptscriptstyle U}$<br>$T_{\scriptscriptstyle N}$<br>0,842<br>$T_N$ | $\sqrt{0,995}$<br>$\frac{T_U}{T}$<br>$0{,}381T_{\scriptscriptstyle N} \Bigl\lfloor \frac{\scriptscriptstyle \smile}{\scriptscriptstyle T_{\scriptscriptstyle N}} \Bigr\rfloor$ |

[17]

## **1.5.8 Metóda polovičného útlmu**

*Metóda polovičného útlmu* sa snaží dosiahnuť tlmene kmitavý regulačný priebeh pre ktorý platí, že každý nasledujúci kmit dosahuje polovičnú hodnotu predošlého. Parametre regulátora sa určujú pre regulovaný proces identifikovaný ako systém 1. rádu s dopravným oneskorením

$$
GS(s) = \frac{K}{Ts+1}e^{-Ds}
$$
\n
$$
(103)
$$

kde *K* je zosilnenie, *D* je dopravné oneskorenie = *T<sup>U</sup>* čas prieťahu, *T* časová konštanta = *T<sup>N</sup>* čas nábehu. *TU* a *TN* sa určili metódou identifikácie podľa *Strejca*.

Parametre *PID* regulátora sa určujú pre prenos regulátora

$$
G_R(s) = Z_R \left( 1 + \frac{1}{T_I s} + T_D s \right)
$$
\n(104)

Parametre regulátora pre riadenie počítajú pomocou údajov z *Tab. 17*.

| Regulátor             | $Z_{R}$                                                               | $T_I$                                                                | $T_D$                                                              |
|-----------------------|-----------------------------------------------------------------------|----------------------------------------------------------------------|--------------------------------------------------------------------|
| PI                    | $-0,946$<br>0,928<br>$I_{II}$<br>K<br>$\bm{\tau}$<br>$\boldsymbol{N}$ | 0,583<br>0928 $T_N \left( \frac{T_U}{T} \right)$<br>$\boldsymbol{N}$ |                                                                    |
| <b>PID</b><br>$- - -$ | , 0.95<br>K<br>௱<br>$\boldsymbol{N}$                                  | 0,738<br>074 $T_N \left( \frac{T_U}{T} \right)$<br>$\boldsymbol{N}$  | $\sqrt{0.95}$<br>$T_U$<br>$0,365T_N$<br>$T_{\scriptscriptstyle N}$ |

Tab. 17: Nastavenie regulátora *metódou polovičného útlmu*

[5]

#### **1.5.9 Metóda priamej syntézy s použitím aproximovaného modelu URO**

*Metóda priamej syntézy s použitím aproximovaného modelu URO* určuje parametre regulátora pre regulovaný proces identifikovaný ako systém 1. rádu s dopravným oneskorením s prenosom

$$
G(s) = \frac{K}{Ts + 1}e^{-Ds} \tag{105}
$$

kde *K* je zosilnenie, *T* časová konštanta =  $T_N$  čas nábehu, *D* je dopravné oneskorenie =  $T_U$  čas prieťahu. *TN* a *TU* sa určili metódou identifikácie podľa *Strejca*.

 O uzavretom regulačnom obvode *(URO)* sa predpokladá, že sa správa ako systém 1. rádu s dopravným oneskorením v tvare

$$
G_{URO} = \frac{K_{URO}}{T_{URO} s + 1} e^{-D_{URO} s}
$$
(106)

Metóda vyžaduje voľbu časovej konštanty uzavretého regulačného obvodu *TURO*. Konštanta *TURO* je menšia ako časová konštanta regulovaného prenosu 1. rádu *T* = *T<sup>N</sup>* čas nábehu

$$
T_{URO} < T_N \tag{107}
$$

Parametre *PID* regulátora sa určujú pre prenos regulátora

$$
G_R(s) = Z_R \left( 1 + \frac{1}{T_I s} + T_D s \right)
$$
\n(108)

 Pre vhodný typ regulátora sa vhodne zvolí konštanta *TURO* < *T<sup>N</sup>* čas nábehu určený pomocou metódy identifikácie podľa *Strejca*.

Parametre regulátora sa dopočítajú pomocou údajov z *Tab. 18*.

# Tab. 18: Nastavenie regulátora *metódou priamej syntézy*

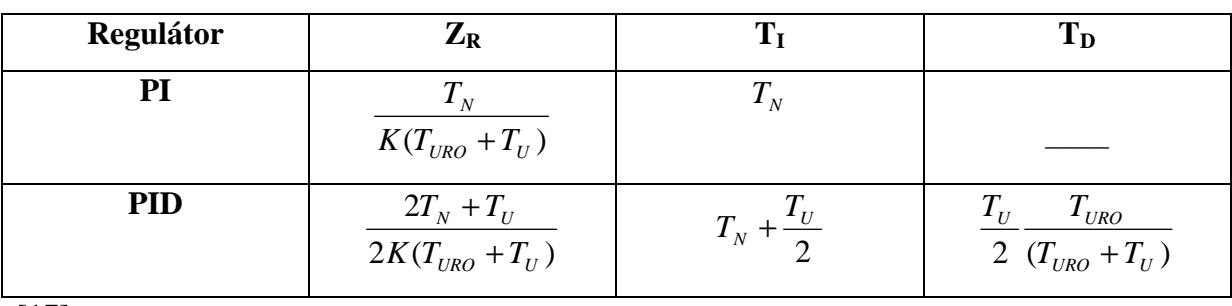

*s použitím aproximovaného modelu URO*

[17]

## **1.5.10 Riverova – Morariho metóda**

*Riverova – Morariho metóda* je založená na metóde riadenia s vnútorným modelom *(IMC).* Parametre regulátora sa určujú pre regulovaný proces identifikovaný ako systém 1. rádu s dopravným oneskorením

$$
GS(s) = \frac{K}{Ts+1}e^{-Ds}
$$
\n(109)

kde *K* je zosilnenie, *T* časová konštanta =  $T_N$  čas nábehu, *D* je dopravné oneskorenie =  $T_U$  čas prieťahu. *TN* a *TU* sa určili metódou identifikácie podľa *Strejca*.

 O uzavretom regulačnom obvode *(URO)* sa predpokladá, že sa správa ako systém 1. rádu s dopravným oneskorením v tvare

$$
G_{URO} = \frac{K_{URO}}{T_{URO} s + 1} e^{-D_{URO} s}
$$
\n
$$
(110)
$$

 Metóda vyžaduje voľbu časovej konštanty uzavretého regulačného obvodu *TURO*. Konštanta *TURO* je vždy väčšia ako *20%* z času nábehu *TN*. Pri nižších hodnotách *TURO* regulátor zareaguje rýchlejšie ako pri vyšších hodnotách *TURO*.

Parametre *PID* regulátora sa určujú pre prenosom regulátora

$$
G_R(s) = Z_R \left( 1 + \frac{1}{T_I s} + T_D s \right)
$$
\n(111)

Pre vhodný typ regulátora sa vhodne zvolí konštanta  $T_{URO} > 0.2 T_N$  čas nábehu určený pomocou identifikácie podľa Strejca a parametre regulátora sa dopočítajú pomocou údajov z *Tab. 19*.

| Regulátor         | $Z_{R}$                             | $T_I$                 | $T_D$                          | $T_{URO} > 0.2 T_N$<br>a súčasne |
|-------------------|-------------------------------------|-----------------------|--------------------------------|----------------------------------|
| PI                | $T_{_N}$<br>$\overline{KT_{URO}}$   | $T_{N}$               |                                | $\frac{T_{URO}}{T_U} > 1.7$      |
| PI<br>(spresnený) | $2T_N + T_U$<br>$2KT_{URO}$         | $T_N + \frac{T_U}{2}$ |                                | $\frac{T_{URO}}{T_U} > 1.7$      |
| <b>PID</b>        | $2T_N + T_U$<br>$2K(T_{URO} + T_U)$ | $T_N + \frac{T_U}{2}$ | $T_{_N}T_{_U}$<br>$2T_N + T_U$ | $\frac{T_{URO}}{T_U} > 0.25$     |

Tab. 19: Nastavenie regulátora *Riverovou – Morariho metódou* 

[17]

#### **1.5.11 Strejcova metóda**

*Strejcova metóda* je založená na *metóde optimálneho modulu*. Parametre regulátora sa určujú pomocou zosilnenia regulátora *K*, časovej konštanty *T* a rádu prenosu *n*. Tieto parametre regulovaného prenosu sa získali metódou identifikácie podľa *Strejca*. Parametre *PID* regulátora sa určujú pre prenos regulátora

$$
G_R(s) = Z_R \left( 1 + \frac{1}{T_I s} + T_D s \right)
$$
\n(112)

 Táto metóda sa nedá použiť pre regulované systémy opísané pomocou prenosu prvého rádu. Parametre *PID* regulátora sa dajú vypočítať pre systémy opísané pomocou prenosu aspoň tretieho rádu.

Pre vhodný typ regulátora sa počítajú parametre regulátora pomocou údajov z *Tab. 20*.

| Regulátor  | $Z_{R}$                          | $\mathbf{T}_{\mathbf{I}}$ | $T_D$                       |
|------------|----------------------------------|---------------------------|-----------------------------|
| D          | $K(n-1)$                         |                           |                             |
| PI         | $rac{1}{K}$ $rac{(n+2)}{4(n-1)}$ | $T\frac{n+2}{3}$          |                             |
| <b>PID</b> | $1(7n+16)$<br>$K16(n-2)$         | $T\frac{(7n+16)}{15}$     | $T\frac{(n+1)(n+3)}{7n+16}$ |

Tab. 20: Nastavenie regulátora *Strejcovou metódou*

[1], [9], [10]

## **1.5.12 Zieglerova – Nicholsova metóda**

*Zieglerova – Nicholsova metóda* určuje parametre regulátora pomocou zosilnenia regulátora *K*, času prieťahu *TU* a času nábehu *TN*. Tieto parametre regulovaného prenosu sa získali metódou identifikácie podľa *Strejca*.

Parametre *PID* regulátora sa určujú pre prenosom regulátora

$$
G_R(s) = Z_R \left( 1 + \frac{1}{T_I s} + T_D s \right)
$$
\n(113)

Pre prenos *n*–tého rádu regulovaného systému, ktorý bol identifikovaný metódou podľa Strejca má platiť

$$
0,1 < \frac{T_U}{T_N} < 1\tag{114}
$$

Pre vhodný typ regulátora sa počítajú parametre regulátora pomocou údajov z *Tab. 21*.

| Regulátor  | $Z_{R}$                | $\mathbf{T}_{\mathbf{I}}$ | $T_D$    |
|------------|------------------------|---------------------------|----------|
| P          | $1 T_N$<br>$KT_U$      |                           |          |
| PI         | $0.9 T_N$<br>$K$ $T_U$ | $3,33T_U$                 |          |
| <b>PID</b> | $1,2 T_N$<br>$K$ $T_U$ | $2T_U$                    | $0,5T_U$ |

Tab. 21: Nastavenie regulátora *Zieglerou – Nicholsovou metódou*

[17]

## **1.6 Ukazovatele kvality regulácie**

 Používajú sa rôzne kritéria pre kvantifikáciu požiadavky, že regulovaná veličina *y(t)* musí sledovať žiadanú veličinu *w(t)* čo najrýchlejšie a najpresnejšie.

#### **1.6.1 Kritéria kvality regulácie v časovej oblasti**

Kritéria kvality regulácie v časovej oblasti vypovedajú o rýchlosti regulácie.

Pri definícii kvality riadenia v časovej oblasti je vhodné vybrať si štandardný priebeh vstupnej veličiny do riadeného systému. Obvykle sa analyzuje odozva riadeného systému na jednotkovú skokovú zmenu vstupnej veličiny, teda prechodová funkcia. Grafickým znázornením prechodovej funkcie je prechodová charakteristika.

- **Trvalá regulačná odchýlka** *(TRO) e(∞)* je rozdiel medzi žiadanou veličinou *w(t)* a výstupnou regulovanou veličinou *y(t)* v novom ustálenom stave. V prípade regulátora bez integračnej zložky *(I)* je nenulová.  $e(\infty) = w(\infty) - y(\infty)$  (115)
- **Maximálne preregulovanie** σ<sub>*max*</sub> udáva v percentách normovanú veľkosť maximálnej regulačnej odchýlky po prvom prekročení žiadanej veličiny. Pre aperiodické deje bez prekmitu platí *σmax = 0*. Väčšinou sa odporúča hodnota preregulovania menšia ako *25%.*

$$
\sigma_{\max} = \frac{y_{\max} - y(\infty)}{y(\infty) - y(0)} 100\%
$$
\n(116)

- Čas maximálneho preregulovania  $t_{\sigma}$  je čas, v ktorom dochádza k maximálnemu preregulovaniu
- **Čas regulácie** *treg* je čas, za ktorý sa riadená veličina dostane natrvalo do *δ*–okolia žiadanej veličiny. Obvykle sa udáva hodnota *δ*–okolia v percentách a vyjadruje šírku pásma so stredom v novej ustálenej hodnote výstupu. Úlohou regulácie je dosiahnuť čo najmenšiu hodnotu *treg* .

$$
\left| y(t) - y(\infty) \right| \le \delta \qquad \text{pre} \q t_{reg} < t \tag{117}
$$

• **Počet preregulovaní** – je počet prechodov prechodovej charakteristiky cez hornú hranicu δ–okolia *y*(∞) + <sup>δ</sup> .

### **1.6.2 Integrálne kritériá kvality regulácie**

 Integrálne kritériá vyjadrujú kvalitu regulácie na základe priebehu regulácie počas celej doby jej trvania.

 Pri použití integrálnych kritérií sa minimalizuje plocha, alebo nejaká funkcia odchýliek medzi žiadanou veličinou *w(t)* a regulovanou veličinou *y(t)*. Keď sú integrálne kritériá vhodne navrhnuté, tak pri horších hodnotách kritérií kvality dochádza k nárastu hodnoty integrálu.

Integrálne kritéria kvality možno matematicky všeobecne reprezentovať pomocou integrálu v tvare

$$
I_K = \int_0^\infty f_K(e(t))dt
$$
\n(118)

kde funkcia *fK* môže obsahovať rôzne výrazy. Medzi najvýznamnejšie integrálne kritéria patrí *IAE* a *ISE*.

#### • **IAE**

 Princípom integrálneho kritéria kvality *IAE (integral absolute value of error)* je výpočet plochy medzi reálnym a ideálnym priebehom prechodovej charakteristiky. Kritérium je použiteľné pre aperiodické aj periodické deje. Nevýhodou je, že analytický výpočet nie je realizovateľný v bodoch, v ktorých regulačná odchýlka *e(t)* mení znamienko.

$$
I_{IAE} = \int_{0}^{\infty} |e(t)| dt
$$
 (119)

#### • **ISE**

Princípom integrálneho kritéria kvality *ISE (integral squared value of error)* je výpočet druhej mocniny plochy medzi reálnym a ideálnym priebehom prechodovej charakteristiky. To na rozdiel od *IAE* umožňuje analytický výpočet aj v bodoch, kde regulačná odchýlka *e(t)* mení znamienko.

$$
I_{ISE} = \int_{0}^{\infty} e(t)^{2} dt
$$
 (120)

#### • **ITAE**

Integrálne kritérium kvality *ITAE (integral of the time multiplied absolute value of the error)* je založené na *IAE*. Princípom *ITAE* je okrem penalizácie regulačnej plochy aj penalizácia času regulácie *treg*.

$$
I_{\text{ITAE}} = \int_{0}^{\infty} |te(t)| dt \tag{121}
$$

#### • **ITSE**

Integrálne kritérium kvality *ITSE (integral of the time multiplied square of the error)* je založené na *ISE*. Princípom *ITSE* je okrem penalizácie regulačnej plochy aj penalizácia času regulácie *treg*.

$$
I_{\text{ITSE}} = \int_{0}^{\infty} t e(t)^2 dt
$$
 (122)

 $ISE(u)$ 

 Princípom integrálneho kritéria kvality *ISE(u)*, ktoré je založeného na *ISE*, je okrem penalizácie regulačnej plochy aj penalizácia kvadrátu akčnej veličiny. *Qu* je kladný váhový koeficient penalizácie.

$$
I_{\text{ISE}(u)} = \int_{0}^{\infty} \left( e(t)^2 + Q_u u(t)^2 \right) dt \tag{123}
$$

• **ISE(du)** 

 Integrálne kritérium kvality *ISE(du)*, založené na *ISE*, okrem penalizácie regulačnej plochy penalizuje aj kvadrát derivácie akčnej veličiny. *Qdu* je kladný váhový koeficient penalizácie.

$$
I_{ISE(du)} = \int_{0}^{\infty} \left( e(t)^2 + Q_{du} \left( \frac{du(t)}{dt} \right)^2 \right) dt
$$
 (124)

• **ISE(de)** 

Princípom integrálneho kritéria kvality *ISE(de)*, ktoré je tiež založené na *ISE*,

je okrem penalizácie regulačnej plochy aj penalizácia kvadrátu derivácie regulačnej plochy. Na rozdiel od štandardného *ISE* sa tak penalizujú veľké zmeny regulačnej odchýlky a tým aj veľké akčné zásahy a ich zmeny. *Qde* je kladný váhový koeficient penalizácie.

$$
I_{ISE(de)} = \int_{0}^{\infty} \left( e(t)^2 + Q_{de} \left( \frac{de(t)}{dt} \right)^2 \right) dt
$$
 (125)

[1], [3], [8], [9], [19]

# **2 Experimentálna časť**

Program *PIDTOOL* bol vytvorený v programovom prostredí *MATLAB 6.5 (R13) – Simulink 5.0 (R13).* Na prácu s programom je možné využiť aj aktuálnejšiu verziu programu *MATLAB*, potom sa však niektoré grafické prvky môžu zobraziť z časti odlišne od obrázkov, ktoré uvádzam v mojej práci.

Vývojom tohto nástroja sa začala zaoberať vo svojej diplomovej práci Ing. Čemanová v roku 2007. Ja som pokračoval v ďalšom vývoji programu v mojej bakalárskej práci v roku 2008 a pracoval som na programe *PIDTOOL* aj počas semestrálnych projektoch v rokoch 2008 a 2009 [3], [4], [6], [8], [19], [20], [21].

Program *PIDTOOL* slúži na jednoduchú syntézu regulátorov. Program ďalej umožňuje otestovať kvalitu navrhnutého regulátora pomocou simulácie regulácie v rozličných podmienkach hodnôt žiadanej veličiny, poruchy a ohraničení na akčnú veličinu. Kvalitu regulácie je možné vyhodnotiť analyticky pomocou ukazovateľov kvality a graficky pomocou zobrazených grafických priebehov. V prípade neznámeho modelu regulovaného procesu program umožňuje vykonať jeho identifikáciu.

V porovnaní s predošlou verziou programu *PIDTOOL,* ktorá bola výsledkom mojej práce na semestrálnych projektoch, som rozšíril možnosti syntézy *PID* regulátorov pridaním ďalších analytických a experimentálnych metód syntézy. Pridal som možnosť syntézy *P* regulátora pomocou *Lopezovej IAE – ISE metódy*, možnosť syntézy *PI* regulátora pomocou *metódy založenej na bezpečnosti v zosilnení a vo fáze, metódy optimálneho modulu, Lopezovej IAE – ISE metódy, minimum IAE metódy, metódy polovičného útlmu* a *Åströmovej – Hägglungovej metódy* pre *MS = 1,4* a *MS = 2,0.* Pridal som aj možnosť syntézy PID regulátora pomocou *metódy založenej na bezpečnosti v zosilnení a vo fáze, metódy požadovaného modelu, metódy optimálneho modulu, Lopezovej IAE – ISE metódy, minimum IAE metódy, metódy polovičného útlmu* a *Åströmovej – Hägglungovej metódy* pre *MS = 1,4* a *MS = 2,0.* Rozšíril som možnosti syntézy *P, PI, PID* a *PD* regulátora pomocou *metódy umiestnenia pólov* pridaním viacerých štandardných referenčných polynómov.

Program umožňuje pred identifikáciou vykonať filtráciu zašumeného signálu nameranej prechodovej charakteristiky. Tieto filtrované údaje je možné uložiť si do nového dátového súboru pre neskoršie využitie. Zjednodušil som spôsob ukladania a načítavania dátových súborov.

Oproti predošlej verzí programu som doplnil možnosti identifikácie. Pridal som

identifikáciu tlmene kmitavého procesu z parametrov odčítaných z prechodovej charakteristiky ako aj identifikáciu tlmene kmitavého procesu z údajov uložených v dátovom súbore. Prepracoval som program tak, aby bolo možné pre identifikovaný model jednoducho navrhnúť vybraný typ *PID* regulátora a otestovať kvalitu regulácie pomocou simulácie.

Zvýšil som možnosti analytického vyhodnotenia kvality navrhnutého regulátora pomocou simulácie pridaním výpočtu ďalších ukazovateľov kvality. Oproti predošlej verzii som pridal výpočet času regulácie, maximálneho preregulovania a hodnoty ukazovateľa *ITAE*. Zlepšil som aj možnosti grafického vyhodnotenia kvality regulčného priebehu. Pridal som grafické zobrazenie pólov a núl uzavretého regulačného obvodu. Zjednodušil som manipuláciu s legendou ku grafickým priebehom, ako aj zobrazovanie mriežky pre jednoduchšie odčítanie hodnôt z grafov.

Snažil som sa skvalitniť grafické užívateľské rozhranie pre pohodlnejšiu prácu s programom. Znížil som počet zadávaných parametrov. Už nie je potrebné zadávať parametre *TU* ani *TN*, lebo ich hodnoty sú dopočítané programom. Mnohé parametre majú svoje často používané prednastavené hodnoty. Upravil som zobrazované okná, snažil som sa zefektívniť ich počet aj možnosti. Sústredil som výber typu *PID* regulátora, výber skupiny metód syntézy ako aj zoznamu metód syntézy do jedného prehľadného okna. Stabilitu programu som zvýšil pridaním mnohých testov vstupných parametrov.

Grafické užívateľské rozhranie bolo preložené do anglického jazyka. V súčasnosti program *PIDTOOL* umožňuje vybrať si slovenský alebo anglický jazyk. Upravil som program tak, že v budúcnosti je možné relatívne jednoducho doplniť ďalší jazyk grafického užívateľského rozhrania.

Program *PIDTOOL* v súčasnosti slúži ako užitočná a názorná vyučovacia pomôcka pri návrhu *PID* regulátora a otestovanie jeho kvality. Na fakulte sa program využíva v predmete *Integrované riadenie v procesnom priemysle* v treťom ročníku bakalárskeho štúdia študijneho programu *automatizácia, informatizácia a manažment v chémii a potravinárstve,* ako aj v predmete *Dynamika a riadenie procesov* v prvom ročníku inžinierskeho štúdia študijneho programu *chemické inžinierstvo*. Regulátory navrhnuté týmto programom boli úspešne použité pri riadení laboratórneho zásobníka kvapaliny a laboratórneho teplovzdušného procesu. Vytvoril som návod na prácu s programom *PIDTOOL*.

Pri vývoji programu *PIDTOOL* som využíval aj tieto práce [3], [4], [5], [6], [8], [19], [20], [21], [22], [23].

# **2.1 Návod na prácu s programom PIDTOOL**

## **2.1.1 Spustenie programu PIDTOOL**

 Po spustení programu *MATLAB* sa najskôr nastaví ako aktuálny adresár *(Current Directory)* ten, v ktorom sa aktuálne nachádza softvér *PIDTOOL*. Pri častom používaní je možné v hlavnom paneli vybrať možnosť *"File/Set Path...",* vybrať tlačidlo *"Add Folder"* a v stromovej štruktúre vyhľadať adresár so softvérom *PIDTOOL*. Zmeny sa potvrdia tlačidlom *"Save".*

Následne sa *PIDTOOL* spustí v príkazovom okne *(Command Window)* pomocou príkazu *"pt".* Otvorí sa úvodné okno *(Obr. 7)*.

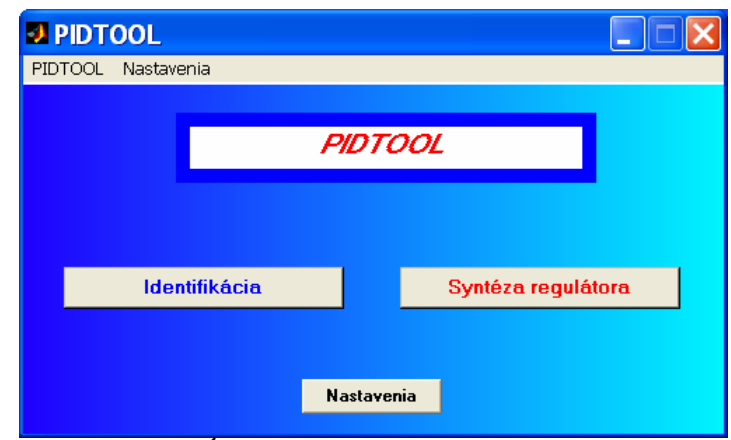

Obr. 7: Úvodné okno programu PIDTOOL

## **2.1.2 Identifikácia regulovaného procesu**

 Ak je model regulovaného procesu neznámy, je možné pred syntézou regulátora použiť program *PIDTOOL* na jeho identifikáciu. V úvodnom okne *(Obr. 7)* sa zvolí tlačidlo *"Identifikácia"*. Následne sa otvorí okno s možnosťami identifikácie *(Obr. 8)*. Ak je k dispozícií prechodová charakteristika regulovaného procesu, využije sa prvá možnosť, tlačidlo *"Identifikácia z vlastných parametrov" (Obr. 8)*. Ak je k dispozícií dátový súbor s prechodovou charakteristikou, zvolí sa druhá možnosť, tlačidlo *"Identifikácia z dátového súboru" (Obr. 8)*. Ak je model regulovaného procesu známy, ale z nejakého dôvodu je potrebné získať jeho model v zmenených podmienkach, napríklad aproximácia modelu pomocou modelu s nižším rádom, použije sa tretia možnosť, tlačidlo *"Identifikácia z modelu" (Obr. 8)*.

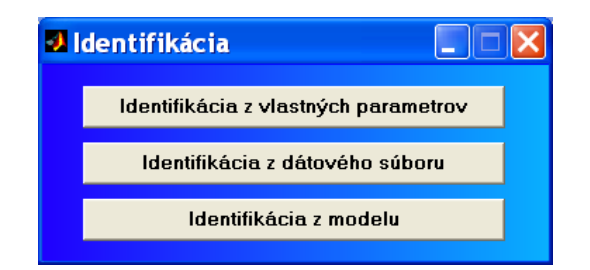

Obr. 8: Okno s výberom možností identifikácie

# **2.1.2.1 Identifikácia z vlastných parametrov**

Program *PIDTOOL* otvorí nové okno umožňujúce identifikáciu z vlastných parametrov *(Obr. 9, Obr. 10)*. Program *PIDTOOL* dáva na výber možnosť identifikovať regulovaný proces pomocou údajov získaných z aperiodickej prechodovej charakteristiky, možnosť *"Aperiodická"*, alebo pomocou údajov získaných z tlmene kmitavej prechodovej chartakteristiky, možnosť "Tlmene kmitavá".

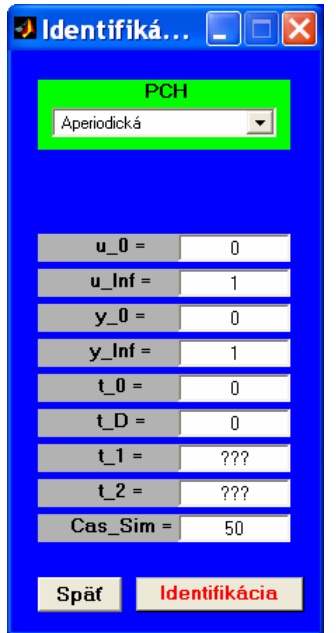

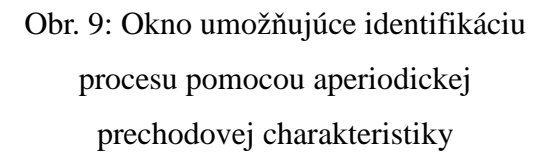

| J Identifiká<br>L      |                      |  |
|------------------------|----------------------|--|
| PCH                    |                      |  |
| Timene kmitavá         |                      |  |
| $u_0 =$                | Ω                    |  |
| $u$ Inf =              |                      |  |
| $y_0 =$                | Ω                    |  |
| $y$ Max =              | ???                  |  |
| $y$ <sub>_</sub> Min = | ???                  |  |
| $y_$ Inf =             | 1                    |  |
| $t \, 0 =$             | 0                    |  |
| $LD =$                 | 0                    |  |
| $t$ Max =              | ???                  |  |
| $t$ Min =              | ???                  |  |
| $Cas_Sim =$            | 50                   |  |
|                        |                      |  |
| Spät                   | <b>Identifikácia</b> |  |
|                        |                      |  |

Obr. 10: Okno umožňujúce identifikáciu procesu pomocou tlmene kmitavej prechodovej charakteristiky

# **2.1.2.1.1 Identifikácia regulovaného procesu pomocou údajov získaných z aperiodickej prechodovej charakteristiky**

Ak je k dispozícií grafický priebeh aperiodickej prechodovej charakteristiky regulovaného procesu, tak je potrebné vyplniť požadované parametre zobrazené na obrázku *Obr. 9*. Hodnoty týchto parametrov sa získajú odčítaním z prechodovej charakteristiky. Vstupné parametre programu:

- u\_0 predstavuje pôvodnú hodnotu vstupnej veličiny *u(t)*, pred vykonaním skokovej zmeny.
- u\_Inf predstavuje konečnú hodnotu vstupnej veličiny po skokovej zmene.
- y\_0 je počiatočná ustálená hodnota výstupnej veličiny.
- y\_Inf predstavuje novú ustálenú hodnotu výstupnej veličiny.
- t\_0 je čas, v ktorom nastala skoková zmena.
- t\_D je čas, v ktorom sa začala meniť hodnota výstupu, teda dopravné oneskorenie.
- t\_1 je čas, v ktorom dotyčnica prechodovej charakteristiky v iflexnom bode nadobudne hodnotu parametra " $y_0$ ".
- t\_2 je čas, v ktorom dotyčnica prechodovej charakteristiky v iflexnom bode nadobudne hodnotu parametra "*y Inf"*.
- $\cos S$ im je čas simulácie potrebný pre grafické zobrazenie výstupu z identifikovaného modelu.

 Po úspešnom zadaní všetkých požadovaných parametrov sa otvorí nové okno *(Obr. 11)*. V tomto okne je možné vybrať si typ prenosovej funkcie identifikovaného modelu.

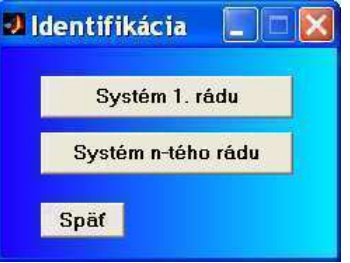

Obr. 11: Výber typu prenosovej funkcie identifikovaného modelu

Ak chceme získať regulovaný proces opísaný pomocou prenosovej funkcie prvého rádu, vyberie sa tlačidlo *"Systém 1. rádu"*. Následne sa vykoná identifikácia systému metódou podľa *Strejca* s aproximáciou na model prvého rádu.

Ak chceme získať regulovaný proces opísaný pomocou prenosovej funkcie vyššieho rádu, vyberie sa tlačidlo "Systém n-tého rádu". Následne sa vykoná identifikácia systému metódou podľa *Strejca*. To ale neznamená, že výsledný identifikovaný systém nemôže byť opísaný pomocou prenosovej funkcie prvého rádu.

 Následne sa otvoria tri nové okná. V jednom z otvorených okien sa zobrazia vypočítané parametre identifikovaného procesu *(Obr. 12).* Vstupno–výstupné parametre programu:

- n rád modelu procesu
- $\bullet$  K zosilnenie modelu procesu
- T časová konštanta modelu procesu
- D dopravné oneskorenie modelu procesu

V druhom okne je možnosť ďalšieho spracovania regulovaného procesu *(Obr. 13)*. Možnosti tohto okna sú opísané v kapitole *2.2.4 Ďalšie možnosti identifikácie*.

V treťom okne sa zobrazí grafický priebeh prechodovej charakteristiky identifikovaného modelu *(Obr. 14)* spolu *s* dotyčnicou získanou na základe zadaných parametrov *"tume i a "tume i z*". Tieto parametre sú vstupnými parametrami pre identifikáciu z prechodovej charakteristiky *(Obr. 9)*. Poloha vykreslenej dotyčnice vzhľadom na prechodovú charakteristiku identifikovaného modelu môže poslúžiť na posúdenie kvality identifikácie. Následne je možné spustiť syntézu regulátora tlačidlom *"Syntéza regulátora" (Obr. 12).*

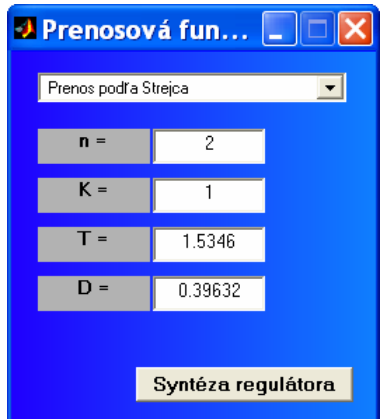

Obr. 12: Príklad identifikovaných parametrov regulovaného procesu

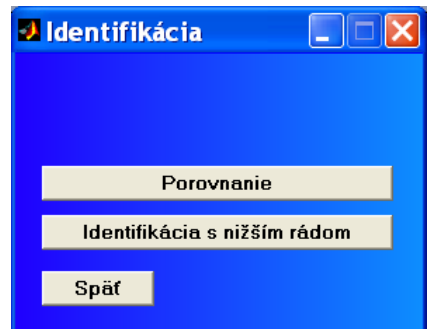

Obr. 13: Ďalšie možnosti identifikácie

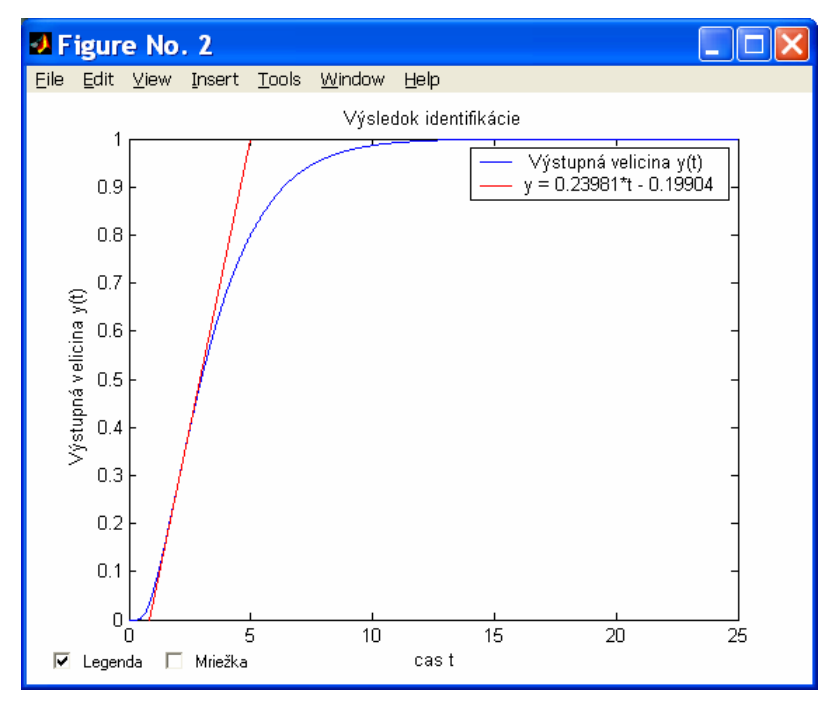

Obr. 14: Príklad prechodovej charakteristiky identifikového modelu

## **2.1.2.1.2 Identifikácia regulovaného procesu pomocou údajov získaných z tlmene kmitavej prechodovej charakteristiky**

Ak je k dispozícií grafický priebeh tlmene kmitavej prechodovej charakteristiky regulovaného procesu, tak je potrebné vyplniť požadované parametre zobrazené na obrázku *Obr. 10*. Hodnoty týchto parametrov sa získajú odčítaním z prechodovej charakteristiky. Vstupné parametre programu:

- u 0 predstavuje pôvodnú hodnotu vstupnej veličiny  $u(t)$ , pred vykonaním skokovej zmeny.
- u\_Inf predstavuje konečnú hodnotu vstupnej veličiny po skokovej zmene.
- y\_0 je počiatočná ustálená hodnota výstupnej veličiny.
- y\_Max je maximálna hodnota výstupnej veličiny.
- y\_Min je minimálna hodnota výstupnej veličiny, ktorá nasleduje po hodnote *"y\_Max".*
- y\_Inf predstavuje novú ustálenú hodnotu výstupnej veličiny.
- t\_0 je čas, v ktorom nastala skoková zmena.
- t\_D je čas, v ktorom sa začala meniť hodnota výstupu, teda dopravné oneskorenia.
- t\_Max je čas, v ktorom výstup dosiahol hodnotu "y\_*Max"*.
- t\_Min je čas, v ktorom výstup dosiahol hodnotu " $y_M$ *in"*.
- Cas\_Sim je čas simulácie potrebný pre grafické zobrazenie identifikovaného modelu.

 Po úspešnom zadaní všetkých požadovaných parametrov sa spustí identifikácia tlmene kmitavého modelu. Následne sa v novom okne zobrazia vypočítané parametre identifikovaného procesu *(Obr. 15)*.

Vstupno–výstupné parametre programu:

- K zosilnenie modelu procesu
- T\_pe časová konštanta modelu procesu
- ksi\_pe pomerový koeficient tlmenia modelu procesu
- D\_pe dopravné oneskorenie modelu procesu

V inom okne je možnosť ďalšieho spracovania regulovaného procesu *(Obr. 16).* Zobrazí sa aj grafický priebeh prechodovej charakteristiky identifikovaného modelu *(Obr. 17).* Následne je možné spustiť syntézu regulátora tlačidlom "Syntéza regulátora" (Obr. 15).

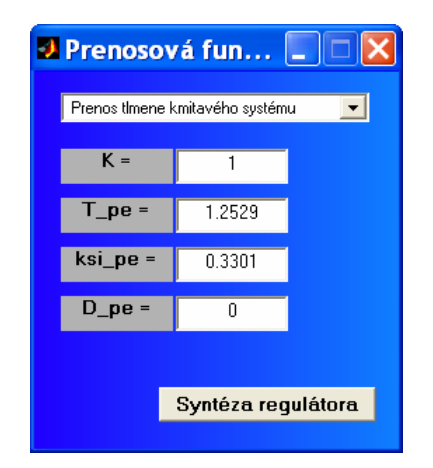

Obr. 15: Príklad identifikovaných parametrov regulovaného procesu

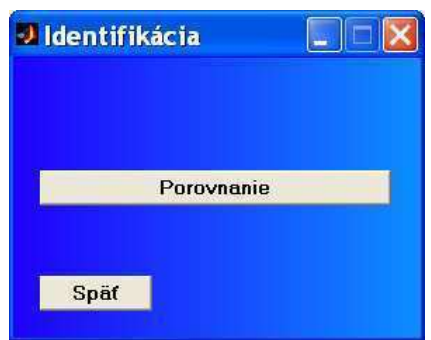

Obr. 16: Ďalšie možnosti identifikácie

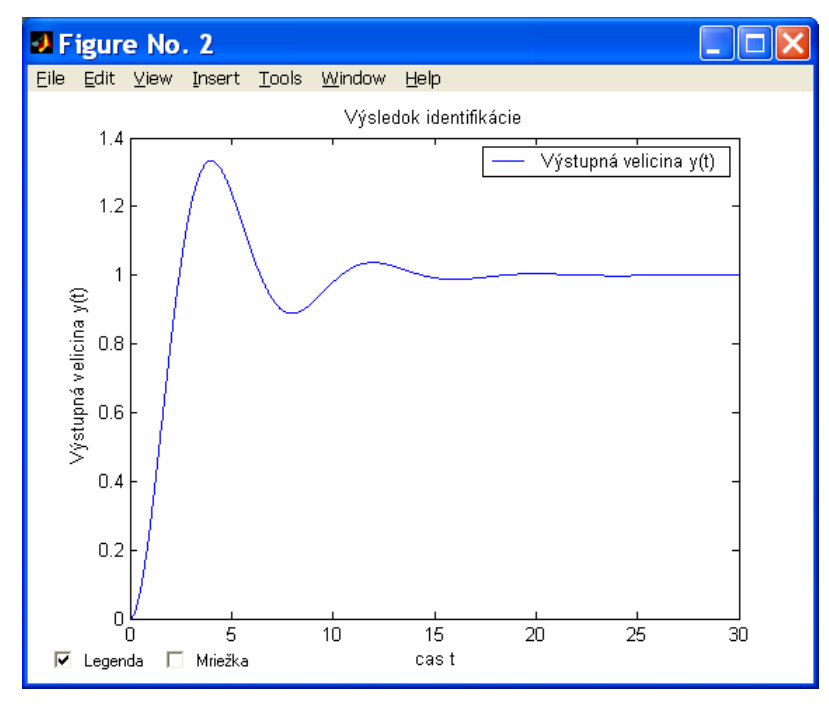

Obr. 17: Príklad prechodovej charakteristiky identifikového modelu regulovaného procesu

## **2.1.2.2 Identifikácia z dátového súboru**

Program *PIDTOOL* otvorí nové okno umožňujúce identifikáciu z dátového súboru. V tomto okne je možné pohodlne vybrať dátový súbor, ktorý obsahuje namerané údaje prechodovej charakteristiky *(Obr. 18)*. Predpokladá sa dátový súbor s príponou *".dat"* alebo *".txt". PIDTOOL* predpokladá údaje v dvoch stĺpcových vektoroch, pričom prvý stĺpec predstavuje údaje časovej osi *t* a druhý stĺpec údaje výstupnej veličiny prechodovej charakteristiky *y(t)*. Pre korektné vykreslenie grafickej závislosti identifikovaného modelu, ako aj pre správny výpočet výslednej chyby identifikácie sa predpokladá, že časová os v dátovom súbore bola vygenerovaná s fixným krokom.

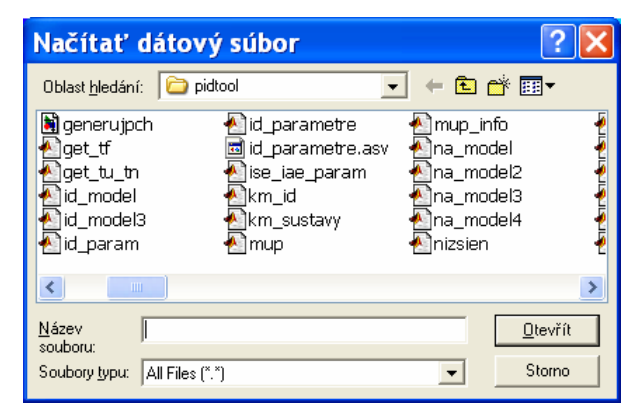

Obr. 18: Okno identifikácie z dátového súboru na vyhľadanie dátového súboru s údajmi o prechodovej charakteristike

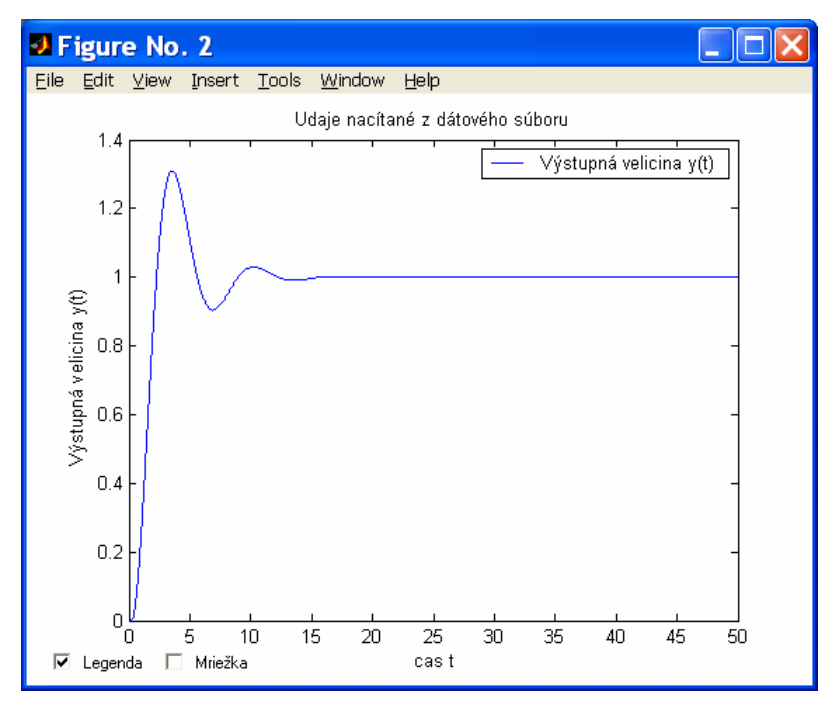

Obr. 19: Grafický priebeh prechodovej charakteristiky načítanej z dátového súboru

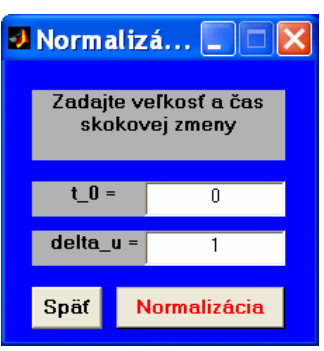

Obr. 20: Okno pre zadanie parametrov normalizácie

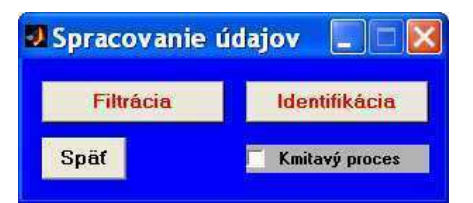

Obr. 21: Okno pre spracovanie prechodovej charakteristiky pomocou filtrácie alebo metódou identifikácie podľa Strejca

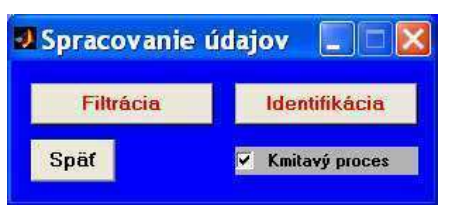

Obr. 22: Okno pre spracovanie prechodovej charakteristiky pomocou filtrácie alebo metódou identifikácie tlmene kmitavých systémov

Po výbere vhodného dátového súboru sa otvorí okno s grafickým priebehom prechodovej charakteristiky systému načítaného zo súboru *(Obr. 19)* a okno pre zadanie parametrov pre normalizáciu *(Obr. 20)*.

Vstupné parameter programu:

- t\_0 je čas, v ktorom nastala skoková zmena. Zadaný údaj sa musí nachádzať v dátovom súbore
- delta\_u je veľkosť vykonanej skokovej zmeny vstupnej veličiny *u(t)*

Po stlačení tlačidla "Normalizácia" sa vykoná normalizácia a vykreslí sa normalizovaná prechodová charakteristika. Otvorí sa okno pre následné spracovanie prechodovej charakteristiky *(Obr. 21)*. Program *PIDTOOL* umožňuje vybrať si filtráciu stačením tlačidla *"Filtrácia"* alebo prechodovú charakteristiku identifikovať stlačením tlačidla *"Identifikácia"*. Ak políčko *"Kmitavý proces"* nebude zaškrtnuté, tak sa systém identifikuje pomocou identifikácie podľa *Strejca (Obr. 21)*. Dopočítané parametre modelu procesu sa zobrazia v novom okne *(Obr. 12)*.

Vstupno–výstupné parametre programu:

- n je rád modelu procesu
- K je zosilnenie modelu procesu
- T je časová konštanta modelu procesu
- D je dopravné oneskorenie modelu procesu

Následne sa zobrazí grafický priebeh prechodovej charakteristiky získanej z načítaných údajov aj s dotyčnicou získanou pre identifikovaný model *(Obr. 23)*. Zobrazí sa aj grafický priebeh porovnania prechodových charakteristík získaných z načítaných údajov a z aperiodického kmitavého modelu *(Obr. 24)*.

Ak sa políčko "Kmitavý proces" zaškrtne, spustí sa identifikácia tlmene kmitavých systémov *(Obr. 22)*. Dopočítané parametre modelu procesu sa zobrazia v novom okne *(Obr. 15)*.

Vstupno–výstupné parametre programu:

- K je zosilnenie modelu procesu
- T\_pe je časová konštanta modelu procesu
- ksi\_pe je pomerový koeficient tlmenia modelu procesu
- D pe je dopravné oneskorenie modelu procesu

Zobrazí sa aj grafický priebeh porovnania prechodových charakteristík získaných

z načítaných údajov a z tlmene kmitavého modelu *(Obr. 25)*.

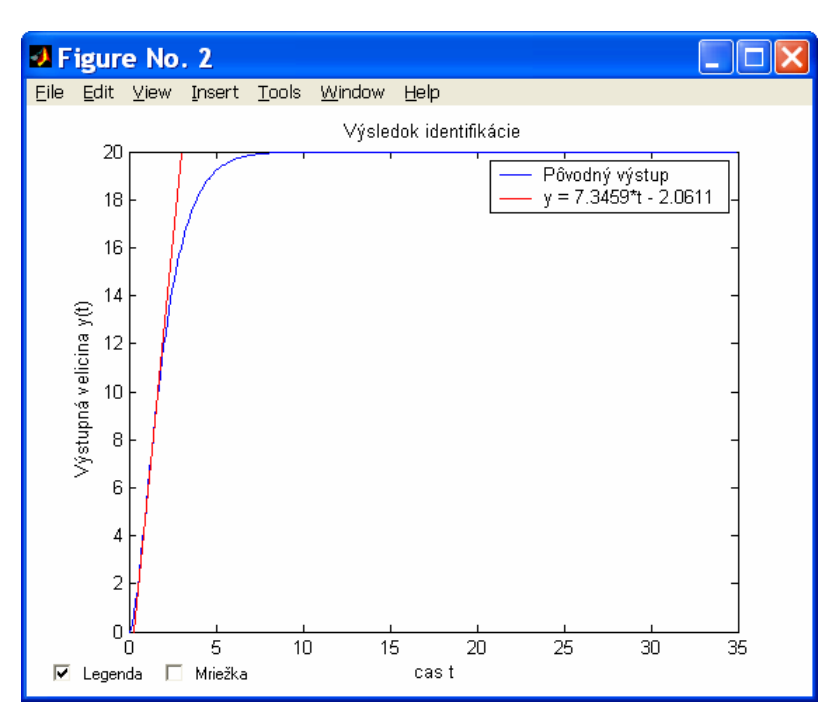

Obr. 23: Príklad preloženia dátového súboru dotyčnicou získanou z identifikovaného modelu

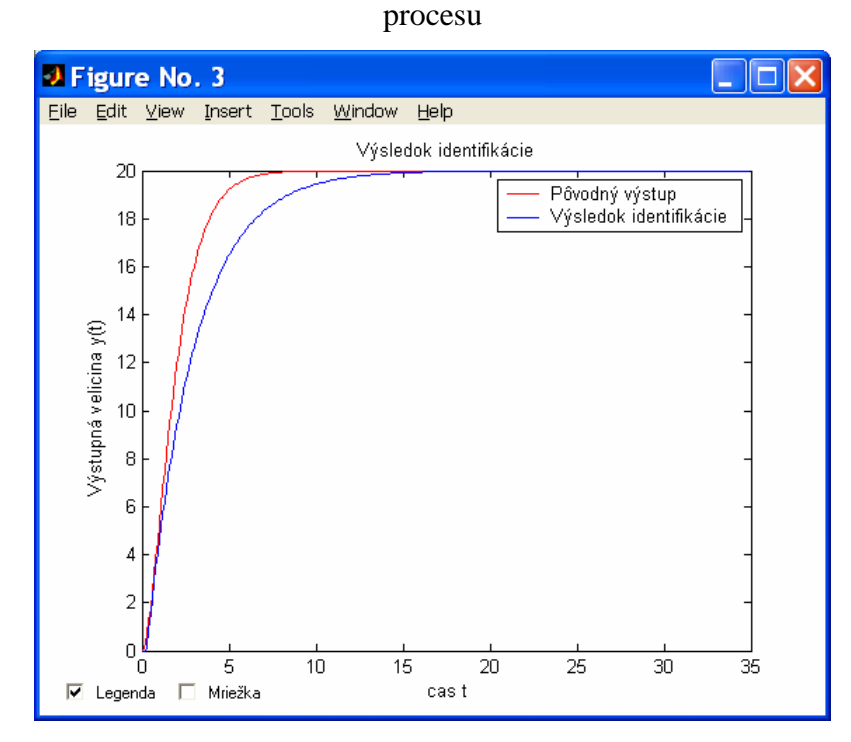

Obr. 24: Príklad porovnania prechodových charakteristík získaných z načítaných údajov a z aperiodického modelu procesu

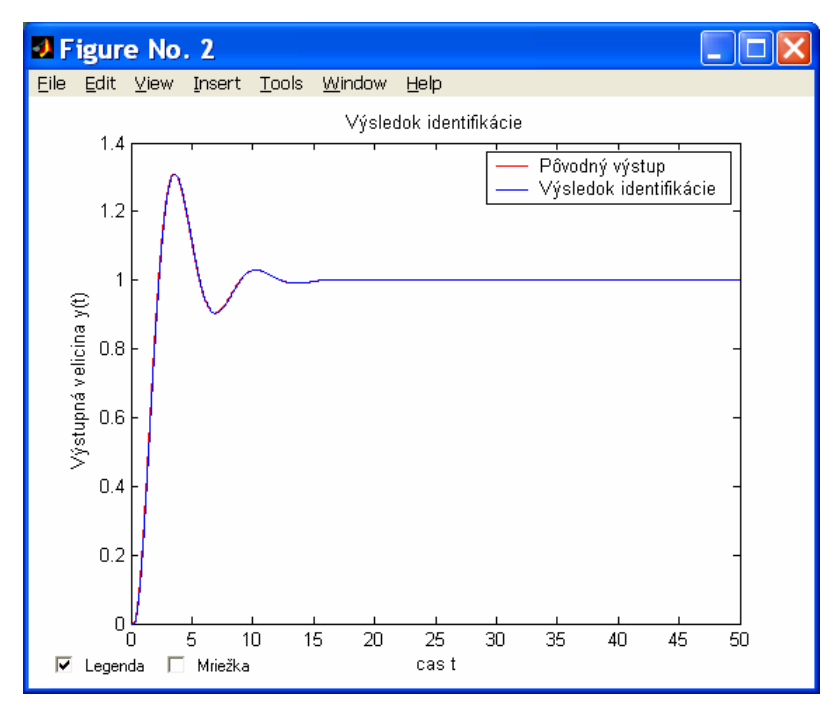

Obr. 25: Príklad porovnania prechodových charakteristík získaných z načítaných údajov a z tlmene kmitavého modelu procesu

# **2.1.2.2.1 Filtrácia**

Pre filtráciu sa otvorí nové okno *(Obr. 26)*, v ktorom je možné upraviť parametre filtrácie.

Vstupné parametre programu:

- rád filtra je rád zvoleného filtra *n*.
- omega je medzná frekvencia *ω* zvoleného filtra, nadobúda hodnoty z intervalu  $(0;1).$
- zvlnenie r je koeficient zvlnenia v závislosti od zvoleného typu filtra. V priepustnom pásme reprezentuje koeficient zvlnenia *rP*, v nepriepustnom pásme koeficient zvlnenia *rS*.

Výstupný parameter programu:

• odchýlka filtrácie – je ukazovateľ, ktorý informuje o tom, nakoľko sa filtrovaný signál líši od pôvodného nefiltrovaného. Ak nie je možné v daných podmienkach stanoviť jeho hodnotu, tak nadobudne hodnotu *"–Inf"*.

*Odchýlka filtrácie* sa počíta pomocou rovnice

*odchýlka filtrácie* = 
$$
\int (y_{FILTROVANE}(t) - y_{NEFILTROVANE}(t))^2 dt
$$
 (126)

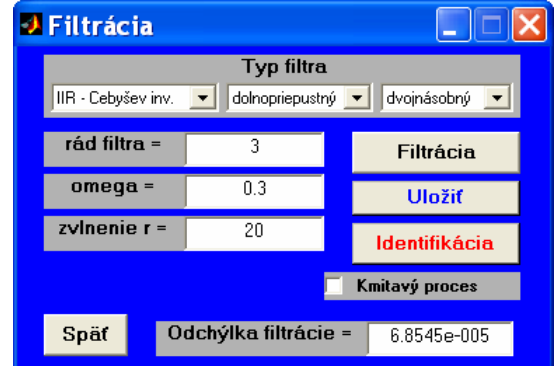

Obr. 26: Okno pre filtráciu

Všetky zadané parametre sú potrebné pre výpočet koeficientov filtra *a, b.* Tieto koeficienty je možné pomocou programu počítať podľa rôznych metód. Je možné navrhnúť parametre nerekurzívneho filtra (v prostredí *MATLAB* realizovaného príkazom *"fir1"*). Z rekurzívnych filtrov je na výber *Butterworthov* (v prostredí *MATLAB* realizovaného príkazom *"butter"*), *Čebyševov* (v prostredí *MATLAB* realizovaného príkazom *"cheby1"*), *Čebyševov* inverzný (v prostredí *MATLAB* realizovaného príkazom "*cheby2"*) a eliptický filter (v prostredí *MATLAB* realizovaného príkazom "*ellip"*).

S ohľadom na frekvencie ovplyvňujúce meraný signál je možné vybrať z rôznych typov navrhovaného filtra – *dolnopriepustný (lowpass)*, *hornopriepustný (highpass)* a *pásmový záver (bandstop)*.

Je možnosť výberu spôsobu filtrácie – pri výbere možnosti "dvojnásobný" (improved) (v prostredí *MATLAB* realizovaného príkazom *"filtfilt"*) sa na rozdiel od možnosti "jednoduchý" (simple) (v prostredí MATLAB realizovaného príkazom "filter") získaná filtrovaná postupnosť údajov obráti a ešte raz prejde filtrom [7].

 Po filtrácií sa pre jednoduché vizuálne vyhodnotenie filtrácie automaticky zobrazí grafický priebeh filtrovného a nefiltrovaného signálu *(Obr. 27)*.
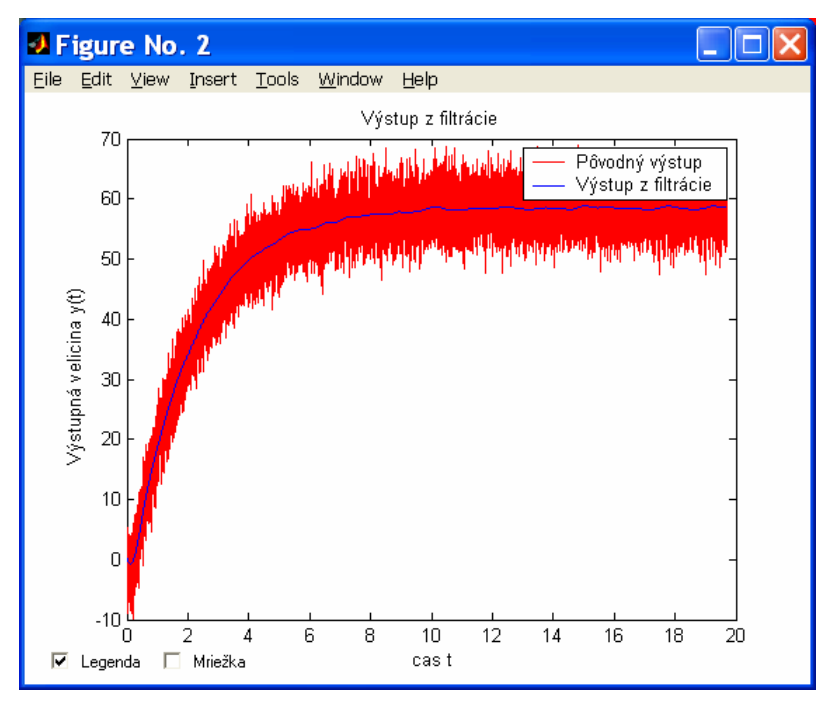

Obr. 27: Príklad filtrácie zašumeného signálu

 Program *PIDTOOL* umožňuje uložiť si filtrované dáta do samostatného dátového súboru. Po filtrácií sa vyberie možnosť "Uložiť" (Obr. 26) a následne sa zadá meno nového dátového súboru, kam sa majú uložiť filtrované údaje *(Obr. 28)*.

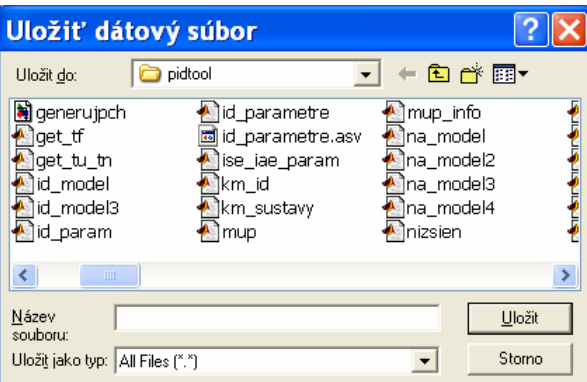

Obr. 28: Okno na zadanie mena dátového súboru, do ktorého sa majú uložiť filtrované údaje

 Po zadaní vhodného názvu program vytvorí dátový súbor a program informuje o úspešnom uložení dátového súboru. Uložený dátový súbor je možné načítať v rámci možnosti *"Identifikácia z dátového súboru" (Obr. 8)*.

 Ak sme s filtrovaným signálom spokojní, je možné získanú filtrovanú prechodovú charakteristiku použiť na identifikáciu procesu stlačením tlačidla *"Identifikácia" (Obr. 26)*.

Ak políčko "Kmitavý proces" (Obr. 26) nebude zaškrtnuté, tak sa systém identifikuje pomocou identifikácie podľa *Strejca*. Ak sa políčko "Kmitavý proces" zaškrtne, spustí sa identifikácia tlmene kmitavých systémov. Vypočítané výsledky sa zobrazia rovnakým spôsobom, akoby sa spustila identifikácia priamo, bez spustenia filtrácie *(Obr. 12, Obr. 15, Obr. 23* až *Obr. 25).*

#### **2.1.2.3 Identifikácia z modelu**

 Ak známy model procesu z nejakého dôvodu nevyhovuje naším potrebám, je možné aproximovať tento model pomocou inej prenosovej funkcie. Napríklad ak potrebujeme aproximovať tlmene kmitavý systém pomocou aperiodického modelu. Alebo potrebujeme aperiodický model vyššieho rádu identifikovať pomocou modelu s nižším rádom. Táto možnosť môže byť užitočná pri syntéze regulátora, ak si vybraná metóda vyžaduje nižší rád systému, alebo aperiodický priebeh. Vtedy je možné v okne výberu identifikácie *(Obr. 8)* vybrať tlačidlo "Identifikácia z modelu". Otvorí sa nové okno pre zadanie parametrov prenosovej funkcie známeho modelu *(Obr. 29)*.

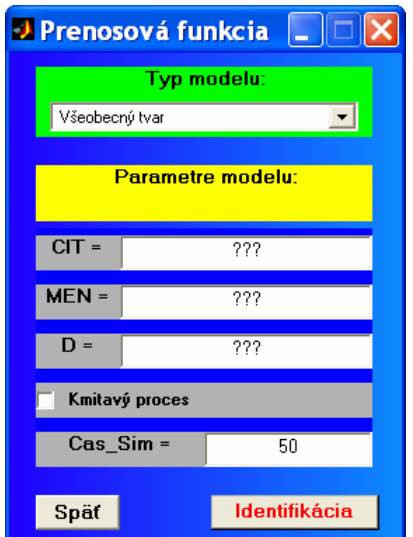

Obr. 29: Okno pre identifikáciu zo všeobecného modelu

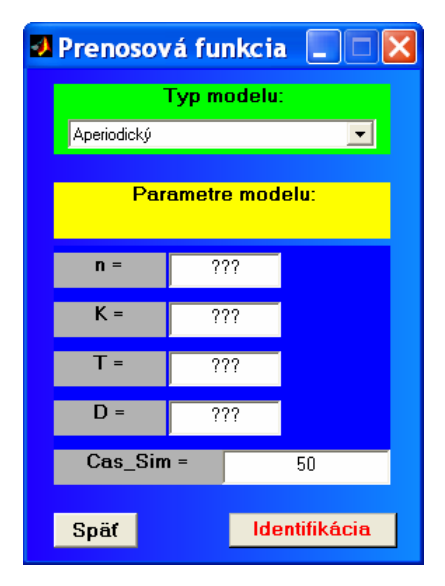

Obr. 30: Okno pre identifikáciu z aperiodického modelu

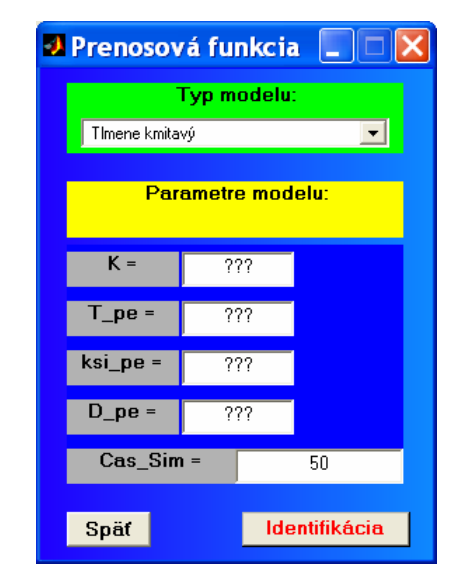

Obr. 31: Okno pre identifikáciu z tlmene kmitavého modelu

 Máme možnosť zadať parametre modelu podľa toho, v akom tvare je naša prenosová funkcia. Vo výbere "*Typ modelu"* máme na výber systém opísaným pomocou prenosovej funkcie vo všeobecnom tvare "Všeobecný tvar" (Obr. 29).

Vstupné parameter programu:

- CIT je čitateľ prenosovej funkcie modelu procesu
- MEN je menovateľ prenosovej funkcie modelu procesu. Vektor menovateľa je možné zadať uvedením jednotilvých koeficientov polynómu oddelených medzerou alebo čiarkou. Nie je nevyhnutné dávať na začiatku a na konci hranaté zátovrky.
- D je dopravné oneskorenie prenosovej funkcie modelu procesu
- Cas\_Sim je čas simulácie

Ak políčko *"Kmitavý proces" (Obr. 26)* nebude zaškrtnuté, tak sa systém identifikuje pomocou identifikácie podľa *Strejca*. Ak sa políčko "Kmitavý proces" zaškrtne, spustí sa identifikácia tlmene kmitavých systémov. Získané výsledky identifikácie sa zobrazia v nových oknách *(Obr. 12, Obr. 15, Obr. 23* až *Obr. 25)*.

Ďalej je v okne na obrázku *Obr. 30* na výber možnosť *"Aperiodický"* pre aproximáciu aperiodického model procesu pomocou modelu s nižším rádom. Je potrebné zadať

požadované parametre modelu.

Vstupné parametre programu:

- n je rád modelu procesu
- K je zosilnenie modelu procesu
- T je časová konštanta modelu procesu
- D je dopravné oneskorenie modelu procesu
- $\bullet$  Cas Sim je čas simulácie

Následne je možné spustiť aproximáciu modelu pomocou prenosovej funkcie s nižším rádom *(Obr. 32)*.

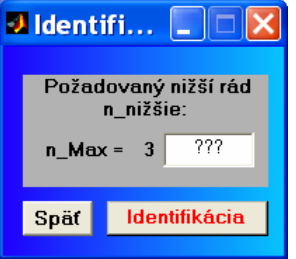

Obr. 32: Okno pre zadanie nižšieho rádu

Vstupný parameter programu:

• n\_nižšie – je požadovaný nižší rád modelu procesu

Výstupný parameter programu:

• n\_Max – je maximálny rád modelu procesu

Následne sa vypočítajú parametre modelu procesu a zobrazí sa grafické porovnanie prechodových charakteristík pôvodného a aproximovaného modelu *(Obr. 12, Obr. 33)*.

Ďalej je v okne na obrázku *Obr. 31* na výber možnosť *"Tlmene kmitavý"*, ktorá umožní aproximovať tlmene kmitavý model pomocou aperiodického modelu. Je potrebné zadať požadované parametre.

Vstupné parametre programu:

- K je zosilnenie modelu procesu
- T\_pe je časová konštanta modelu procesu
- ksi\_pe je pomerový koeficient tlmenia modelu procesu
- D\_pe je dopravné oneskorenie modelu procesu
- $\bullet$  Cas Sim je čas simulácie

Následne sa vypočítajú parametre modelu procesu a zobrazí sa grafické porovnanie prechodových charakteristík pôvodného a aproximovaného aperiodického modelu procesu *(Obr. 12, Obr. 34).* 

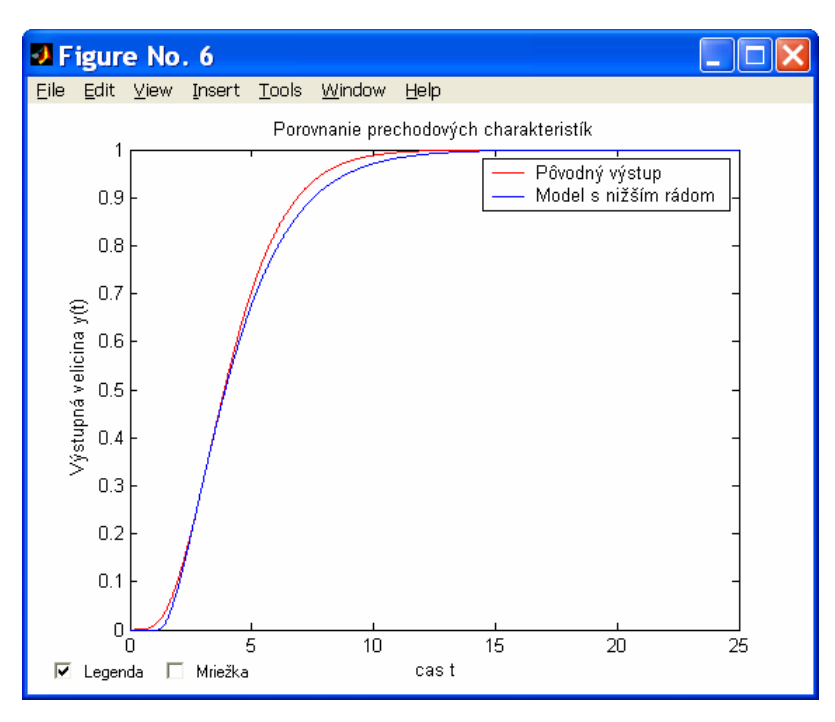

Obr. 33: Príklad porovnania prechodových charakteristík pôvodného a aproximovaného modelu

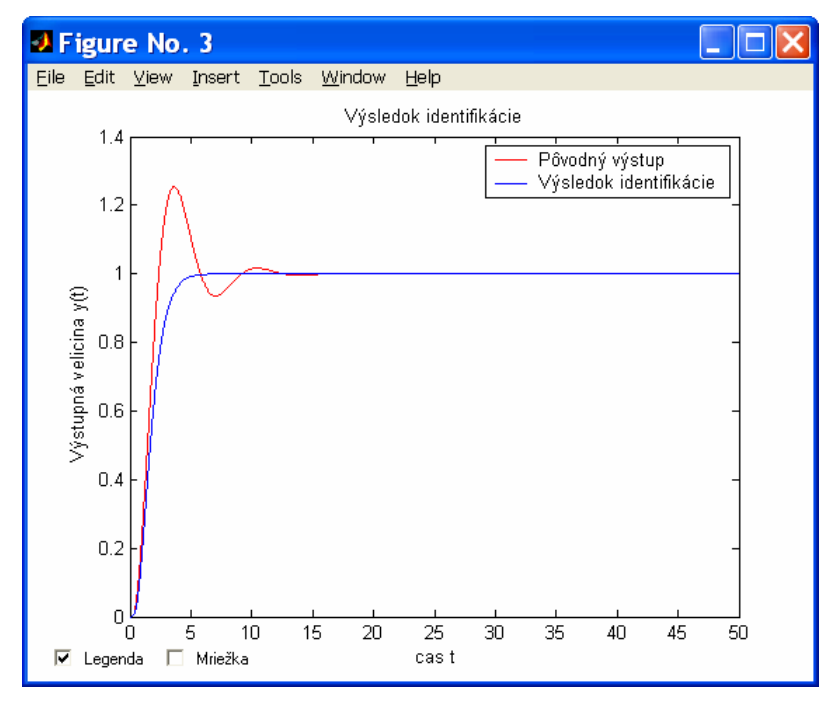

Obr. 34: Príklad porovnania prechodových charakteristík pôvodného a aproximovaného aperiodického modelu

# **2.1.2.4 Ďalšie možnosti identifikácie**

Program *PIDTOOL* dáva k dispozícií v okne na obrázku *Obr. 35* aj ďalšie možnosti spracovania identifikovaného modelu procesu.

Výstupný parameter programu:

- Chyba identifikácie je ukazovateľ chyby identifikácie, ktorý informuje o tom,
	- nakoľko sa od seba líšia prechodové charakteristiky. Pri jeho výpočte pri identifikácií z dátového súboru sa predpokladá, že pôvodný referenčný signál má na časovej osi pevný krok. V prípade, že chyba identifikácie nadobúda hodnotu "– *Inf*", tak nebolo možné v daných podmienkach správne stanoviť jeho hodnotu.

Ak bola vykonaná identifikácia z vlastných parametrov, tak sa nezobrazí hodnota chyby identifikácie. V iných prípadoch sa vypočítaná hodnota zobrazí. Na pozadí je vygenerovaná farba, ktorá len informatívne napovedá o kvalite identifikácie. Pri výbere farby rozhoduje vypočítaná hodnota chyby identifikácie. Pre hodnoty chyby identifikácie menšie ako *0,005* sa zobrazuje žltá farba, ak je hodnota chyby identifikácie menšia ako *0,001* zobrazí sa zelená farba. Inak sa na pozadí vypočítanej hodnoty chyby identifikácie zobrazí červená farba. V okne na obrázku *Obr. 35* je možné vybrať tlačidlo *"Porovnanie"* keď chceme identifikovaný model porovnať s iným modelom. Ak bol identifikovaný aperiodický systém vyššieho rádu, je možné vybrať možnosť *"Identifikácia s nižším rádom"* pre aproximáciu získaného modelu pomocou prenosovej funkcie s nižším rádom.

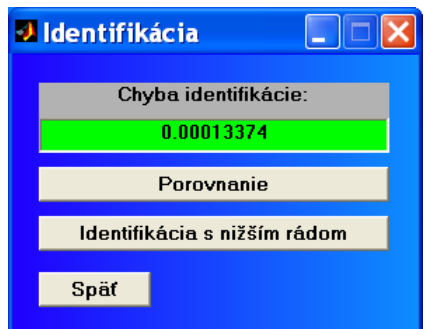

Obr. 35: Príklad vzhľadu okna s ďalšími možnosťami identifikácie

## **2.1.2.4.1 Porovnanie**

Program *PIDTOOL* umožňuje model identifikovaného systému porovnať graficky aj

analyticky s iným modelom procesu. Vyberie sa možnosť "Porovnanie" a následne sa otvorí nové okno *(Obr. 36).* Je možné porovnávať s modelom zadaným v rôznych tvaroch, analogicky, ako pri identifikácií z modelu *(Obr. 30, Obr. 31).* Prednastavenými hodnotami sú parametre modelu, ktorý sa ide porovnať. Porovnanie sa vykoná po stlačení tlačidla *"Porovnať" (Obr. 36)*. Následne sa zobrazí grafické porovnanie prechodových charakteristík identifikovaného a zadaného modelu *(Obr. 37)* a vypočíta sa nová hodnota ukazovateľa chyby identifikácie *(Obr. 35)*.

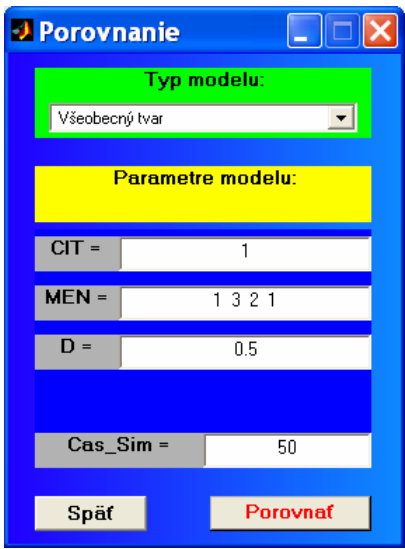

Obr. 36: Príklad vzhľadu okna pre porovnanie modelu procesu

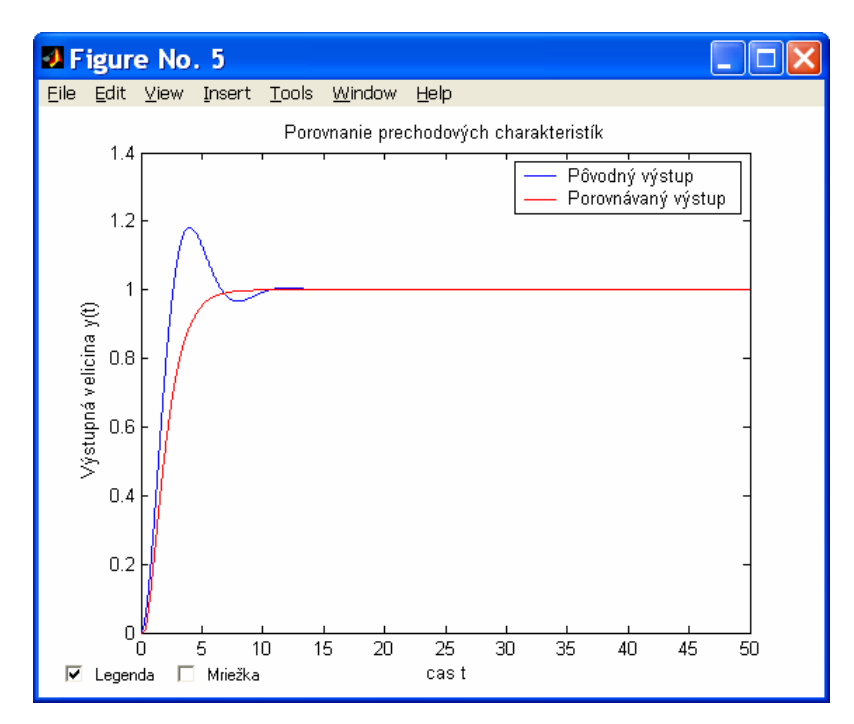

Obr. 37: Príklad porovnania prechodových charakteristík identifikovaného a zadaného modelu

#### **2.1.2.4.2 Aproximácia modelu pomocou modelu s nižším rádom**

Program *PIDTOOL* umožňuje pre identifikovaný aperiodický systém vyššieho rádu vykonať aproximáciu získaného modelu pomocou prenosovej funkcie s nižším rádom stlačením tlačidla *"Identifikácia s nižším rádom" (Obr. 35)*. Následne sa otvorí nové okno *(Obr. 32)*.

Vstupný parameter programu:

• n\_nižšie – je požadovaný nižší rád modelu procesu

Výstupný parameter programu:

• n Max – je maximálny rád modelu procesu

Po stlačení tlačidla "*Identifikácia"* sa vypočítajú parametre modelu procesu a zobrazí sa grafické porovnanie prechodových charakteristík pôvodného a aproximovaného modelu *(Obr. 12, Obr. 33).*

#### **2.1.3 Syntéza regulátora**

Program *PIDTOOL* ponúka široké možnosti syntézy *PID* regulátorov. Pre priamu syntézu regulátora pre známy model regulovaného procesu sa v úvodnom okne programu *(Obr. 7)* zvolí tlačidlo *"Syntéza regulátora"*. Následne sa otvorí nové okno pre zadanie parametrov regulovaného procesu *(Obr. 38, Obr. 39).* 

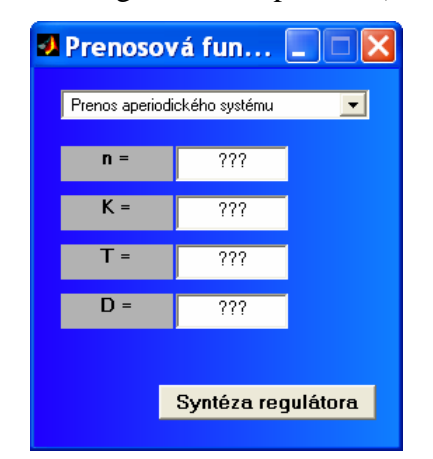

Obr. 38: Okno pre zadávanie parametrov aperiodického regulovaného procesu

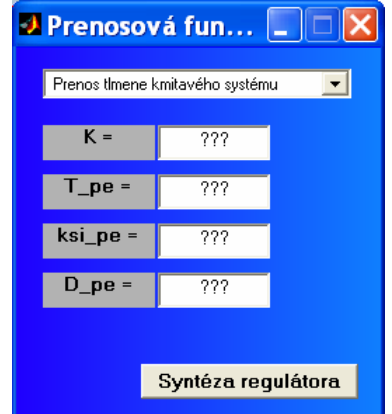

Obr. 39: Okno pre zadávanie parametrov tlmene kmitavého regulovaného procesu

Pre zadanie parametrov aperiodického modelu regulovaného procesu sa otvorí okno na obrázku *Obr. 38*.

Vstupno–výstupné parametre programu:

- n je rád modelu procesu
- $K$  je zosilnenie modelu procesu
- T je časová konštanta modelu procesu
- D je dopravné oneskorenie modelu procesu

Pre zadanie parametrov modelu tlmene kmitavého regulovaného procesu sa otvorí okno na obrázku *Obr. 39*.

Vstupno–výstupné parametre programu:

- K je zosilnenie modelu procesu
- T\_pe je časová konštanta modelu procesu
- ksi\_pe je pomerový koeficient tlmenia modelu procesu
- D\_pe je dopravné oneskorenie modelu procesu

Po zadaní parametrov sa stlačením tlačidla "Syntéza regulátora" spustí syntéza regulátora. Ak bola vykonaná identifikácia regulovaného procesu, tak je možné spustiť syntézu regulátora tlačidlom "Syntéza regulátora" v okne so zobrazenými vypočítanými parametrami modelu *(Obr. 12, Obr. 15).*

 Následne sa otvorí nové okno pre syntézu *PID* regulátora *(Obr. 40).* V prípade, že model regulovaného procesu je aperiodický, otvorí sa ešte jedno okno *(Obr. 41).* V tomto okne *PIDTOOL* upozorňuje na to, ktoré ďalšie parametre z identifikácie podľa *Strejca* môže program použiť pri syntéze regulátora.

Výstupné parametre programu:

- Tu je čas prieťahu, parameter identifikácie podľa *Strejca*
- Tn je čas nábehu, parameter identifikácie podľa *Strejca*

V okne pre syntézu regulátora *(Obr. 40)* je možné jednoducho si vybrať typ požadovaného regulátora:

- P pre návrh *P* regulátora
- PI pre návrh *PI* regulátora
- PID pre návrh *PID* regulátora

• PD – pre návrh *PD* regulátora

Je možné vybrať si skupinu metód pre syntézu regulátora:

- Experimentálne metódy pre syntézu regulátora pomocou experimentálnych metód. Táto voľba nie je možná v prípade, ak sa navrhuje regulátor pre tlmene kmitavý model regulovaného procesu
- Analytické metódy pre syntézu regulátora pomocou analytických metód

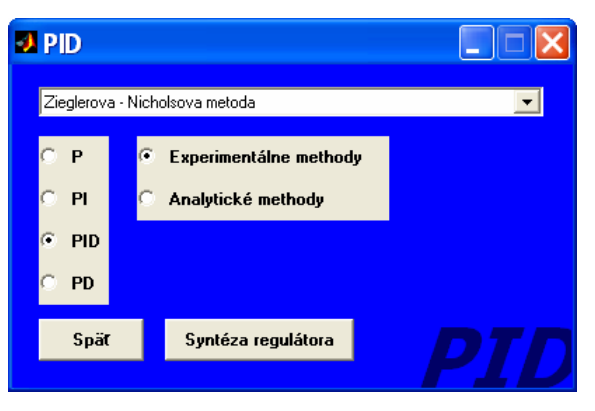

Obr. 40: Okno pre syntézu PID regulátora

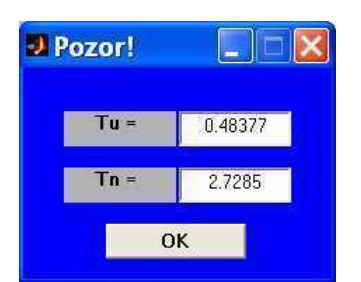

Obr. 41: Okno s vypočítanými parametrami identifikácie podľa *Strejca* 

Následne je možné vybrať si z rozsiahlej ponuky metód syntézy regulátora.

Po stlačení tlačidla "Syntéza regulátora" sa spustí samotná syntéza regulátora. Ak si to zvolená metóda syntézy vyžaduje, otvorí sa nové okno, v ktorom je potrebné upresniť podmienky syntézy regulátora. Následne sa vypočítané parametre zobrazia v novom okne *(Obr. 42).*

## **2.1.4 Testovanie kvality navrhnutého regulátora**

Program *PIDTOOL* umožňuje otestovanie navrhnutého regulátora v rôznych podmienkach *(Obr. 42).*

| <b>J Test Kvality Regulátora</b> |              |                                 |
|----------------------------------|--------------|---------------------------------|
| Parametre PID regulátora:        |              | Prenos regulovaného systému:    |
| $Z$ R =                          | 1            | $CIT =$<br>1                    |
| $T =$                            | 1            | $MEN =$<br>121                  |
| $T D =$                          | 1            | $D =$<br>0.1                    |
| $TR =$                           | 0            | Získať prenos                   |
| žiadaná veličina w(t)            |              | poruchová veličina r(t)         |
| $W$ Povodna =                    | 1            | R_Povodna =<br>0                |
| W Nova =                         | 1            | $R$ Nova =<br>0                 |
| $W$ Cas Zmeny =                  | $\mathbf{0}$ | R Cas Zmeny =<br>0              |
| Parametre simulácie:             |              | Konštanty pre kritéria kvality: |
| $b \mathbf{W} =$                 | 1            | $Q_u$ pre $ISE_u =$<br>1        |
| Presnost_Riadenia =              | 0.05         | Q_du pre ISE_du =<br>1          |
| $Cas_Sim =$                      | 50           | $Q$ de pre $ISE$ de =<br>1      |
| U_Dolná_Hranica =                | $-50$        |                                 |
| U_Horná_Hranica =                | 50           | <b>Test Kvality</b><br>Spät     |

Obr. 42: Okno pre testovanie kvality navrhnutého regulátora

Vstupno–výstupné parametre programu:

- Z\_R je proporcionálne zosilnenie regulátora *ZR*.
- T\_I je integračná časová konštanta regulátora *T<sup>I</sup>* .
- T\_D je derivačná časová konštanta regulátora *TD*.
- CIT je čitateľ prenosovej funkcie modelu procesu.
- MEN je menovateľ prenosovej funkcie modelu procesu.
- D je dopravné oneskorenie modelu procesu.

Vstupné parametre programu:

- T\_R je vhodne zvolená časová konštanta *1/TR* pre potreby odstraňovania efektu *integral windup*. Tento parameter je možné zadať, ak bol navrhnutý *PI* alebo *PID* regulátor. Ak je parameter "T\_R" rovný nule, tak sa neodstraňuje *integral windup* efekt.
- W\_Povodna je počiatočná hodnota žiadanej hodnoty *w(t).*
- W\_Nova je konečná hodnota žiadanej hodnoty *w(t).*
- W\_Cas\_Zmeny je čas skokovej zmeny hodnoty žiadanej hodnoty *w(t)* z hodnoty *"W\_ Povodna"* na hodnotu *"W\_ Nova"*.
- R\_ Povodna je počiatočná hodnota poruchy r*(t).*
- R\_ Nova je konečná hodnota poruchy  $r(t)$ .
- R\_Cas\_ Zmeny je čas skokovej zmeny hodnoty poruchy *r(t)* z hodnoty *"R\_Povodna"* na hodnotu *"R\_ Nova"*.
- b\_W je parameter, ktorý upravuje zákon riadenia *P* zložky regulátora pre výpočet regulačnej odchýlky. Parameter "b<sup>zy</sup> nadobúda hodnoty väčšie ako nula. Regulačná odchýlka sa vypočíta podľa rovnice *(84)* ako súčin parametra *"b\_W"* a žiadanej hodnoty *w(t)*, od ktorého sa odčíta hodnota výstupu *y(t)*.
- Presnost\_Riadenia je presnosť regulácie a udáva percento okolia referencie *r(t)*. Nadobúda hodnoty väčšie od nula a menšie ako jedna.
- $Cas\_Sim$  je čas simulácie.
- U Dolná Hranica je dolná hranica akčnej veličiny  $u(t)$ .
- U\_Horná\_Hranica je horná hranica akčnej veličiny *u(t)*.
- Q\_u pre ISE\_u je kladný váhový koeficient pre integrálne kritérium kvality *ISE(u)*.
- Q\_du pre ISE\_du je kladný váhový koeficient pre integrálne kritérium kvality *ISE(du)*.
- Q\_de pre ISE\_de je kladný váhový koeficient pre integrálne kritérium kvality *ISE(de)*.

Parametre modelu regulovaného procesu sú zobrazené vo forme všeobecnej prenosovej funkcie. Stlačením tlačidla *"Získať prenos"* je možné získať prenosovú funkciu modelu regulovaného systému vo všeobecnom tvare zo zadaným parametrov aperiodického *(Obr. 47)* alebo tlmene kmitavého modelu *(Obr. 48).*

Navrhnutý regulátor je teda možné testovať aj pri regulácii modelu procesu so zmenenými parametrami, čo umožňuje vyhodnotiť robustnosť regulátora. Tiež je možné upraviť parametre navrhnutého regulátora a sledovať tak, ako sa týmto ladením zmení kvalita riadenia.

Po zadaní požadovaných parametrov simulácie sa stlačením tlačidla "Test *Kvality"* spustí analytické aj grafické vyhodnotenie kvality regulácie. Vykreslí sa grafický priebeh regulovanej veličiny *y(t) (Obr. 43),* ako aj priebeh akčnej veličiny *u(t) (Obr. 44).* Tieto grafické závislosti umožňujú vyhodnotenie regulácie aj vzhľadom na vplyv ohraničení akčnej veličiny *u(t)*, nakoľko sa zobrazuje časový priebeh pred obmedzením aj po ohraničení. Zobrazia sa aj vypočítané póly a nuly uzavretého regulačného obvodu s aproximovaným

dopravným oneskorením pre " $b_W''$  rovné jednej *(Obr. 45)*. Otvorí sa aj nové okno s vypočítanými hodnotami ukazovateľov kvality regulácie *(Obr. 46).*

Výstupné parametre programu:

- Cas\_Regulácie je čas regulácie. V prípade, že bola počas regulácie vykonaná zmena žiadanej veličiny *w(t)*, tak sa čas regulácie vyhodnocuje pre jej konečnú hodnotu.
- Preregulovanie je maximálne preregulovanie. V prípade, že bola počas regulácie vykonaná zmena žiadanej veličiny *w(t)*, tak sa maximálne preregulovanie vyhodnocuje pre jej konečnú hodnotu.
- IAE je integrálne kritérium kvality *IAE.*
- ISE je integrálne kritérium kvality *ISE.*
- ITAE je integrálne kritérium kvality *ITAE.*
- ITSE je integrálne kritérium kvality *ITSE.*
- ISE\_u je integrálne kritérium kvality *ISE(u).*
- ISE\_du je integrálne kritérium kvality *ISE(du).*
- ISE\_de je integrálne kritérium kvality *ISE(de).*

Na pozadí ukazovateľov kvality je vygenerovaná farba, ktorá len informatívne napovedá o kvalite regulácie. Hodnota ukazovateľov kvality sa vydelí hodnotou času simulácie *"Cas\_Sim"*. Ak je výsledná hodnota nižšia ako *0,20* zobrazí sa žltá farba. Pre hodnoty nižšie ako *0,05* sa zobrazí zelená farba. Inak sa zobrazí na pozadí hodnoty ukazovateľa kvality červená farba. Výnimkou je integrálny ukazovateľ kvality *"ISE\_du"*, ktorý má posunuté hranice. Pre žltú je to hodnota *1,40* a pre zelenú je to hodnota *1,00*.

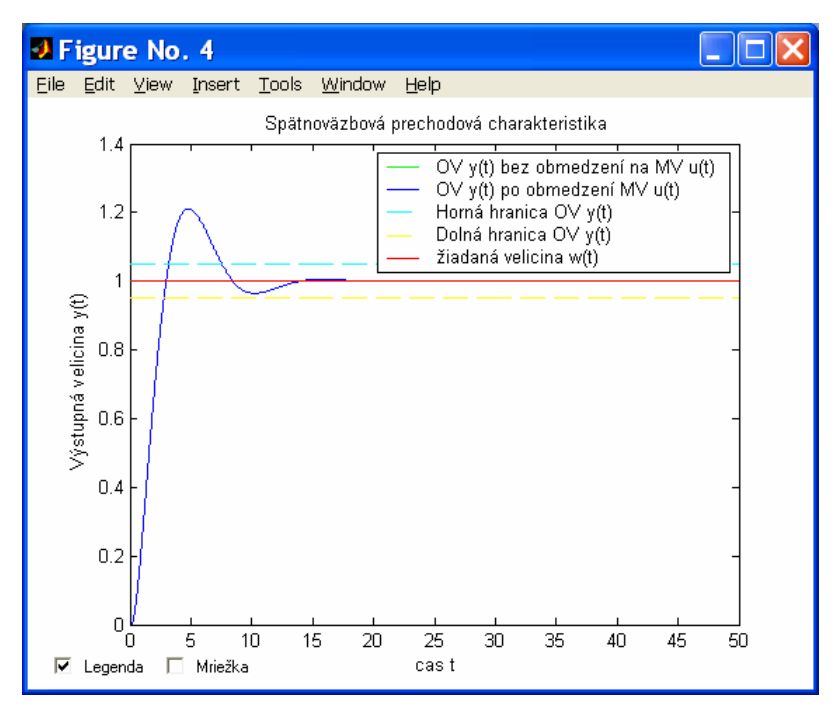

Obr. 43: Príklad grafického priebehu regulovanej veličiny

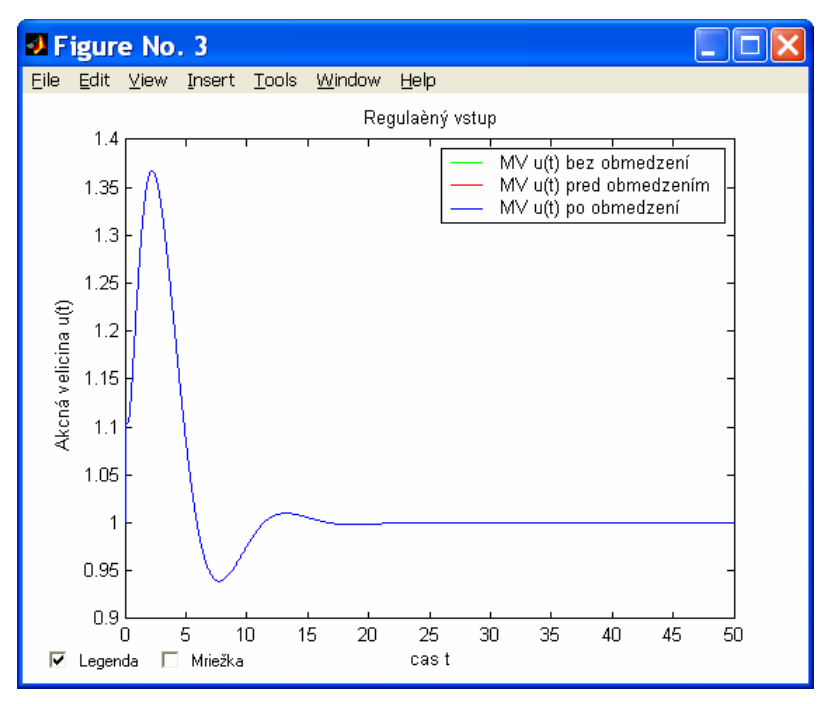

Obr. 44: Príklad grafického priebehu akčnej veličiny

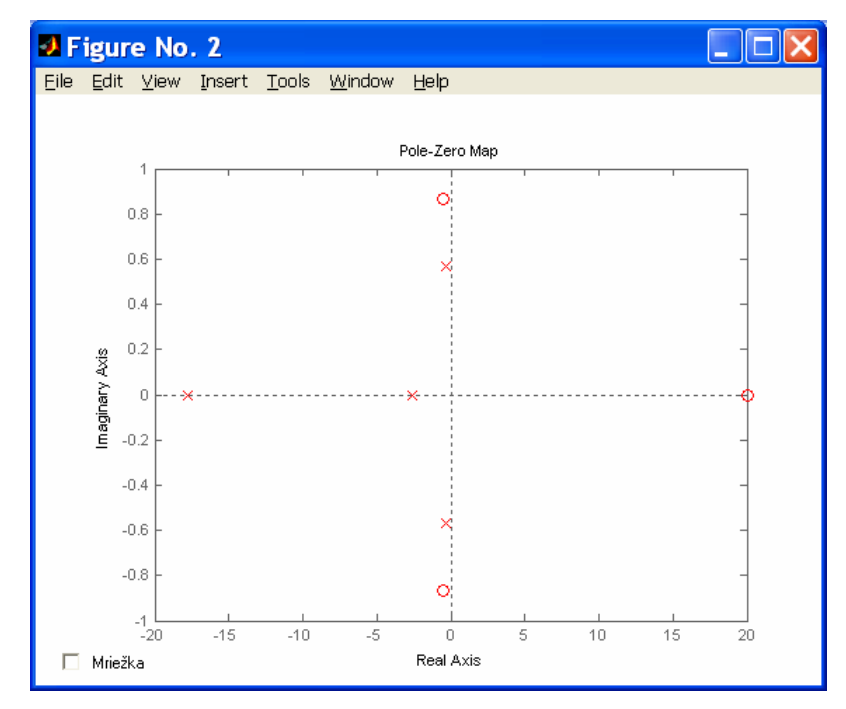

Obr. 45: Príklad vypočítaných pólov a núl uzavretého regulačného obvodu

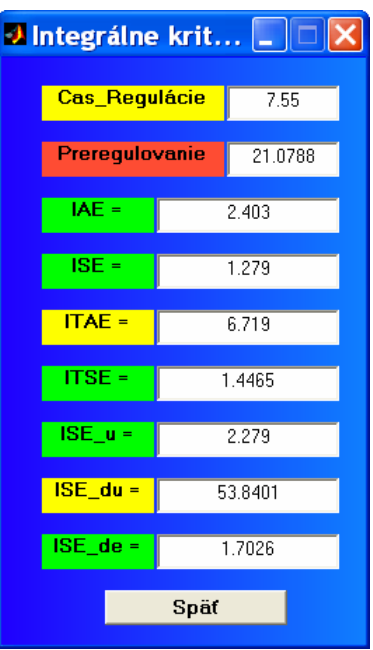

Obr. 46: Príklad vypočítaných pólov ukazovateľov kvality regulácie

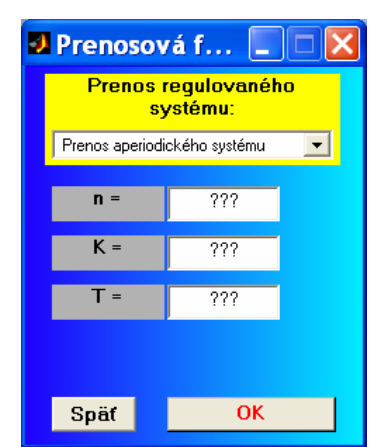

Obr. 47: Okno na zadanie parametrov aperiodického regulovaného procesu na otestovanie kvality regulátora

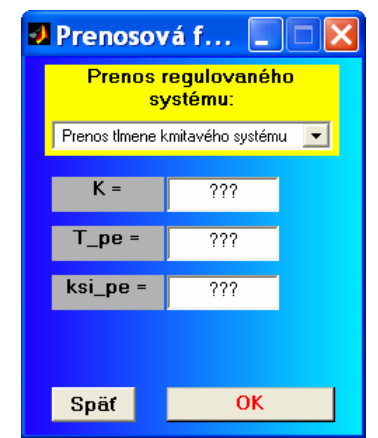

Obr. 48: Okno na zadanie parametrov tlmene kmitavého regulovaného procesu na otestovanie kvality regulátora

# **2.1.5 Ďalšie možnosti programu PIDTOOL**

Program umožňuje prispôsobiť si grafické užívateľské prostredie, prípadne sprehľadniť si prácu s programom.

## 2.1.5.1 Tlačidlo "Nastavenia"

 V úvodnom okne *(Obr. 7)* je možné stlačiť tlačidlo *"Nastavenia"*, ktoré otvorí nové okno *(Obr. 49).* Tu je možné vybrať si tlačidlo *"Vypnúť"*, ktoré vypne program a uloží do pamäte niektoré nastavenia, akými sú zvolený jazyk alebo stav farebných efektov. Tlačidlo *"Reštart"* reštartuje program *PIDTOOL*. Tlačidlo *"Zavrieť grafy"* pozatvára okná s grafickými priebehmi, čo môže byť užitočné pri dlhšej práci s programom. Tlačidlo *"Pomoc"* slúži na spustenie súboru *"pomoc.html"*. Tieto funkcie sa nachádzajú aj v menu *"Nastavenia"* úvodného okna programu *PIDTOOL (Obr. 50).*

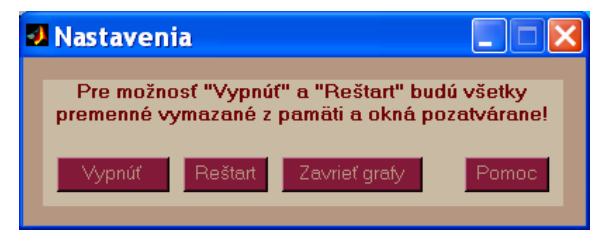

Obr. 49: Okno "Nastavenia"

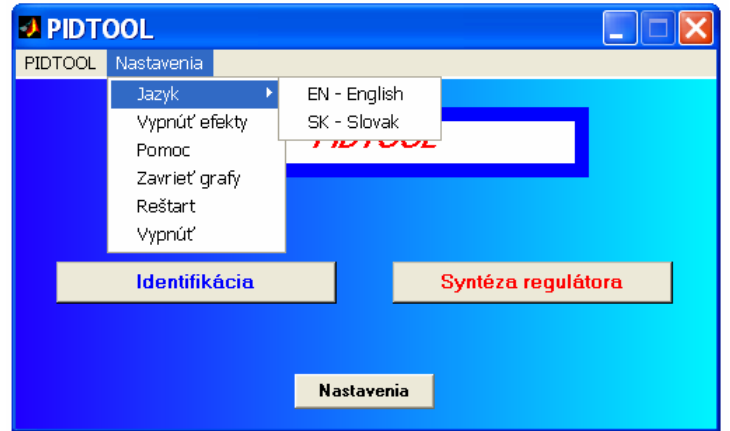

Obr. 50: Menu "Nastavenia" úvodného okna programu

#### **2.1.5.2 Jazyk programu PIDTOOL**

V menu *"Nastavenia"* úvodného okna programu *PIDTOOL (Obr. 50)* je možné vybrať položku *"Jazyk",* kde je možné vybrať si požadovaný jazyk grafického užívateľského prostredia*.* Program je vytvorený tak, že je možné relatívne jednoducho pridávať ďalšie jazykové lokalizácie. Pre lokalizáciu programu do anglického jayzka bola vytvorená *MATLAB* funkcia "*ptg\_string\_0.m*" a pre slovenský jazyk *MATLAB* funkcia "*ptg\_string\_1.m*". Na pridanie ďalšieho jazyka v súčasnosti stačí skopírovať funkciu "*ptg string new.m*" a premenovať ju tak, že "new" sa v názve funkcie nahradí nejakým voľným číslom menším ako *200*, napríklad *"2"*. V zdrojovom texte funkcie sa týmto zvoleným číslom nahradí terajšie slovo "*NUMBER"*. Potom stačí už len napísať, o aký jazyk ide a prepísať anglické texty do zvoleného jazyka. Program *PIDTOOL* je schopný automaticky pri spustení nový jazyk nájsť a zaradiť ho do ponuky v príslušnom menu.

#### **2.1.5.3 Farebné efekty na pozadí okna**

V menu *"Nastavenia"* úvodného okna programu *PIDTOOL (Obr. 50)* je možné vybrať položku "*Vypnúť efekty"*, ak nechceme, aby sa na pozadí okien programu zobrazoval farebný preliv. Táto možnosť môže byť využitá pre zvýšenie rýchlosti práce s programom. Pre opätovné zapnutie je možné v menu *"Nastavenia"* vybrať položku *"Zapnúť efekty".*

# **Záver**

 V porovnaní s predošlou verziou programu *PIDTOOL,* ktorá bola výsledkom mojej práce na semestrálnych projektoch, som rozšíril možnosti syntézy *PID* regulátorov pridaním ďalších analytických a experimentálnych metód syntézy. Pridal som možnosť syntézy *P* regulátora pomocou *Lopezovej IAE – ISE metódy*, možnosť syntézy *PI* regulátora pomocou *metódy založenej na bezpečnosti v zosilnení a vo fáze, metódy optimálneho modulu, Lopezovej IAE – ISE metódy, minimum IAE metódy, metódy polovičného útlmu* a *Åströmovej – Hägglungovej metódy* pre *MS = 1,4* a *MS = 2,0.* Pridal som aj možnosť syntézy *PID* regulátora pomocou *metódy založenej na bezpečnosti v zosilnení a vo fáze, metódy požadovaného modelu, metódy optimálneho modulu, Lopezovej IAE – ISE metódy, minimum IAE metódy, metódy polovičného útlmu* a *Åströmovej – Hägglungovej metódy* pre *MS = 1,4* a *MS = 2,0.* Rozšíril som možnosti syntézy *P, PI, PID* a *PD* regulátora pomocou *metódy umiestnenia pólov* pridaním viacerých štandardných referenčných polynómov.

Program umožňuje pred identifikáciou vykonať filtráciu zašumeného signálu nameranej prechodovej charakteristiky. Tieto filtrované údaje je možné uložiť si do nového dátového súboru pre neskoršie využitie. Zjednodušil som spôsob ukladania a načítavania dátových súborov.

Oproti predošlej verzí programu som doplnil možnosti identifikácie. Pridal som identifikáciu tlmene kmitavého procesu z parametrov odčítaných z prechodovej charakteristiky ako aj identifikáciu tlmene kmitavého procesu z údajov uložených v dátovom súbore. Prepracoval som program tak, aby bolo možné pre identifikovaný model jednoducho navrhnúť vybraný typ *PID* regulátora a otestovať kvalitu regulácie pomocou simulácie.

Zvýšil som možnosti analytického vyhodnotenia kvality navrhnutého regulátora pomocou simulácie pridaním výpočtu ďalších ukazovateľov kvality. Oproti predošlej verzii som pridal výpočet času regulácie, maximálneho preregulovania a hodnoty ukazovateľa *ITAE*. Zlepšil som aj možnosti grafického vyhodnotenia kvality regulčného priebehu. Pridal som grafické zobrazenie pólov a núl uzavretého regulačného obvodu. Zjednodušil som manipuláciu s legendou ku grafickým priebehom, ako aj zobrazovanie mriežky pre jednoduchšie odčítanie hodnôt z grafov.

Snažil som sa skvalitniť grafické užívateľské rozhranie programu pre pohodlnejšiu prácu s programom. Znížil som počet zadávaných parametrov. Už nie je potrebné zadávať parametre *TU* ani *TN*, lebo ich hodnoty sú dopočítané programom. Mnohé parametre majú svoje často používané prednastavené hodnoty. Upravil som zobrazované okná, snažil som sa zefektívniť ich počet aj možnosti. Sústredil som výber typu *PID* regulátora, výber skupiny metód syntézy ako aj zoznamu metód syntézy do jedného prehľadného okna. Stabilitu programu som zvýšil pridaním mnohých testov vstupných parametrov.

Grafické užívateľské rozhranie bolo preložené do anglického jazyka. V súčasnosti program *PIDTOOL* umožňuje vybrať si slovenský alebo anglický jazyk. Upravil som program tak, že v budúcnosti je možné relatívne jednoducho doplniť ďalší jazyk grafického užívateľského rozhrania.

Vytvoril som návod na prácu s programom *PIDTOOL*, ktorý je súčasťou mojej diplomovej práce. Návod je taktiež súčasťou programu.

Program *PIDTOOL* v súčasnosti slúži ako užitočná a názorná vyučovacia pomôcka pri návrhu *PID* regulátora a otestovanie jeho kvality. Na fakulte sa program využíva v predmete *Integrované riadenie v procesnom priemysle* v treťom ročníku bakalárskeho štúdia študijneho programu *automatizácia, informatizácia a manažment v chémii a potravinárstve,* ako aj v predmete *Dynamika a riadenie procesov* v prvom ročníku inžinierskeho štúdia študijneho programu *chemické inžinierstvo*. Regulátory navrhnuté týmto programom boli úspešne použité pri riadení laboratórneho zásobníka kvapaliny a laboratórneho teplovzdušného procesu.

Do budúcnosti je možné pridávať ďalšie metódy syntézy *PID* regulátorov. Je možné upraviť pomocníka pre efektívnejšiu a interaktívnejšiu podporu pri práci s programom.

# **Zoznam použitej literatúry**

- [1] FIKAR, M. MIKLEŠ, J. 2004. Modelovanie, identifikácia a riadenie procesov 2. 1. vyd. Bratislava: Vydavateľstvo STU. ISBN 80–227–2134–4
- [2] DOSTÁL, P. MIKLEŠ, J. MÉSZÁROS A. 1994. Riadenie technologických procesov. 1. vyd. Bratislava: Vydavateľstvo STU. ISBN 80–227–0688–4
- [3] ORAVEC J. 2008. Tvorba softvéru pre syntézu regulátora. Bakalárska práca. Bratislava: FCHPT STU v Bratislave.
- [4] ORAVEC J. 2008. Tvorba programového systému pre syntézu regulátorov. Semestrálna práca. Bratislava: FCHPT STU v Bratislave.
- [5] LOŠONSKÝ, J. 2006. Systém na podporu návrhu regulačných obvodov. Diplomová práca. Trnava: MTF STU v Bratislave.
- [6] ORAVEC J. 2009. Tvorba programového systému pre syntézu regulátorov. Diplomový projekt. Bratislava: FCHPT STU v Bratislave.
- [7] BAKOŠOVÁ, M. FIKAR, M. a i. 1999. Metódy počítačového spracovania dát. Bratislava: Vydavateľstvo STU. ISBN 80–227–1240–X.
- [8] ORAVEC J. 2009. Tvorba programového systému pre syntézu regulátorov. Semestrálna práca II. Bratislava: FCHPT STU v Bratislave.
- [9] BAKOŠOVÁ, M. ČIRKA, Ľ. FIKAR M. 2003. Základy automatizácie. 1. vyd. Bratislava: Vydavateľstvo STU. ISBN 80–227–1831–9.
- [10] KUBÍK, S. KOTEK, Z. a i. 1982. Teorie automatického řízení. 1. vyd. Praha: SNTL – Nakladatelství technické literatury.
- [11] MUDRONČÍK, D. 2000. Softvér riadiacich systémov. Bratislava: STU v Bratislave. ISBN 80-227-1341-4.
- [12] KOTEK, Z. ŠVEC, J. a kol. 1969. Teorie automatického řízení. Praha: SNTL Nakladatelství technické literatury.
- [13] VÍTEČEK, A. VÍTEČKOVÁ, M. 2006. Základy automatické regulace. 1. vyd. Ostrava VŠB – Technická univerzita Ostrava. ISBN 80–248–1068–8.
- [14] WENG, K. H. CHANG C. H. LISHENG S. C. 1995. Tuning of PID Controllers Based on Gain and Phase Margin Specifications. Pergamon, Automatica, Vol. 31. No. 3, pp. 497 – 502, 0005–1098(94)00130–8.
- [15] ŠULC, B. VÍTEČKOVÁ, M. 2004. Teorie a praxe návrhu regulačních obvodů. Praha, Vydavatelství ČVUT. ISBN 80–01–03007–5.
- [16] ASTROM, K. HÄGGLUD, T. 1995. PID controllers: theory, design and tuning. 2. vyd. Research Triangle Park: Instrument Society of America. ISBN 1–55617–516–7.
- [17] OGUNNAIKE, B. RAY, W. 1994. Process, dynamics, modeling, and control. Oxford: Oxford Uuniversity Press. ISBN 0–19–509119–1.
- [18] SHAW, J. A. 2006. The PID Control Algorithm [online].  $2<sup>nd</sup>$  edition, version 2.2. [cit. 2010-05-13]. Dostupné na WWW: <http://www.docstoc.com/docs/20312583/The-PID-Control-Algorithm>
- [19] ČERMANOVÁ L. 2007. Tvorba GUI na syntézu regulátora. Diplomová práca. Bratislava: FCHPT STU v Bratislave.
- [20] BAKOŠOVÁ, M. ORAVEC, J. 2009. Software for PID Controller Tuning. Editor(i): Fikar, M., Kvasnica, M., V Proceedings of the 17th International Conference on Process Control '09, Slovak University of Technology in Bratislava, Štrbské Pleso, Slovakia, str. 524–527.
- [21] BAKOŠOVÁ, M. ORAVEC, J. ČIRKA, Ľ. 2009. Software for PID controller tuning. V Technical Computing Prague 2009, Humusoft, s.r.o., str. 15-1–15-8.
- [22] ZAPLÍTALEK, K. DONAŘ, B. 2004. MATLAB tvorba uživatelských aplikácí. 1. vyd., Praha: Nakladatelství BEN – technická literatura. ISBN 80–7300–133–0.
- [23] ČECH, M. SCHLEGEL, M. 2004. Návrh PID regulátoru přes internet: www.PIDlab.com. AUTOMA 2/2004, str. 53–56.

# **Prílohy**

 K mojej diplomovej práci prikladám CD s doplneným a upraveným programom *PIDTOOL* na syntézu a testovanie regulátora, aj s návodom na prácu s týmto programom. Program pozostáva z viacerých súborov typu *m–file* a simalačných schém typu *mdl–file*. Program sa spúšťa príkazom "pt" v prostredí MATLAB 6.5.